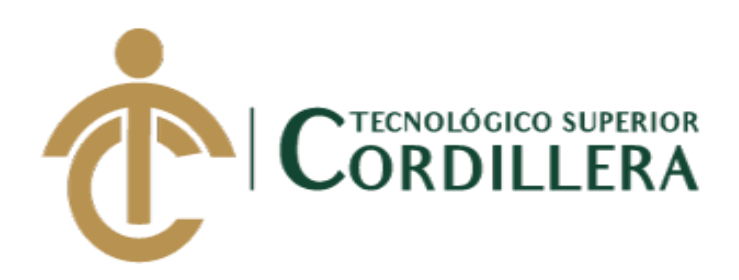

# **CARRERA DE ANÁLISIS DE SISTEMAS**

# **DESARROLLO E IMPLEMENTACIÓN DE UNA APLICACIÓN MÓVIL PARA LA ADMINISTRACIÓN DE LAS HOJAS DE RUTA PARA LOS TÉCNICOS DE LA EMPRESA TECNIPESO CIA. LTDA. EN LA CIUDAD DE QUITO**

**Trabajo de Titulación previo a la obtención del título de Tecnólogo en Análisis** 

**de Sistemas**

**AUTOR: Manuel Patricio Saquinaula Vaca** 

**DIRECTOR: Ing. Coronel Ordoñez Johnny Patricio**

**Quito, 2018**

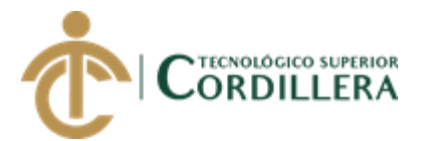

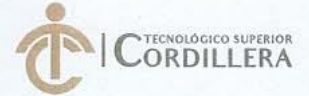

CORDILLERA FORMULARIO 005 Unidad de Titulación ACTA DE APROBACIÓN FINAL DE PROYECTOS

#### ACTA DE APROBACIÓN DEL PROYECTO DE GRADO

Quito, 18 de Diciembre de 2018.

El equipo asesor del Trabajo de Titulación del Sr. (Srta.) (Sra.) SAQUINAULA VACA MANUEL PATRICIO de la Carrera de Análisis de Sistemas cuyo tema de investigación fue: "DESARROLLO E IMPLEMENTACIÓN DE UNA APLICACIÓN MÓVIL PARA ADMINISTRACIÓN DE LAS HOJAS DE RUTA PARA TÉCNICOS EN LA EMPRESA TECNIPESO CIA. LTDA. EN EL D.M.Q. ABRIL - SEPTIEMBRE 2018." una vez considerados los objetivos del estudio, coherencia entre los temas y metodologías desarrolladas; adecuación de la redacción, sintaxis, ortografía y puntuación con las normas vigentes sobre la presentación del escrito, resuelve: APROBAR el proyecto de grado, certificando que cumple con todos los requisitos exigidos por la Institución.

CORONEL ORDOÑEZ JOHNNY PATRICIO Tutor del Proyecto

Director de Carrera

CNOLOGICO SUPI LLER HEREDIA MAYORGA HUGO PATRICIO.

**BASANTES BASANTES JAIME NEPTALI** 

Lector deLProyecto

INSTITUTO TECNOLÓGICO SUPERIOR "CORDILLERA" CONSEJO DE CARRERA CORONEL ORDONEZ JOHMMY PATRICIO Delegado Unidad de Titulación -<br>Análisis de Sistemas

CAMPUS 1 - MATRIZ

Av. de la Prensa N45-268 y Lografic<br>Teléf.: 2255450 / 2269900<br>Instituto@cordillers.edu.ec<br>www.cordillers.edu.ec<br>Quito - Ecuador Calle Logroño Oe 2-84 y<br>Av. de la Prensa (esq.)<br>Edif. Cordillera<br>Teléf.: 2430443 / Fax:<br>2433649

CAMPUS 2 - LOGRONO

Bracamoros N15-163 y Yacuambi (esq.)<br>Teléf.: 2262041

CAMPUS 3 - BRACAMOROS

Av. Brasil N46-45 v Zamora<br>Teléf.: 2246036

CAMPUS 4 - BRASIL

CAMPUS 5- VACUAMBI I Yacuambi<br>Oe2-36 y

Bracamoros.<br>Teléf.: 2249994

Yacuambi<br>De1-122 y Bracamoros.<br>Teléf.: 2249994

CAMPUS 6 - VACUAMBUL

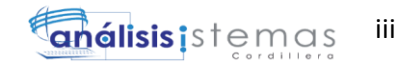

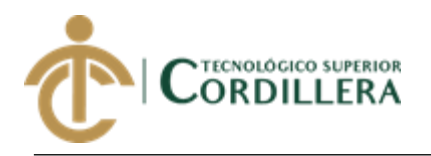

# **DECLARACIÓN DE AUDITORÍA**

<span id="page-2-0"></span>Yo, Manuel Patricio Saquinaula Vaca, declaro bajo juramento que la investigación es absolutamente original, autentica, es de mi auditoria, que se han citado en las fuentes correspondientes y en su realización se respetaron las disposiciones legales que protegen los derechos de autor vigentes. Las ideas, doctrinas, resultados y conclusiones a los que he llegado son de mi absoluta responsabilidad.

SALL6

Manuel Patricio Saquinaula Vaca

1722530373

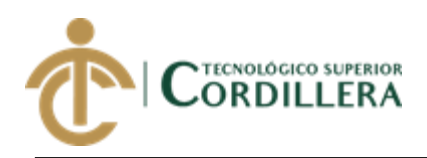

# **LICENCIA DE USO NO COMERCIAL**

<span id="page-3-0"></span>Yo, Manuel Patricio Saquinaula Vaca portador de la cédula de ciudadanía signada con el No. 1722530373 de conformidad con lo establecido en el Artículo 110 del Código de Economía Social de los Conocimientos, la Creatividad y la Innovación (INGENIOS) que dice: "En el caso de las obras creadas en centros educativos, universidades, escuelas politécnicas, institutos superiores técnicos, tecnológicos, pedagógicos, de artes y los conservatorios superiores, e institutos públicos de investigación como resultado de su actividad académica o de investigación tales como trabajos de titulación, proyectos de investigación o innovación, artículos académicos, u otros análogos, sin perjuicio de que pueda existir relación de dependencia, la titularidad de los derechos patrimoniales corresponderá a los autores. Sin embargo, el establecimiento tendrá una licencia gratuita, intransferible y no exclusiva para el uso no comercial de la obra con fines académicos. Sin perjuicio de los derechos reconocidos en el párrafo precedente, el establecimiento podrá realizar un uso comercial de la obra previa autorización a los titulares y notificación a los autores en caso de que se traten de distintas personas. En cuyo caso corresponderá a los autores un porcentaje no inferior al cuarenta por ciento de los beneficios económicos resultantes de esta explotación. El mismo beneficio se aplicará a los autores que hayan transferido sus derechos a instituciones de educación superior o centros educativos.", otorgo licencia gratuita, intransferible y no exclusiva para el uso no comercial del proyecto denominado

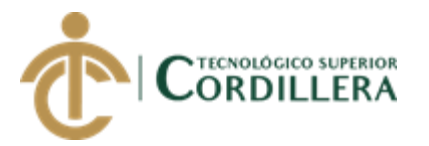

**Desarrollo e Implementación de una Aplicación Móvil para Administración de las Hojas de Ruta para Administración de las Hojas de ruta para los Técnicos de la Empresa Tecnipeso Cia. Ltda.** con fines académicos al Instituto Tecnológico Superior Cordillera.

(firma)  $\mathscr{L} \neq \varnothing$ 

Manuel Patricio Saquinaula Vaca

C.C: 1722530373

Quito, 17 de diciembre de/2018

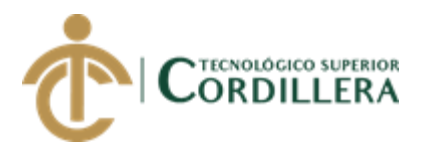

## **AGRADECIMIENTO**

<span id="page-5-0"></span>En primer lugar, agradezco a Dios, por haberme guiado por el camino correcto de mi vida; en segundo lugar, a cada uno de los que forman parte de mi familia. A mi PADRE Miguel Ángel Saquinaula, mi MADRE Angelita Vaca Acero, mis hermanos y al resto de mi familia, amigos y compañeros de trabajo; quienes me encaminaron en la enseñanza, en la perseverancia y los cuales inculcaron un granito de arena de apoyo. A mi tutor de proyecto quién me ayudó en todo momento y ha puesto en prueba sus capacidades y conocimientos, Ing. Johnny Coronel. A Cada uno de los docentes de esta institución quienes impartieron sus conocimientos para que esto salga en flote y así prepararme para un futuro competitivo y al mismo tiempo formarme como persona de bien.

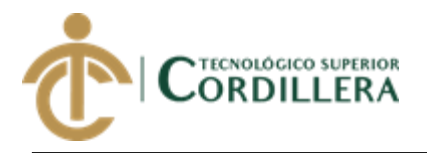

# **DEDICATORIA**

<span id="page-6-0"></span>Dedico este proyecto de grado a mis padres, quienes me brindaron todo su apoyo, los que me encaminan a subir día a día cada escalón de la vida, los que me inculcaron valores; quienes a lo largo de esta vida siguen guiándome por los caminos correctos y enseñándome que todo sacrificio tiene su recompensa. A mi madre a pesar de nuestra distancia física, siento que está conmigo siempre, aunque nos faltó muchas cosas por vivir juntos, sé que este momento hubiera sido tan especial para ella como lo es para mí.

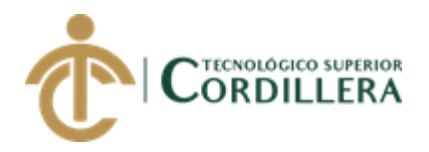

# **CONTENIDO GENERAL**

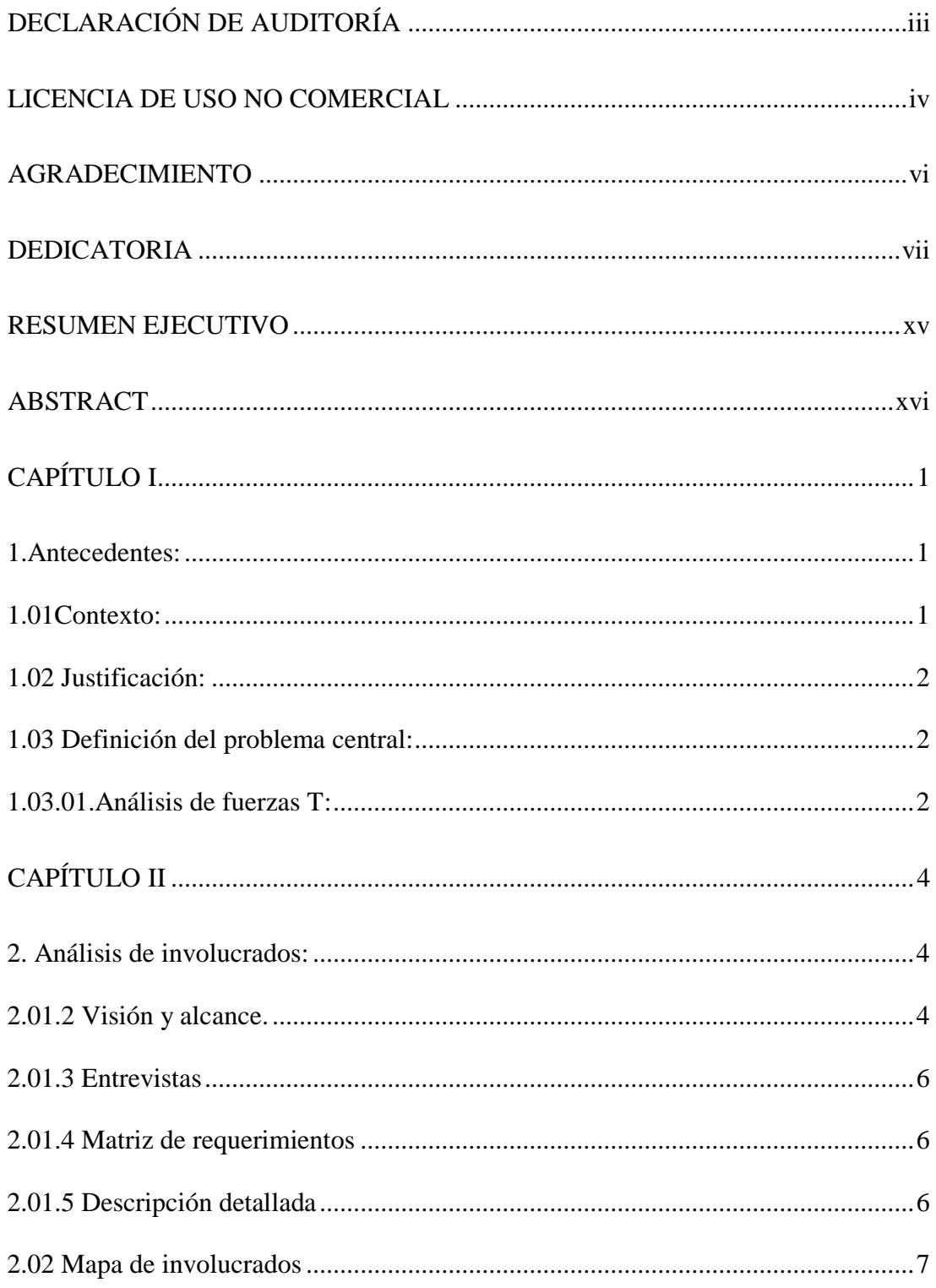

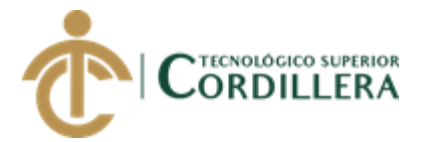

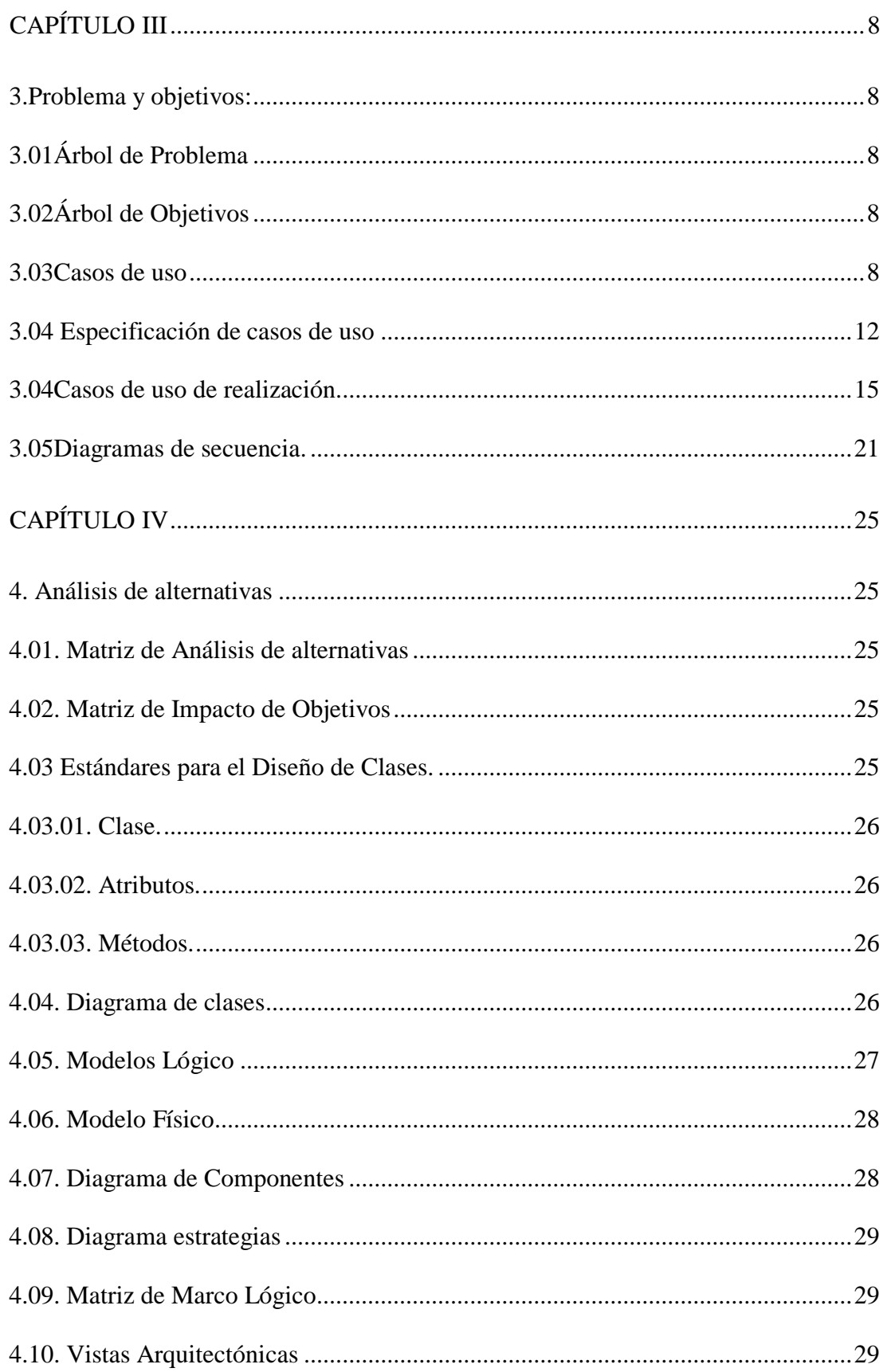

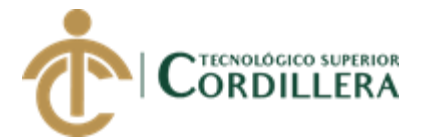

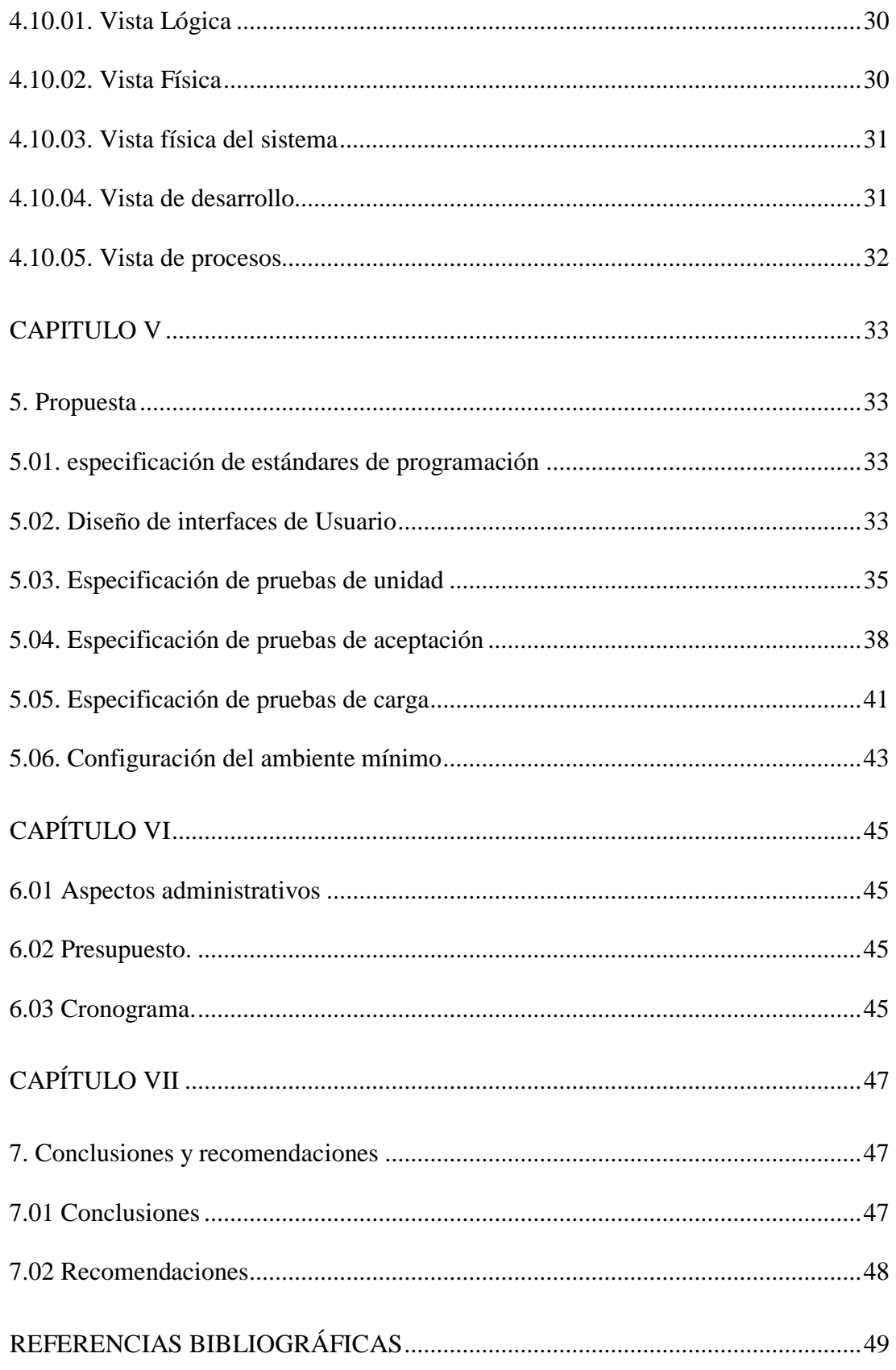

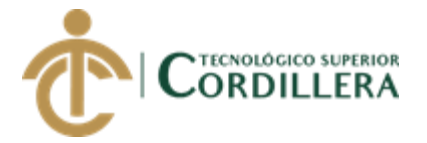

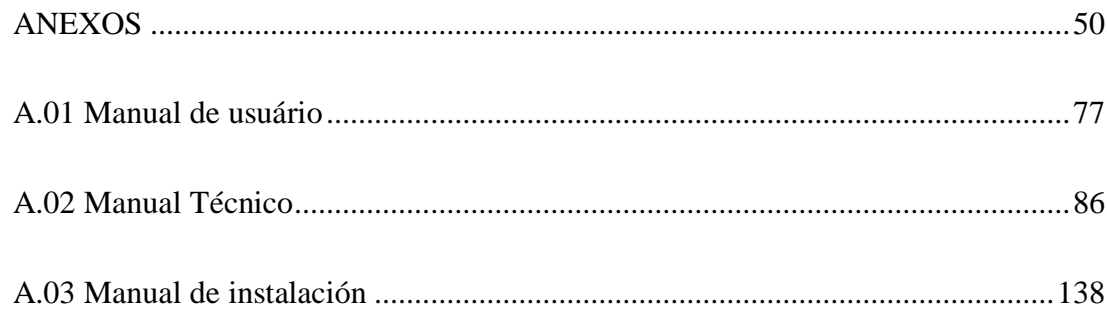

# ÍNDICE DE TABLAS

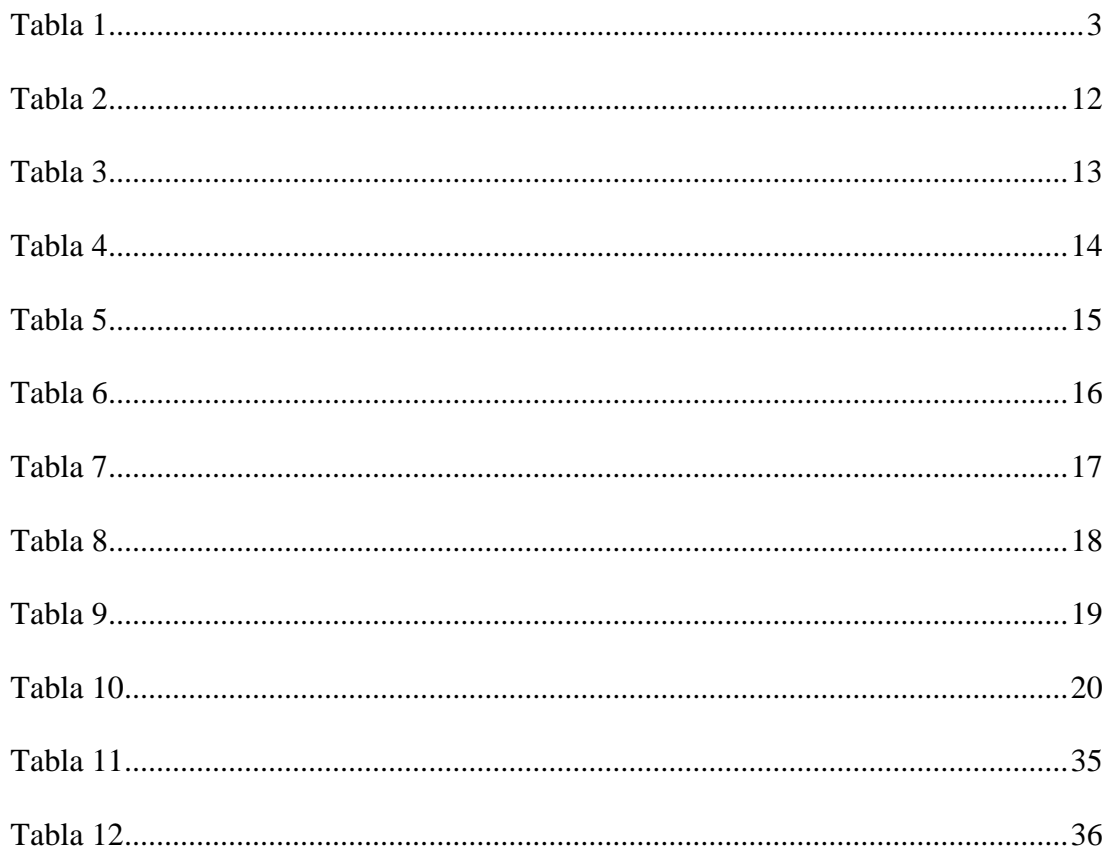

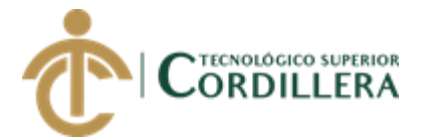

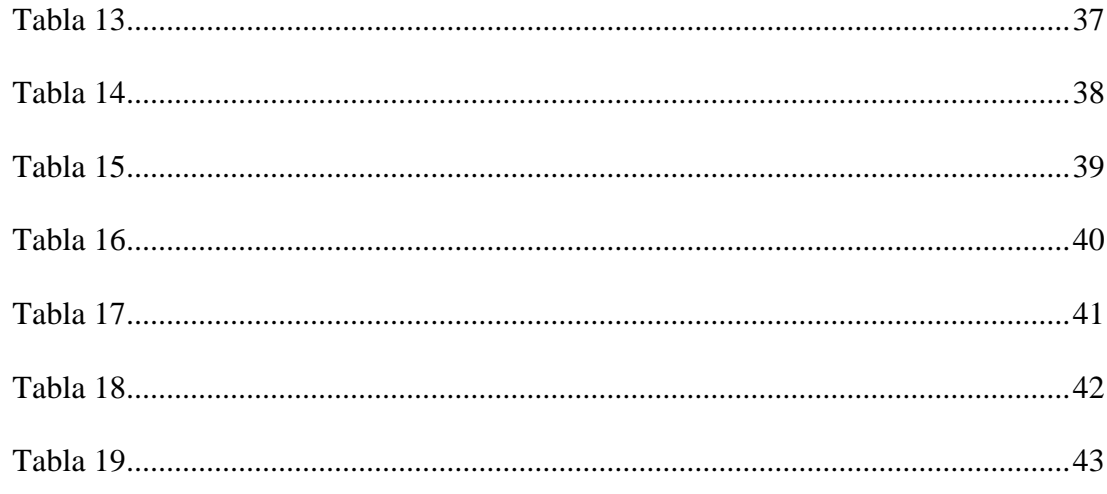

# ÍNDICE DE FIGURAS

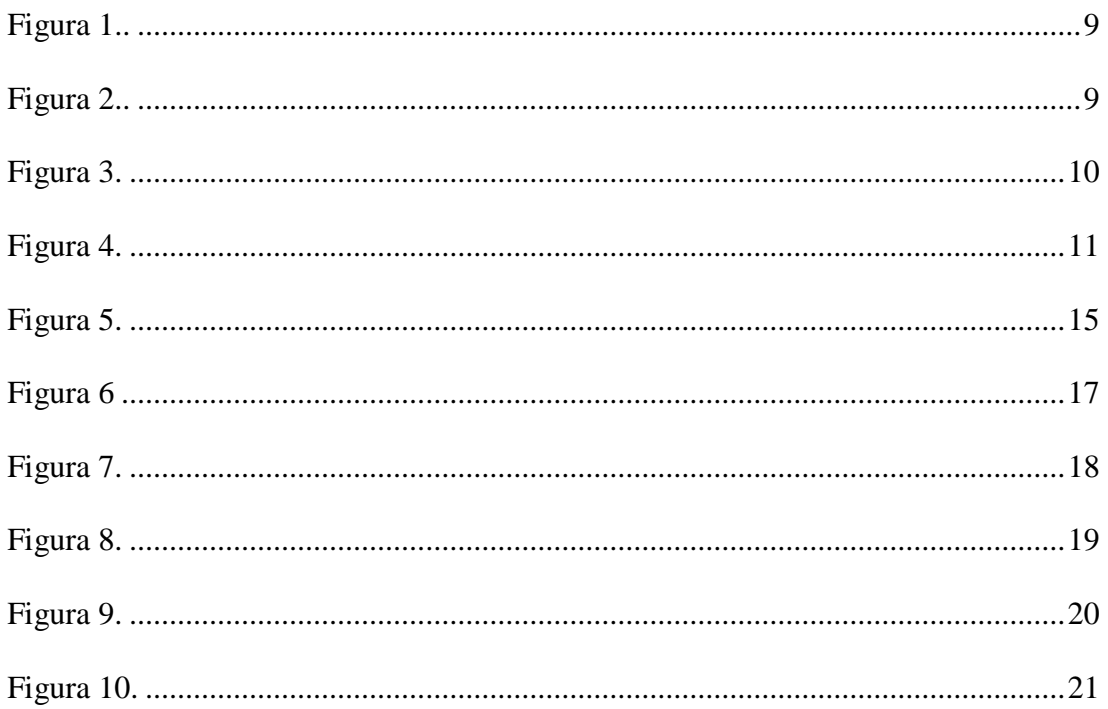

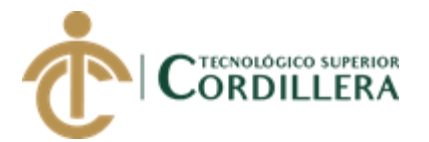

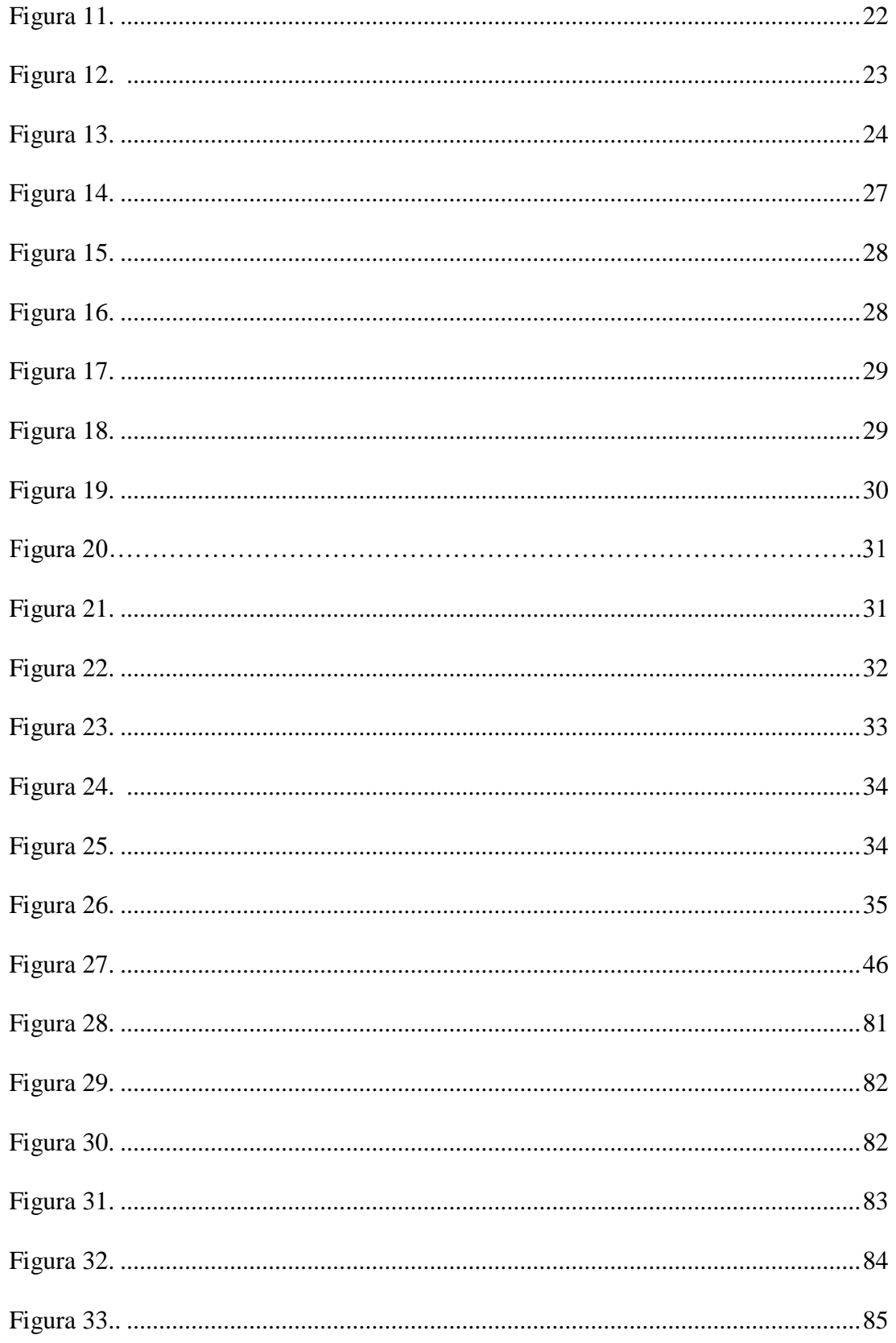

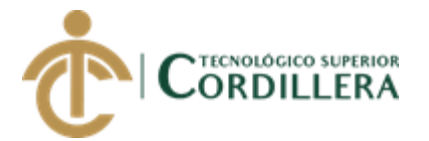

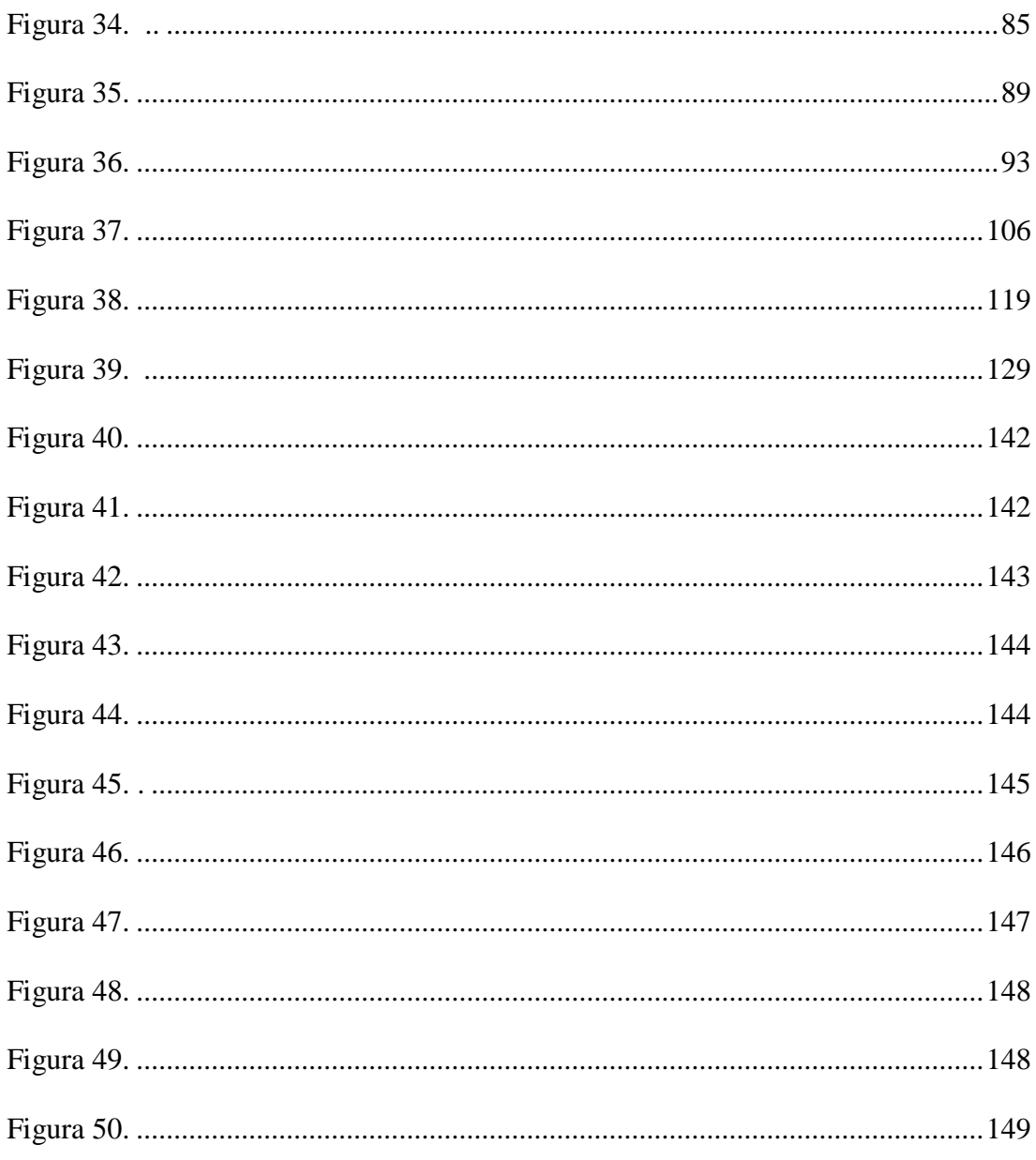

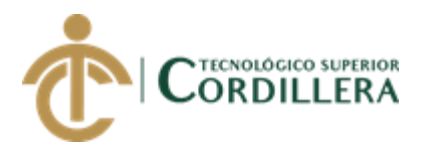

## **RESUMEN EJECUTIVO**

<span id="page-14-0"></span>En el presente proyecto de grado trata de la indagación que se realizó dentro de la empresa Tecnipeso Cia. Ltda. Para proponer la IMPLEMENTACIÓN MÓVIL PARA ADMINISTRACIÓN DE LAS HOJAS DE RUTA PARA LOS TÉCNICOS DE LA EMPRESA TECNIPESO CIA. LTDA. Que surgió como resultado de una investigación apoyada en técnica de recopilación de datos que han proporcionado información clave sobre los técnicos electrónicos, primordialmente sobre el registro de órdenes de trabajo. A través de la aplicación de las técnicas de investigación y el análisis de los datos obtenidos, ha sido posible identificar el problema que radica en el aspecto de la trata de documentación la cual es "Proceso inadecuado de recepción y validación de registros de órdenes de trabajo." La propuesta que se presenta en este documento fortalece el control interno con la finalidad de optimizar los tiempos, equilibrar el trabajo de los técnicos y ofrecer una herramienta de alta calidad. Se puede acotar que los beneficiarios directos de esta aplicación son: El Jefe de taller de tecnología, el supervisor de área, puesto que ellos contarán con el uso de la aplicación de fácil compresión que se ajusta a las necesidades, que presenta el entorno en el que se desarrollan las actividades diarias, en segunda instancia se beneficiará a los técnicos al tercer acceso a la aplicación de alta calidad. El éxito en la implementación de esta aplicación está en alcanzar las expectativas trazadas, mediante el compromiso de todo el talento humano para que se entregue todo su potencial para la ejecución satisfactoria de los objetivos planteados.

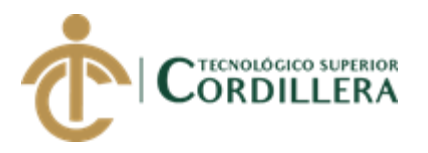

## **ABSTRACT**

<span id="page-15-0"></span>The present project it deals with the investigation that was carried out within the company Tecnipeso Cia. Ltda. To propose the MOBILE IMPLEMENTATION FOR ADMINISTRATION OF THE ROUTE LEAVES FOR THE TECHNICIANS OF THE COMPANY TECNIPESO CIA. LTDA That arose as a result of an investigation supported by data collection technique that have provided key information on electronic technicians, primarily on the registration of work orders. Through the application of the research techniques and the analysis of the data obtained, it has been possible to identify the problem that lies in the aspect of the documentation process, which is "Inappropriate process of reception and validation of work order records. "The proposal presented in this document strengthens internal control in order to optimize times, balance the work of technicians and offer a highquality tool. It can be noted that the direct beneficiaries of this application are: The Technology Workshop Manager, the area supervisor, since they will have the use of the easy-to-understand application that meets the needs, which presents the environment in the that the daily activities are developed, in the second instance it will benefit the technicians at the third access to the application of high quality. The success in the implementation of this application is in reaching the expectations set, through the commitment of all the human talent to be delivered all its potential for the satisfactory execution of the proposed objectives.

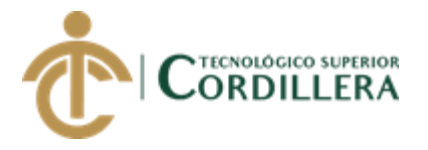

# **CAPÍTULO I**

### <span id="page-16-1"></span><span id="page-16-0"></span>**1. Antecedentes:**

#### <span id="page-16-2"></span>**1.01 Contexto:**

Las instituciones privadas se encuentran en constante cambio debido a las nuevas tecnologías que aparecen en el mercado, las cuales cuentan con la dirección del departamento electrónico, estos prestan servicios especializados en soporte, reparación, actualización a diferentes empresas, instituciones y personas naturales.

La dirección del departamento electrónico cuenta con una administración de datos no digitales por lo que carecen de tecnologías que busca mejorar las actividades, minimizar los tiempos de respuesta y prestar un mejor servicio al cliente.

A pesar de los procesos que realiza la dirección del departamento electrónico al no poseer un estructurado plan de asignación de órdenes de trabajo, que le permita controlar y receptar detalladamente la información y los trabajos realizados, ha hecho que esta tenga bajos niveles de respuesta para los técnicos.

Es por esta razón que la dirección del departamento electrónico deberá planificar, asignar y controlar eficientemente la tarea asignada al técnico para mejorar los tiempos de cada hoja de ruta diaria.

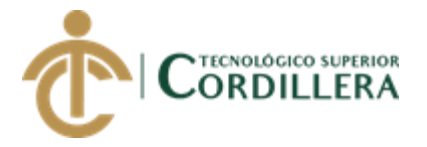

#### <span id="page-17-0"></span>**1.02 Justificación:**

#### <span id="page-17-1"></span>**1.03 Definición del problema central:**

Inadecuada administración de los técnicos de la dirección del departamento electrónico debido a las constantes asignaciones de hojas de ruta diaria, realizan un proceso inadecuado de recepción y validación la información de la tarea asignada, por lo que el desarrollo de la información ha aumentado considerablemente el uso de papel, por lo que es indispensable contar con un control adecuado de los documentos, ya que a más información recopilada genera un desorden en la documentación.

El problema que surge con respecto al control de la documentación es no realizar un análisis minucioso que se dan al no controlar la información de los registros de órdenes de trabajo asignadas por lo que se ha considerado que la mejor solución a tomar es mediante un sistema informático móvil que mejore, planifique y analice mediante un control de la documentación

#### <span id="page-17-2"></span>**1.03.01. Análisis de fuerzas T:**

En la siguiente matriz se describe el problema que existe en la actualidad y el resultado que obtendremos después de que se realizó la investigación.

También conoceremos las fuerzas impulsadoras y bloqueadoras que intervienen en el proyecto, las mismas que son clasificadas en escalas que comprenden de 1 al 5.

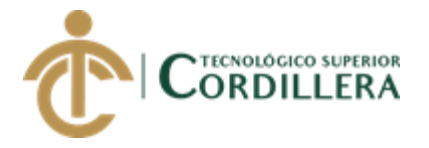

<span id="page-18-0"></span>*Definición del problema central*

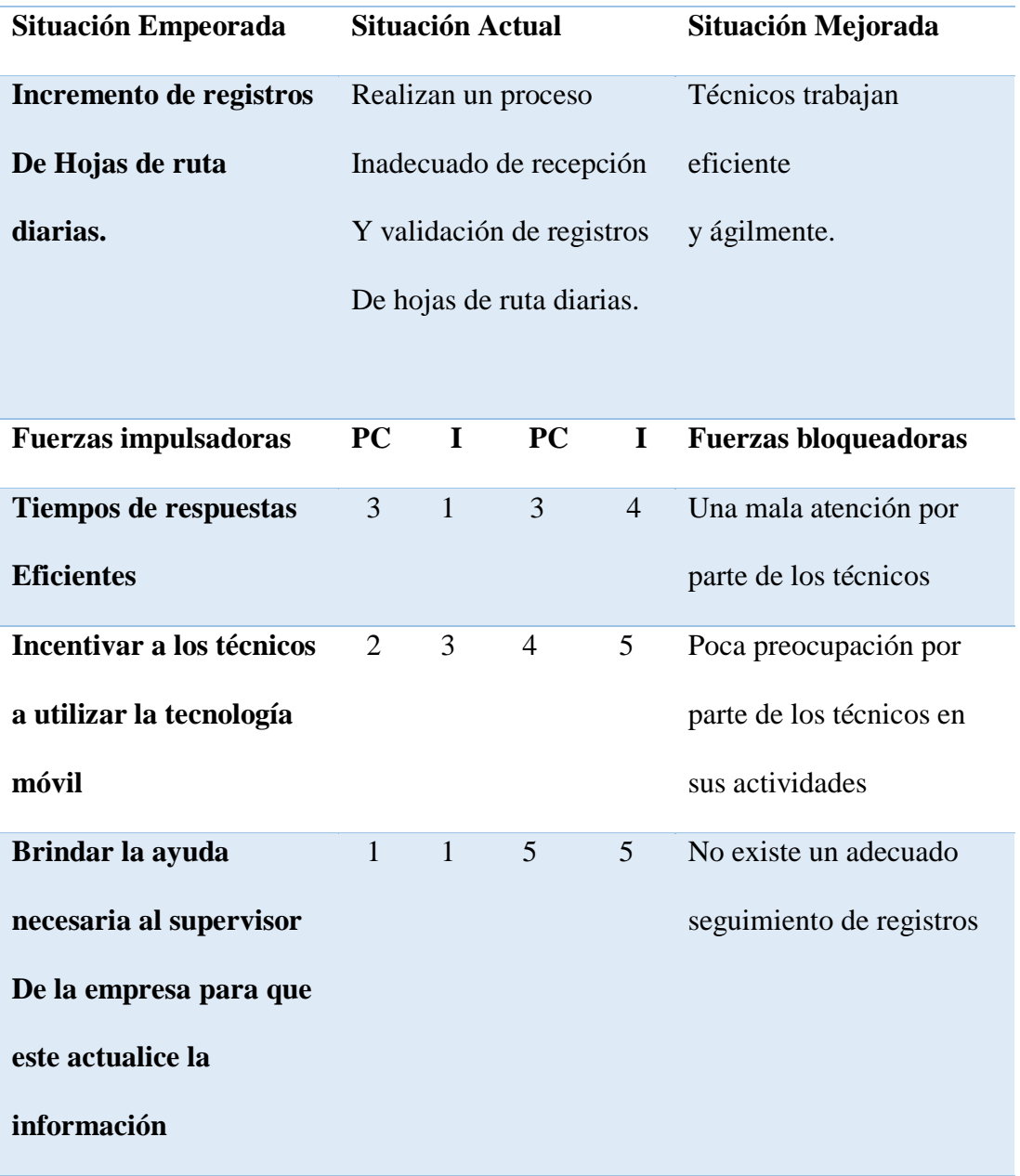

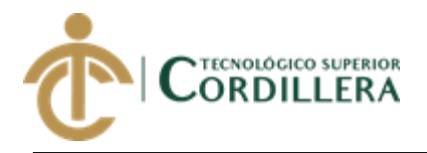

# **CAPÍTULO II**

#### <span id="page-19-1"></span><span id="page-19-0"></span>**2. Análisis de involucrados:**

La Empresa Tecnipeso Cia. Lda. No posee un sistema para llevar el registro de las actividades que realiza cada técnico de mantenimiento. Este tipo de control se lo ha llevado durante un periodo de tiempo considerable, y no se ha tenido un correcto manejo, control y registro de las actividades que realiza el personal de servicio técnico, por lo cual es necesario contar con un sistema que ayude a mejorar dichos procesos permitiendo así realizar un mejor manejo de la información de los mantenimientos realizados, los mantenimientos que quedaron pendientes, observaciones.

La hoja de ruta actual cumple con la función importante como lo es la emisión de una copia de la hoja de ruta para el cliente, y así poder tener un respaldo del mantenimiento que realizaron los técnicos, de la misma manera el técnico tiene un respaldo de la visita realizada.

#### <span id="page-19-2"></span>**2.01.2 Visión y alcance.**

Con el desarrollo del proyecto se busca mejorar sin duda la actividad comercial de la empresa. Por ello es fundamental asegurar la eficiencia de la misma. Separar la cartera de clientes en las diferentes zonas de la ciudad de quito como son las direcciones de sus clientes más exactas.

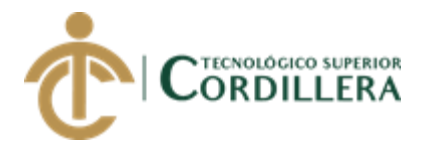

Establecer vías de comunicación para que los técnicos disponga de toda la información adecuada, como es el estado de las hojas de ruta.

Se permitirá guardar la información de los técnicos, información del cliente, direcciones, teléfonos, etc.

• Módulo de seguridad.

Permitirá la asignación, modificación y eliminación de roles y privilegios de los usuarios registrados.

• Módulo de personal.

Permitirá el registro, modificación de la información personal de aquellos técnicos que acceden al manejo del aplicativo.

• Módulo de las hojas de ruta.

Permitirá el ingreso de la información sobre el tipo de mantenimiento realizado, los requerimientos de los clientes solicita a Tecnipeso Cia. Ltda., mismos que podrán ser revisados por el Administrador del aplicativo.

• Módulo de repuestos.

Permitirá el registro de la información detallada de los repuestos utilizados en el mantenimiento.

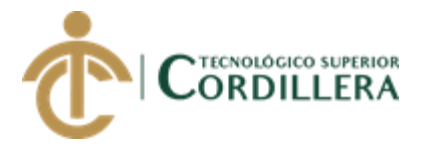

# <span id="page-21-0"></span>**2.01.3 Entrevistas**

Entrevista para conocer los requerimientos de la empresa Tecnipeso Cia. Ltda.

(Ver anexo A. 01)

### <span id="page-21-1"></span>**2.01.4 Matriz de requerimientos**

(Ver anexo A. 02)

Requerimientos funcionales

(Ver anexo A. 03)

#### <span id="page-21-2"></span>**2.01.5 Descripción detallada**

El sistema deberá validar los usuarios con id y una clave

(Ver anexo A.04)

El sistema deberá registrar y actualizar los datos del técnico

(Ver anexo A.05)

El sistema deberá registrar y actualizar los datos del cliente o empresa

(Ver anexo A.06)

El sistema deberá registrar los repuestos utilizados en el manteniendo

(Ver anexo A.07)

El sistema deberá registrar la cantidad de equipos que se realizaron el mantenimiento

(Ver anexo A.08)

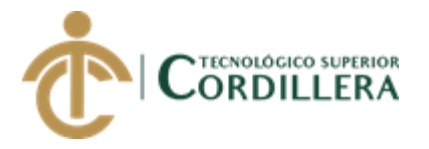

## <span id="page-22-0"></span>**2.02 Mapa de involucrados**

Mapeo de Involucrados: El mapeo de involucrados hace referencia a las direcciones directas o indirectas que se encuentran involucradas para la implementación de la aplicación en la empresa Tecnipeso Cia. Ltda. Y movilidad humana para el departamento técnico.

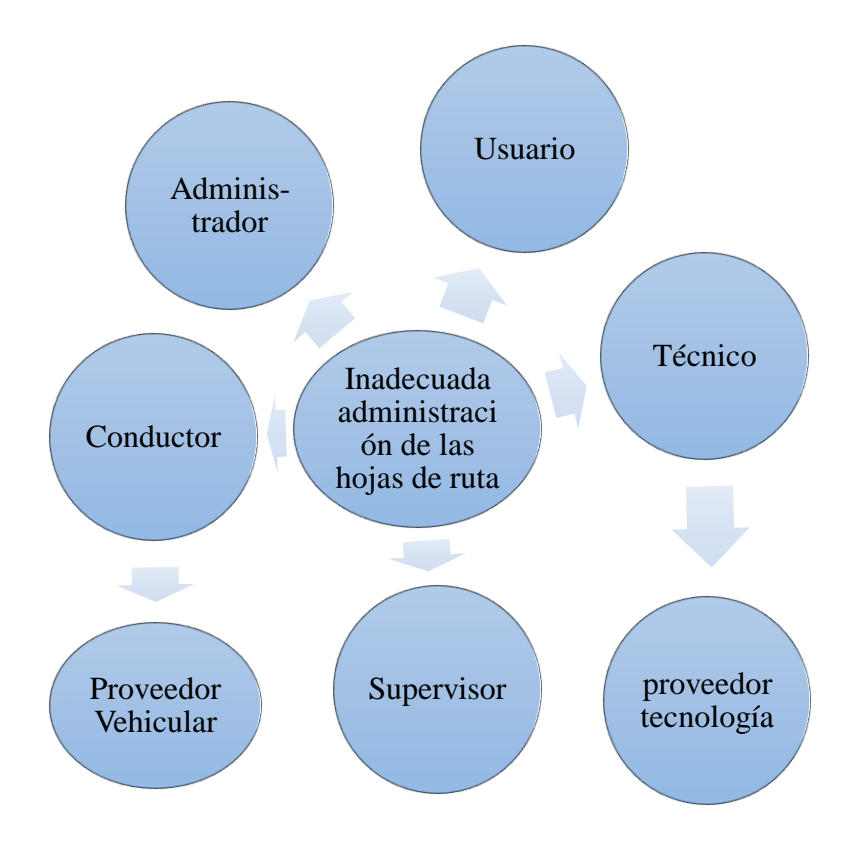

Matriz de involucrados

(Ver anexo A. 09)

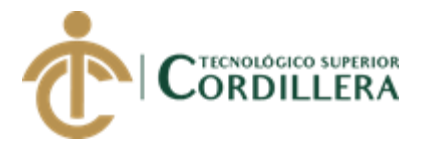

# **CAPÍTULO III**

## <span id="page-23-1"></span><span id="page-23-0"></span>**3. Problema y objetivos:**

# <span id="page-23-2"></span>**3.01 Árbol de Problema**

(Ver anexo A.10)

## <span id="page-23-3"></span>**3.02 Árbol de Objetivos**

(ver anexo A.11)

#### <span id="page-23-4"></span>**3.03 Casos de uso**

Especificación de casos de uso USE001 (Agenda mantenimiento, asigna hoja de

ruta)

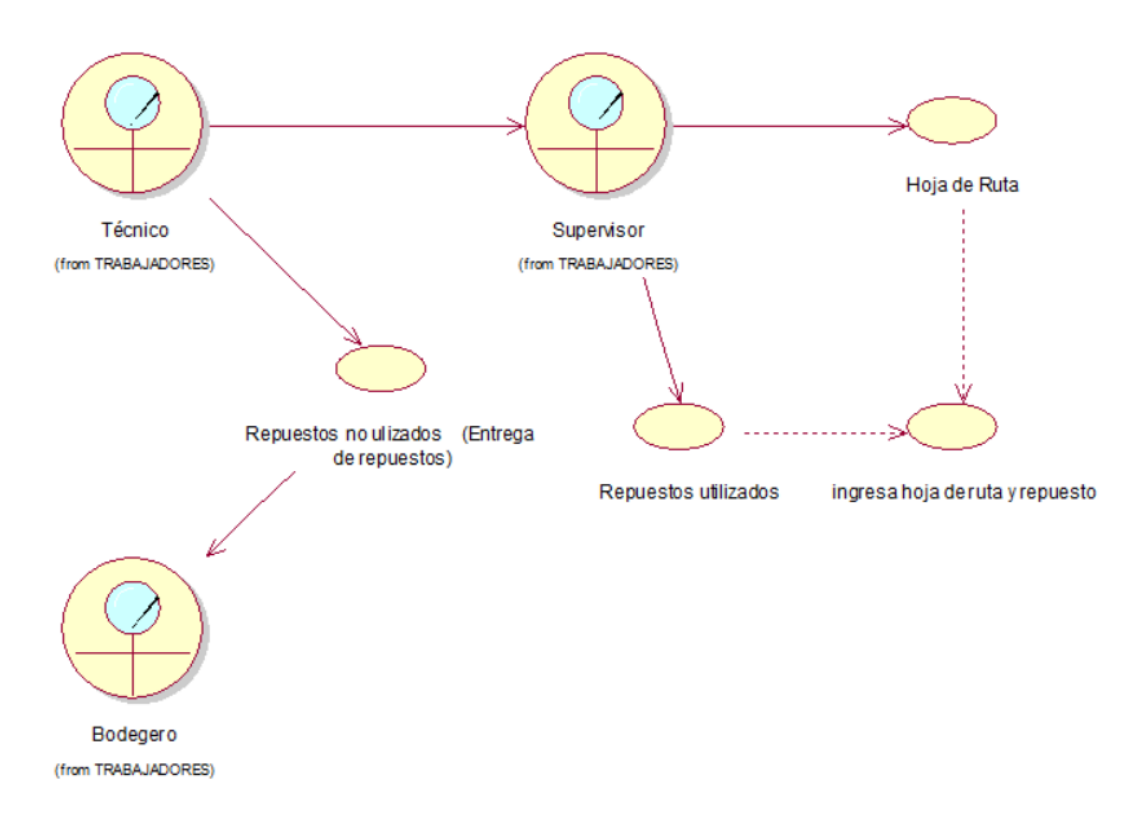

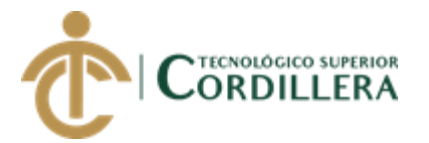

<span id="page-24-0"></span>*Figura 1.* Caso de Uso - Representa el proceso de entrega de repuestos no utilizados en el mantenimiento, Una vez terminado el mantenimiento el técnico deberá devolver los repuestos que no se utilizaron ya que los repuestos que se utilizaron quedan registrados en la hoja en la ruta los cuales el supervisor deberá verificará para posteriormente realicen su facturación.

Especificación de casos de uso USE002 (Estado Hoja de Ruta)

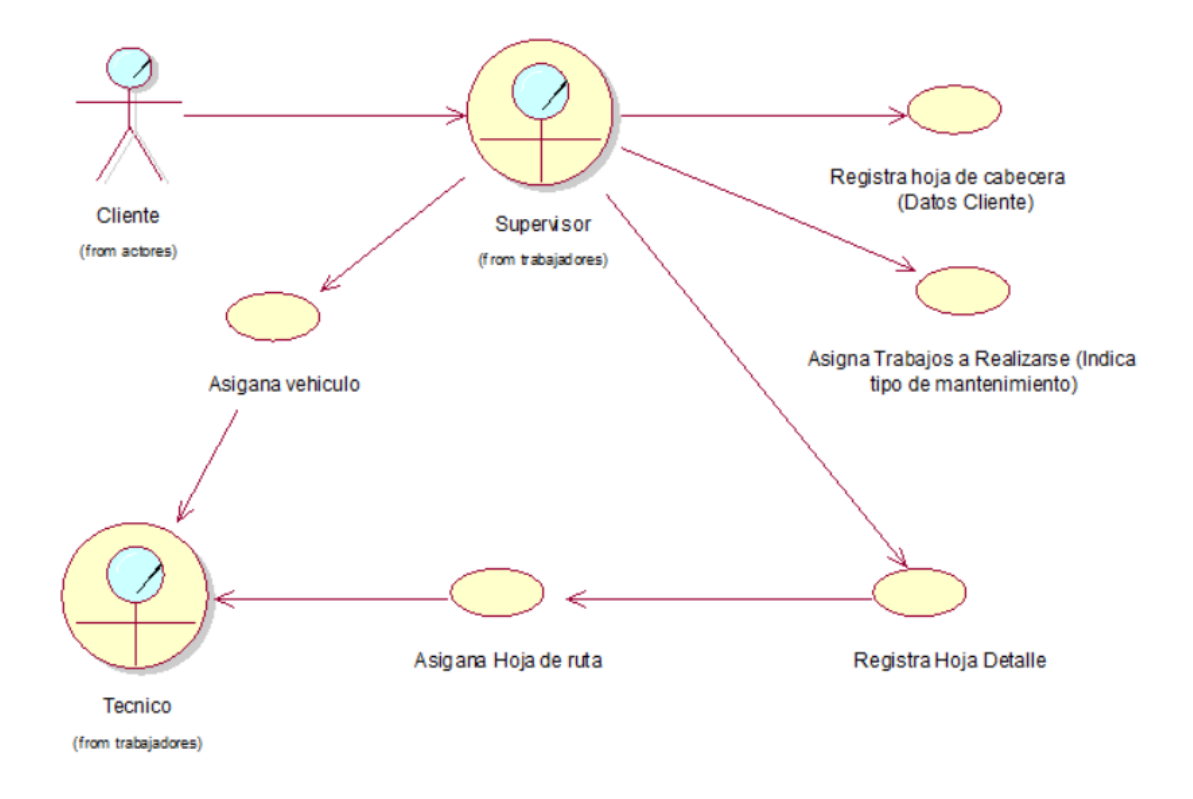

<span id="page-24-1"></span>*Figura 2.* Caso de Uso - Representa el proceso para el seguimiento de las Hojas de Ruta Asignadas el cliente solicita un mantenimiento al supervisor el supervisor registra datos del cliente y agenda el mantenimiento, supervisor asigna la hoja de ruta el técnico verifica que los datos del cliente sean los correctos si están bien los datos del cliente toma el vehículo asignado y procede a realizar el mantenimiento.

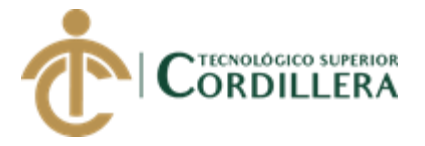

Especificación de casos de uso USE003 (Proceso para realizar el mantenimiento)

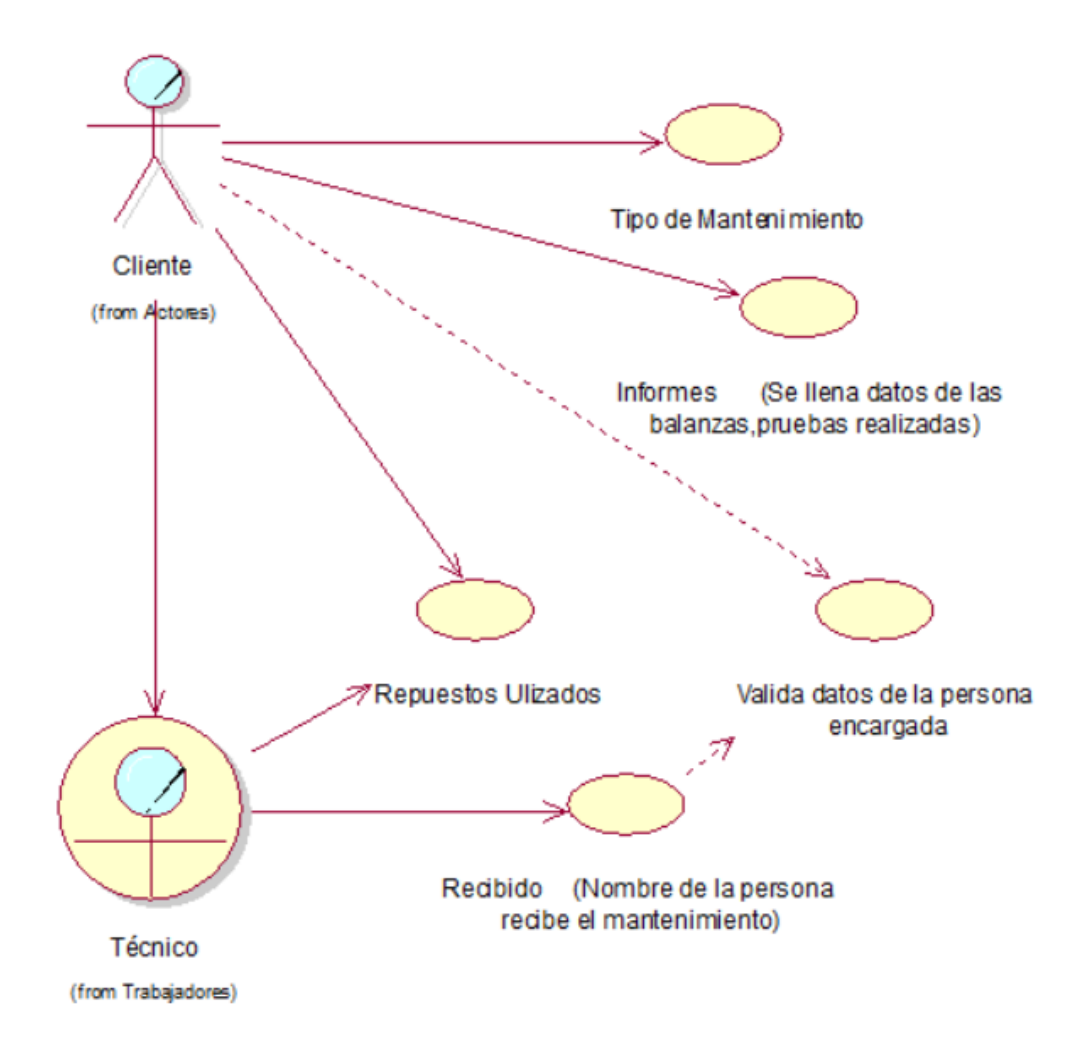

<span id="page-25-0"></span>*Figura 3*. Caso de Uso - Representa el proceso del mantenimiento, para poder ingresar en la hoja de ruta si se colocaron repuestos, se verifica con el cliente si los datos son los correctos para poder realizar los reportes de la balanza, permití registrar los datos de la persona que verifica el tipo de mantenimiento que realiza el técnico, una vez

realizado el mantenimiento el técnico ingresa al sistema si hay repuestos y da por terminada la hoja de ruta.

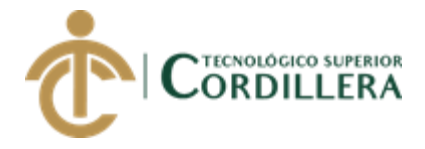

Especificación de casos de uso USE004 (Entrega de repuestos al técnico

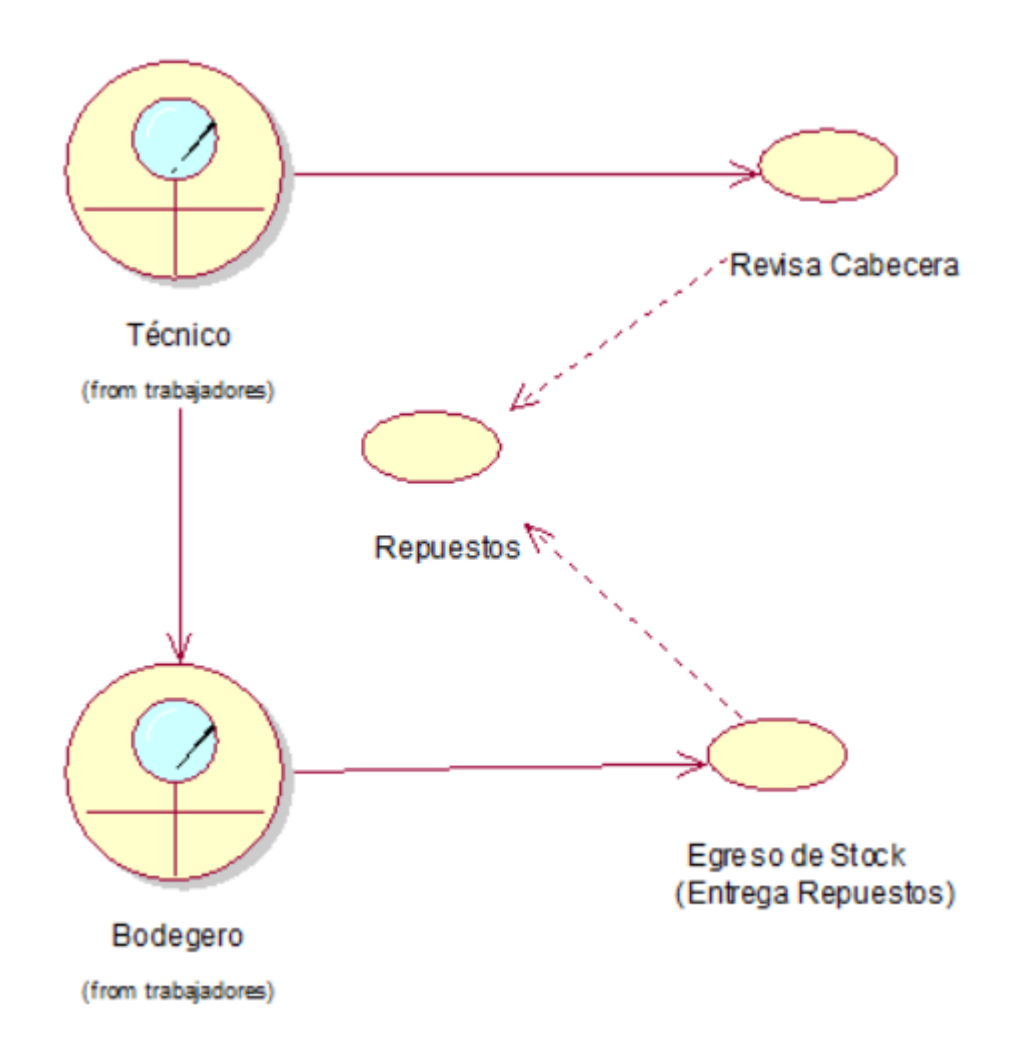

<span id="page-26-0"></span>*Figura 4.* Caso de Uso - Representa el proceso de entrega de repuestos para salida a mantenimiento, el técnico recibe hoja de ruta verifica datos del cliente, verifica tipo de mantenimiento que va a realizar solicita repuestos necesarios, el bodeguero verifica que repuestos se van a utilizar y realiza la salida de los mismos y se entrega el repuesto al técnico para el mantenimiento*.*

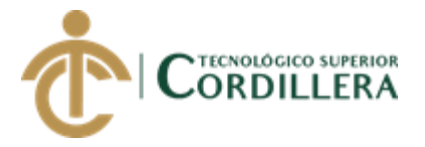

# <span id="page-27-0"></span>**3.04 Especificación de casos de uso**

<span id="page-27-1"></span>Tabla 2

*Especificación de casos de uso USE001 (Agenda mantenimiento, asigna hoja de* 

*ruta)*

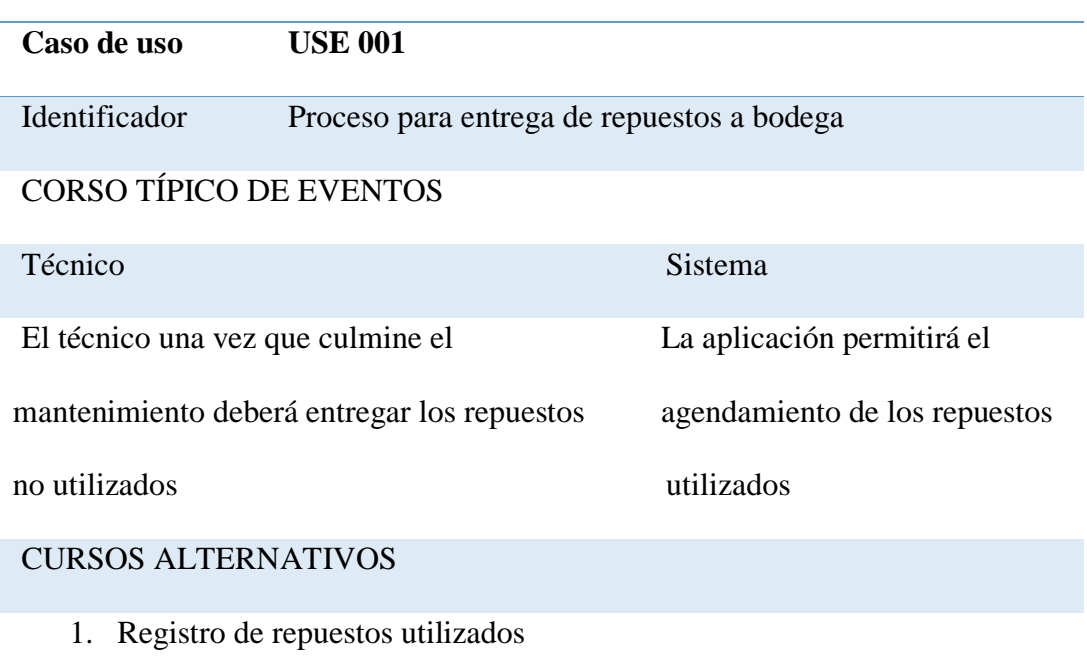

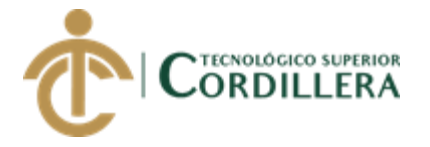

## <span id="page-28-0"></span>*Especificación de casos de uso USE002 (Estado Hoja de Ruta)*

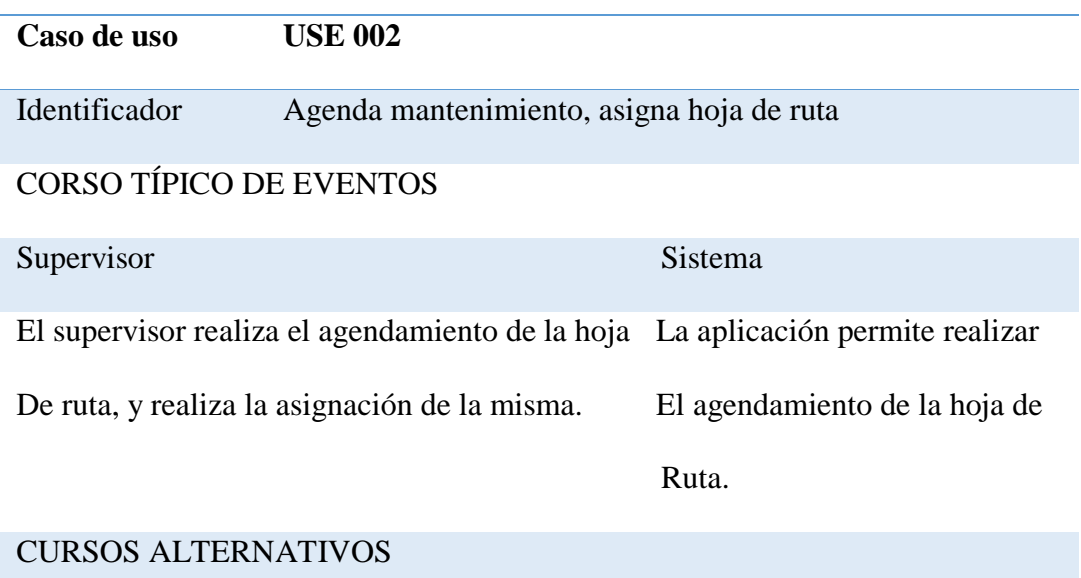

- 1. Registro datos del cliente
- 2. Se realiza agenda mantenimiento del mantenimiento
- 3. Se asigna hoja de ruta, vehículo al técnico.

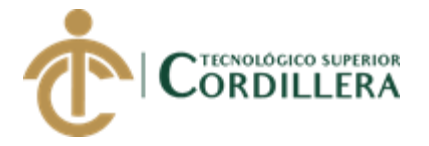

<span id="page-29-0"></span>*Especificación de casos de uso USE003 (Proceso para realizar el mantenimiento)*

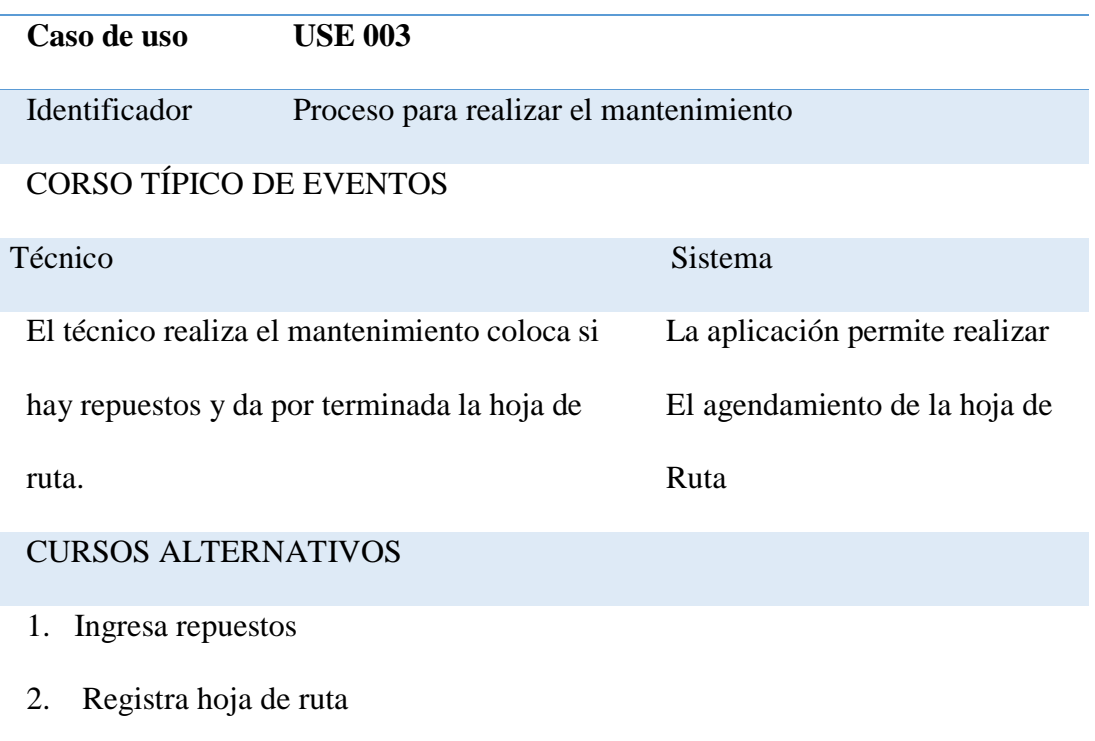

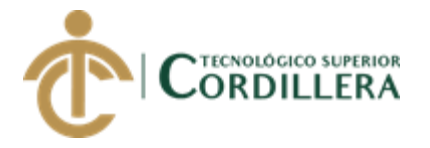

<span id="page-30-1"></span>*Especificación de casos de uso USE004 (Entrega de repuestos al técnico)*

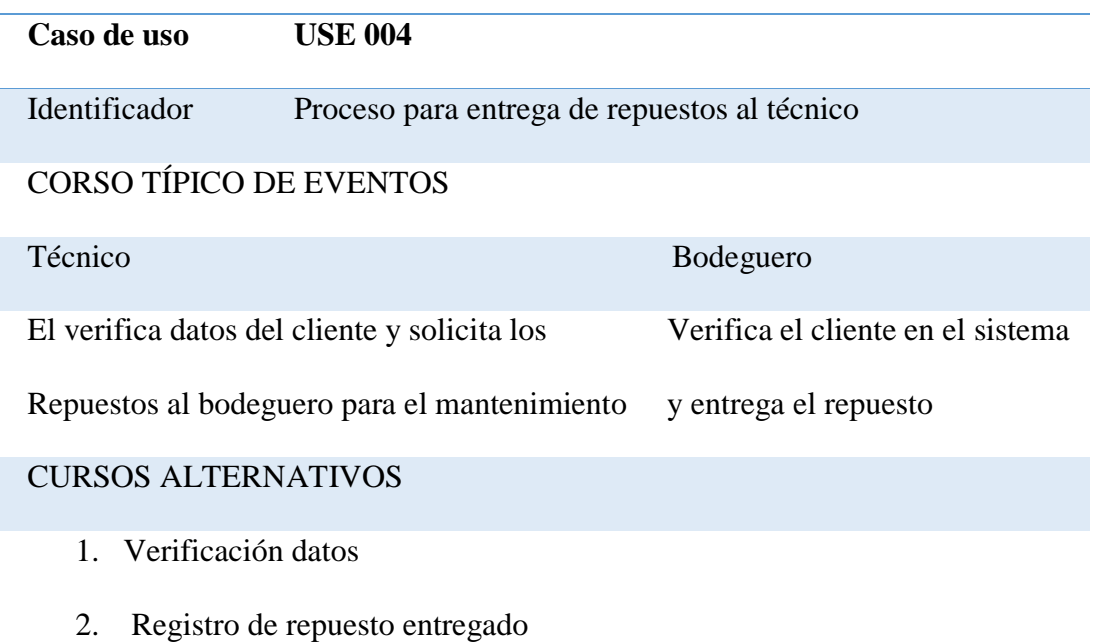

## <span id="page-30-0"></span>**3.04 Casos de uso de realización.**

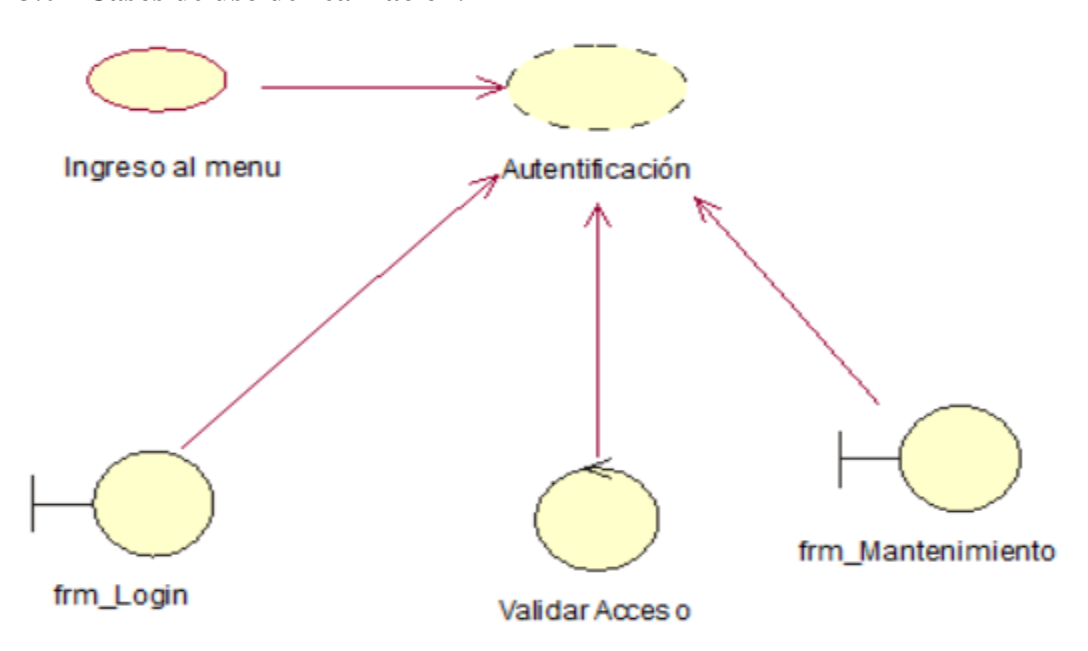

<span id="page-30-2"></span>*Figura 5.* Análisis del ingreso al sistema.

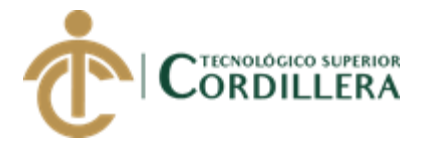

<span id="page-31-0"></span>*Análisis del ingreso al sistema*

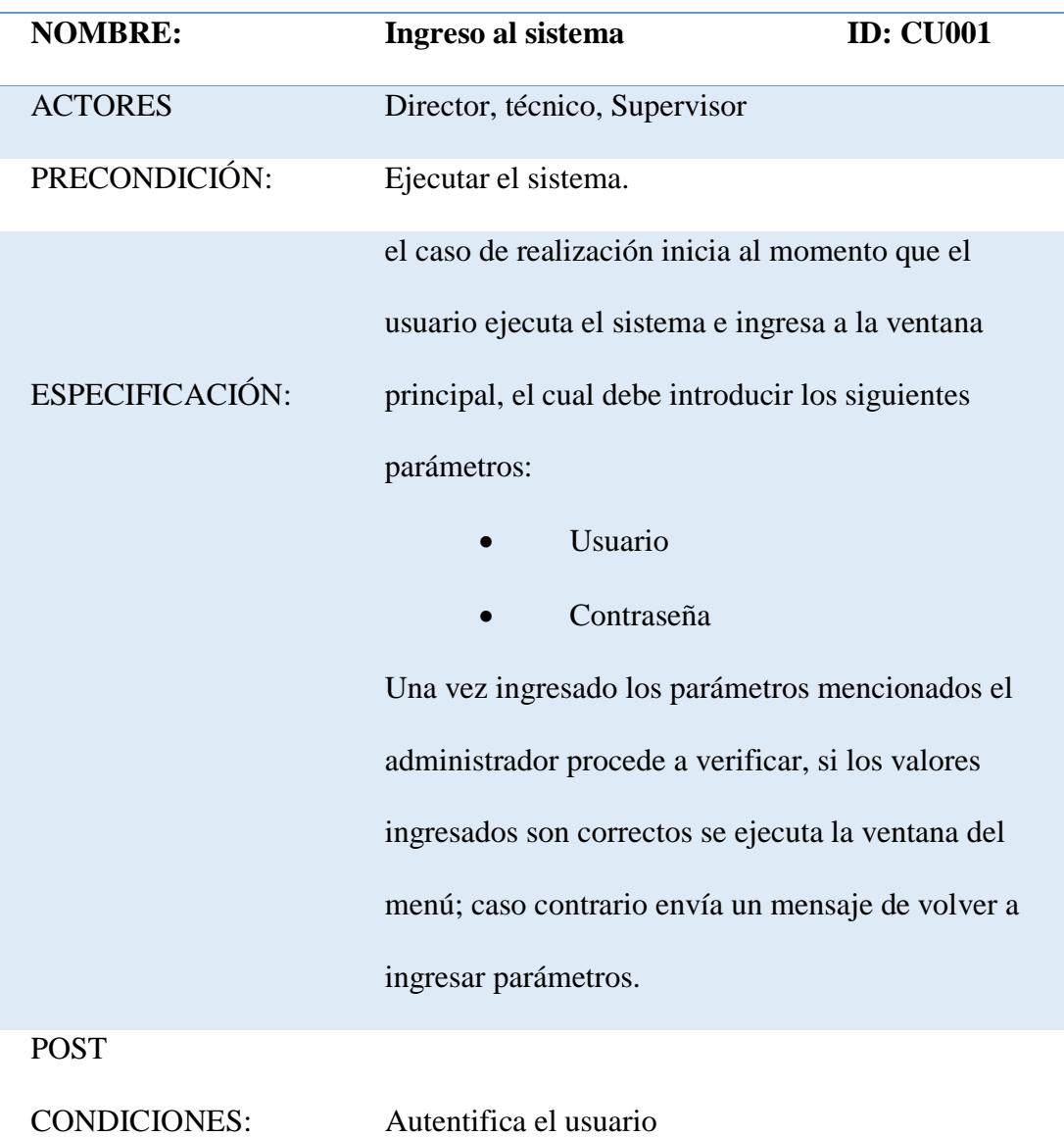

Nota: descripción de ingreso al sistema

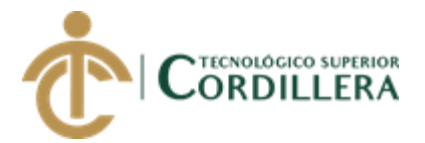

<span id="page-32-1"></span>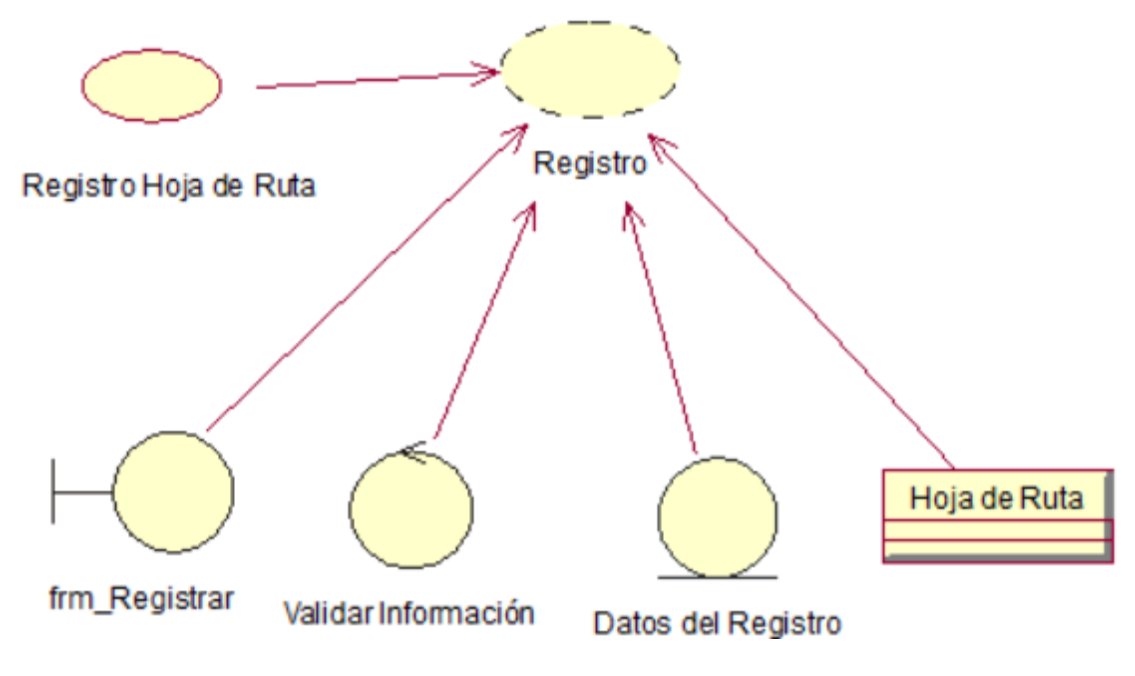

*Figura 6.* Análisis de ingreso al sistema

<span id="page-32-0"></span>Tabla 7

*Análisis del ingreso al sistema- CU002*

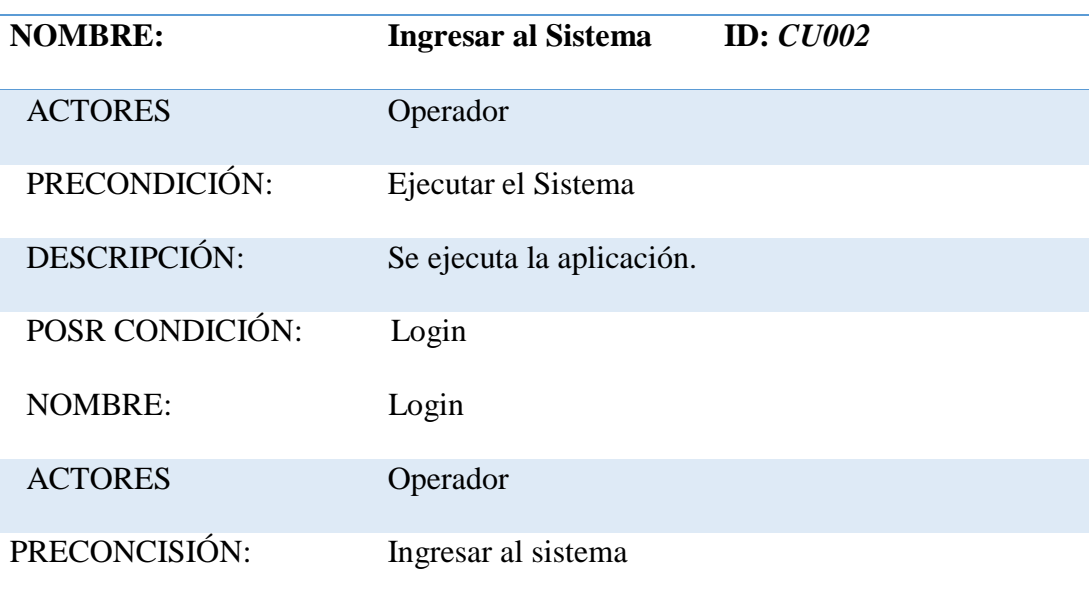

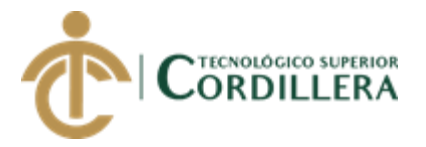

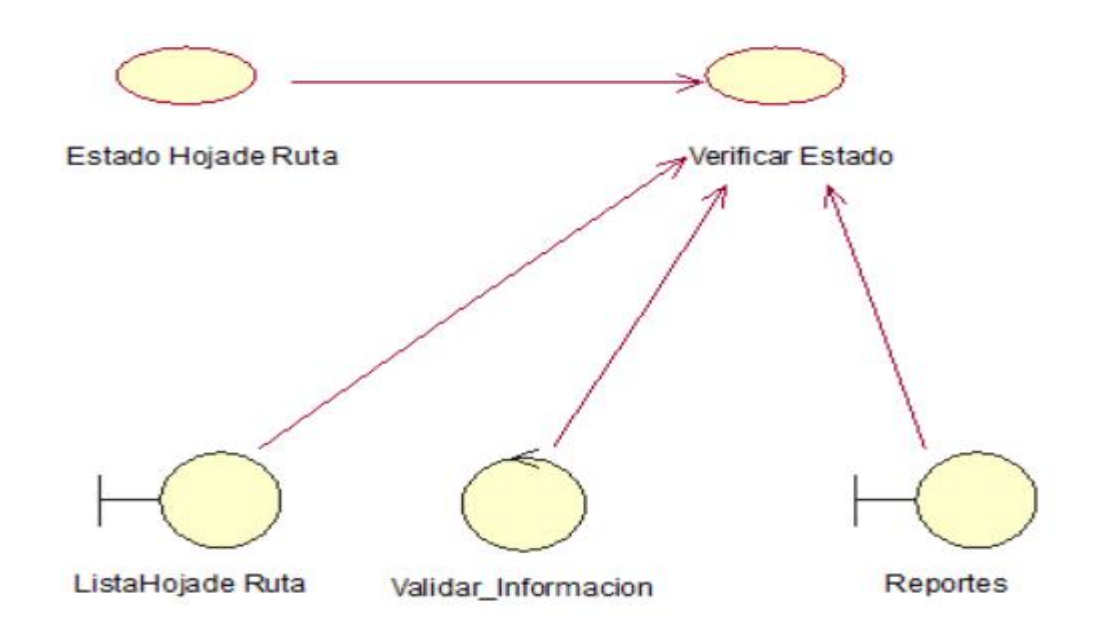

<span id="page-33-1"></span>*Figura 7.* Asignación de orden de trabajo.

<span id="page-33-0"></span>Tabla 8

*Asignación de Orden de Trabajo*

| <b>NOMBRE:</b>  | Asignación de orden de trabajo<br><b>ID:CU003</b>   |
|-----------------|-----------------------------------------------------|
| <b>ACTORES</b>  | Director, Técnico                                   |
| PRECONDICIÓN:   | Generar Asignación                                  |
|                 | el director procederá a generar una asignación      |
| ESPECIFICACIÓN: | especificando parámetros para que el técnico cumpla |
| a               | cabalidad.                                          |
| <b>POST</b>     | asignación emitida a Técnico                        |
| CONDICIONES:    |                                                     |

Nota. Descripción de asignación de orden de trabajo

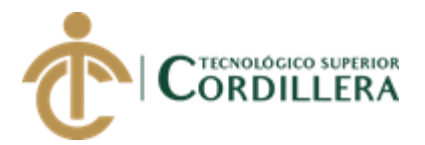

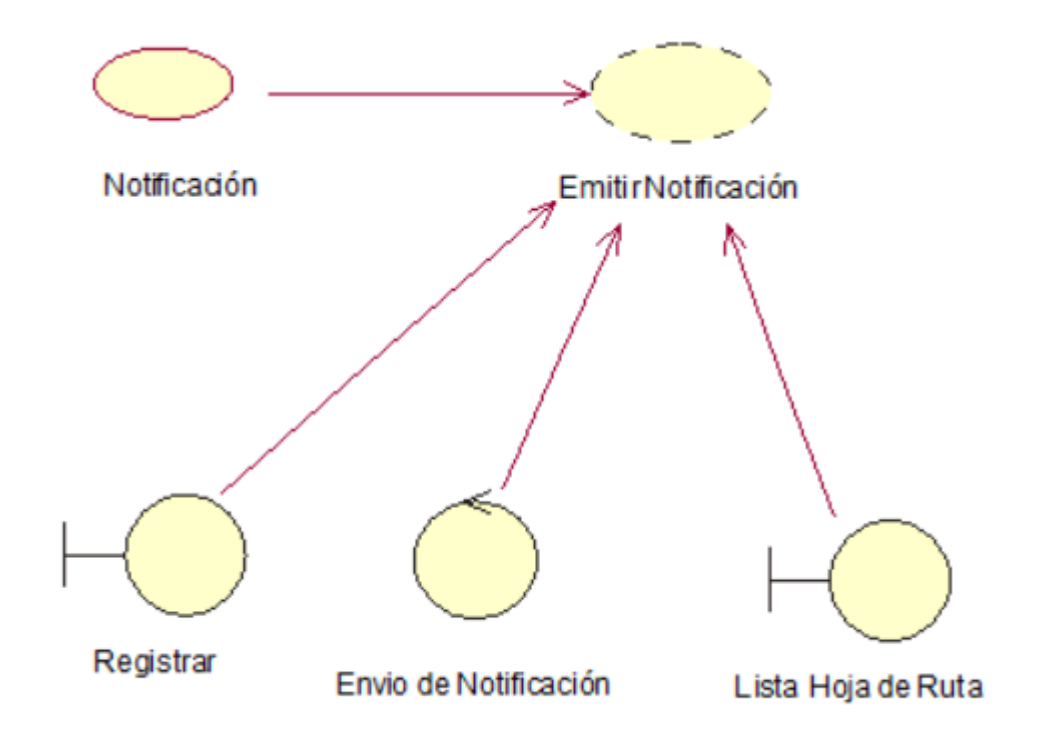

<span id="page-34-1"></span>*Figura 8.* Análisis para emitir notificaciones.

<span id="page-34-0"></span>Tabla 9

*Análisis para Emitir Notificaciones* 

| <b>NOMBRE:</b>  | <b>Emitir notificaciones.</b>                      | <b>ID: CU004</b> |
|-----------------|----------------------------------------------------|------------------|
| <b>ACTORES</b>  | Técnico.                                           |                  |
| PRECONDICIÓN:   | generación de una alerta.                          |                  |
|                 | Una vez generada la asignación por parte del       |                  |
|                 | Director                                           |                  |
| ESPECIFICACIÓN: | se generará una notificación para el técnico em el |                  |
|                 | cual indicara cuál es su Hoja de Ruta asignada.    |                  |
| <b>POST</b>     | Revisión de Asignación.                            |                  |
| CONDICIONES:    |                                                    |                  |

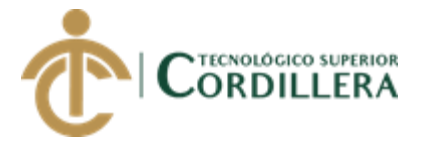

Nota. Descripción de emitir notificaciones

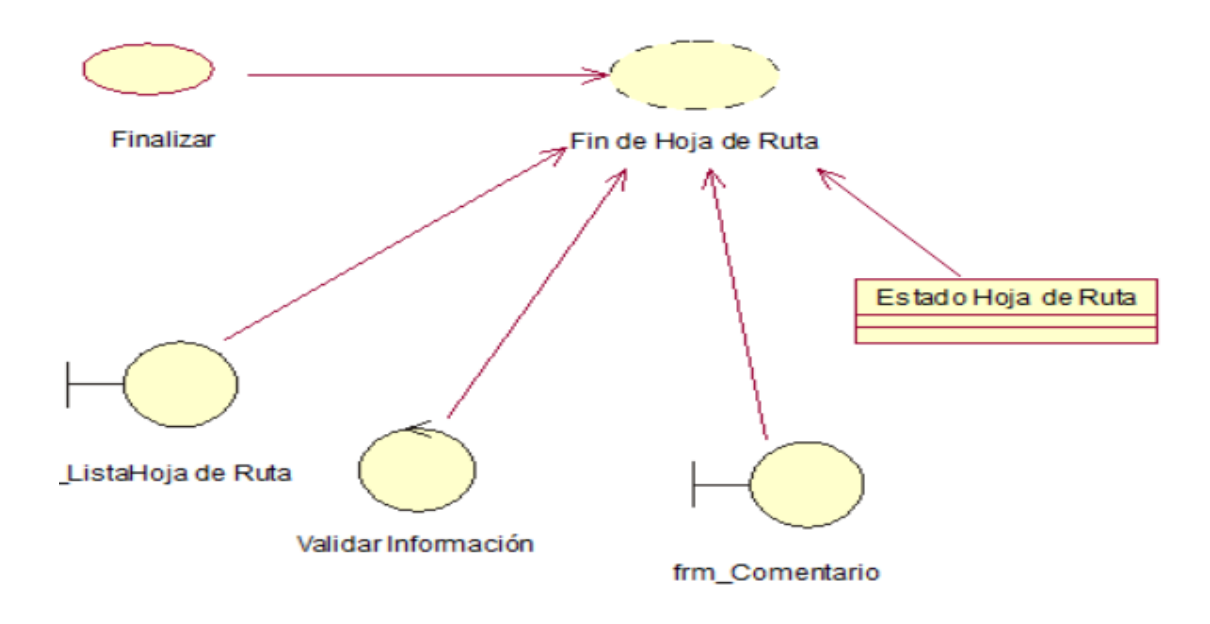

<span id="page-35-1"></span>*Figura 9.* Análisis de finalizar orden de trabajo

# <span id="page-35-0"></span>Tabla 10

*Análisis de finalizar Orden de Trabajo*

| <b>NOMBRE:</b>  | finalizar orden de trabajo.                              | <b>ID: CU005</b> |
|-----------------|----------------------------------------------------------|------------------|
| <b>ACTORES</b>  | Director.                                                |                  |
| PRECONDICIÓN:   | Entrega de documentos.                                   |                  |
|                 | Una vez realizada la Hoja de Ruta y comentado lo         |                  |
| ESPECIFICACIÓN: | realizado y las soluciones echas el director revisara la |                  |
|                 | información y dará por finalizada la Hoja de Ruta.       |                  |
| <b>POST</b>     | Orden de Trabajo finalizada.                             |                  |
| CONDICIONES:    |                                                          |                  |
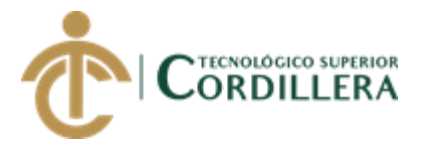

# **3.05Diagramas de secuencia.**

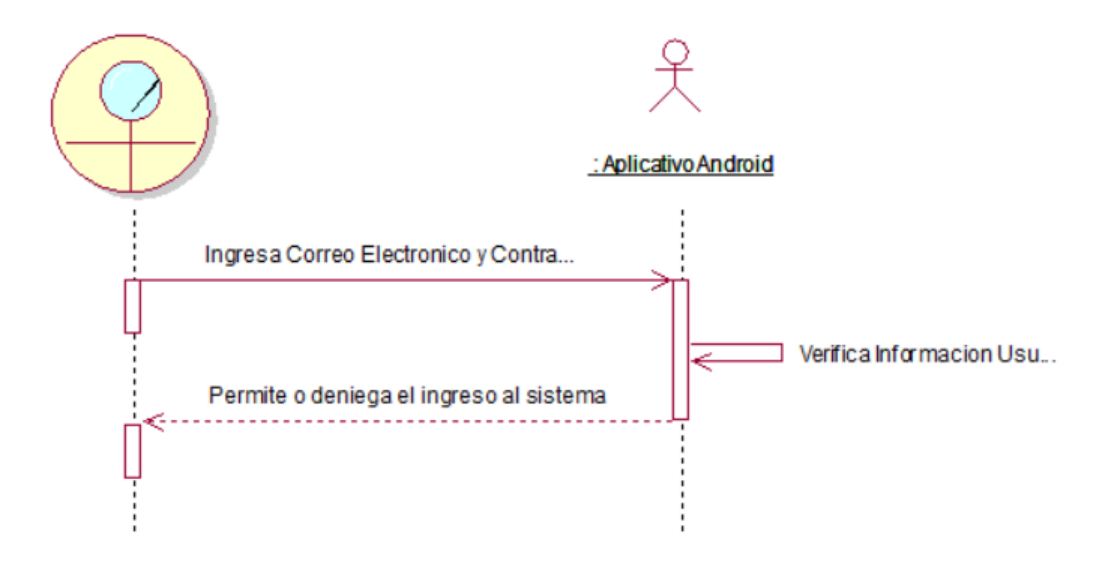

*Figura 10.* Ingreso al sistema

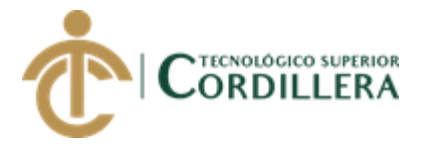

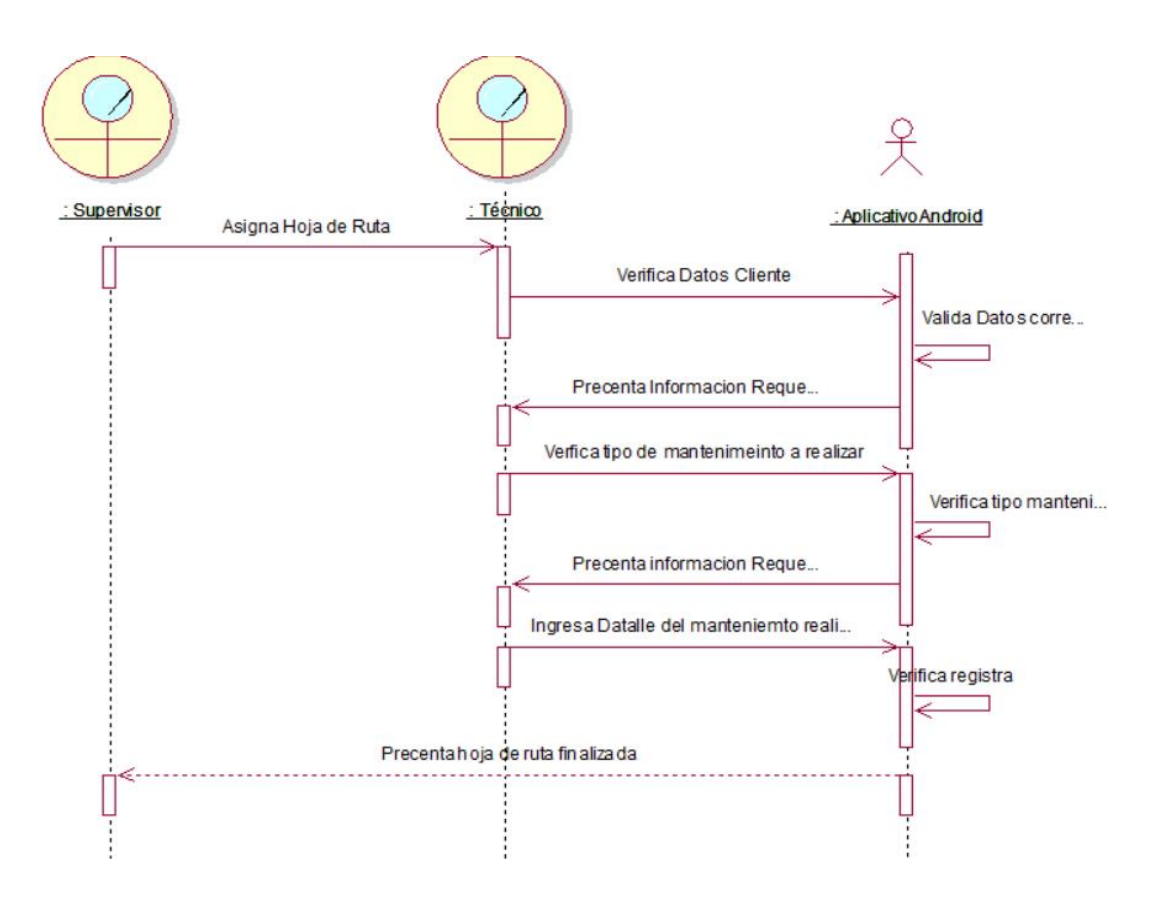

*Figura 11.* Asignación de hoja

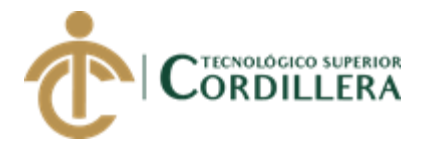

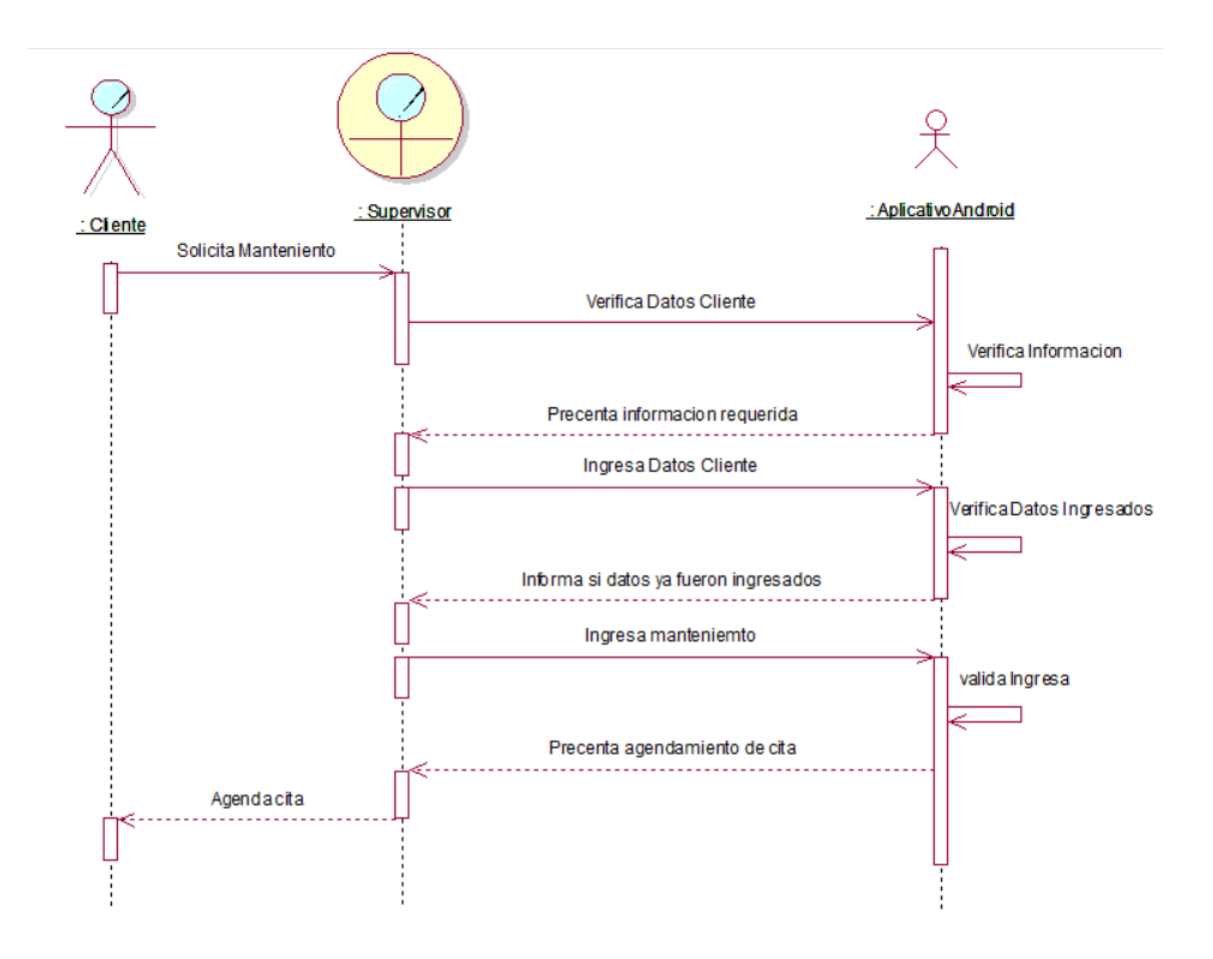

*Figura 12*. Agendado mantenimiento

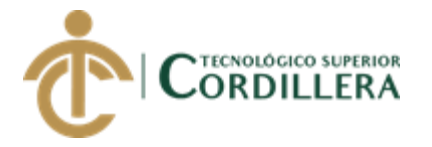

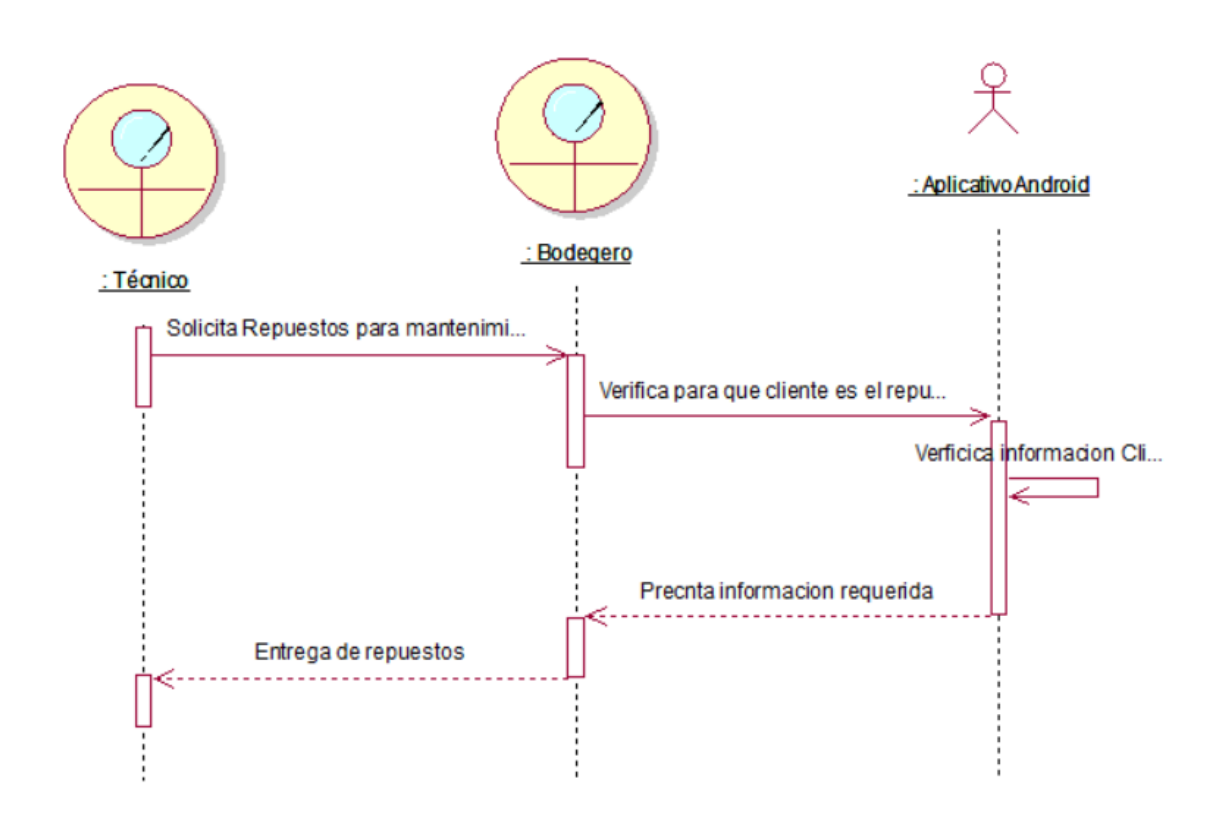

*Figura 13.* Repuestos

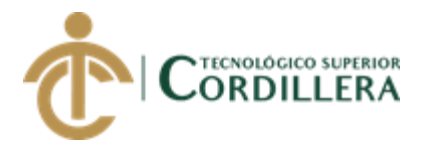

# **CAPÍTULO IV**

### **4. Análisis de alternativas**

#### **4.01. Matriz de Análisis de alternativas**

Matriz de análisis de alternativas

(Ver anexo A.12)

### **4.02. Matriz de Impacto de Objetivos**

(Ver anexo A.13)

#### **4.03 Estándares para el Diseño de Clases.**

Los diagramas de clases proporcionan una perspectiva estática del sistema mediante una representación de diseño estructural, sirve para visualizar las relaciones entre las clases que involucran el sistema (asociativas, de herencia, de uso y consentimiento).

Un diagrama de clases se compone por los elementos que a continuación se menciona:

- 1. Clase.
- 2. Atributo.
- 3. Método.

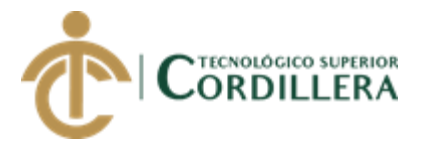

### **4.03.01. Clase.**

Vendría a ser la unidad básica que encapsula la información de un objeto o a su vez hace referencia a la asociación de objetos, una clase encapsula los atributos y métodos de un conjunto de objetos similares.

#### **4.03.02. Atributos.**

Los atributos son las características de una clase, es decir es una definición o cualidad particular para un elemento u objeto, diferenciándolo uno de otro, incluso un atributo puede fijar el valor específico para una instancia determinada de los mismos.

#### **4.03.03. Métodos.**

Los métodos son notaciones asociadas a una clase, pues su código se encuentro definido por la misma. Las acciones que se realizan en un método no son instrucciones que se deben seguir, sino más es la manera de observar la utilidad de un objeto. Entonces, en síntesis, el método permite determinar que ejecución o tareas se le establece a un objeto de forma individual o es la vía para enviar un mensaje al objeto.

#### **4.04. Diagrama de clases**

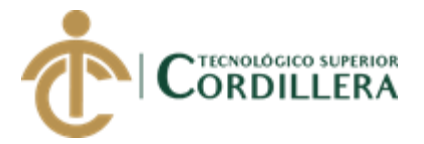

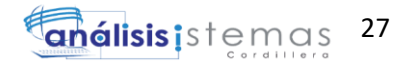

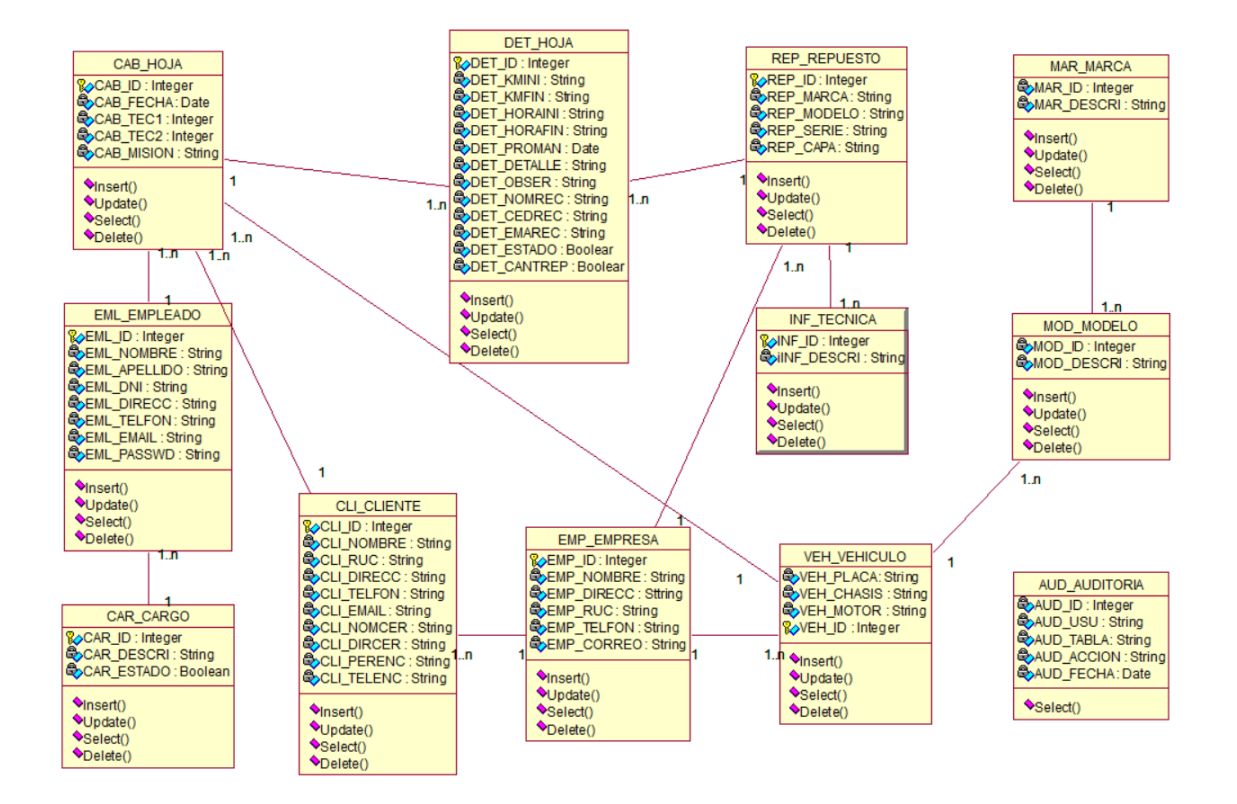

*Figura 14.* Diagrama de clases

### **4.05. Modelos Lógico**

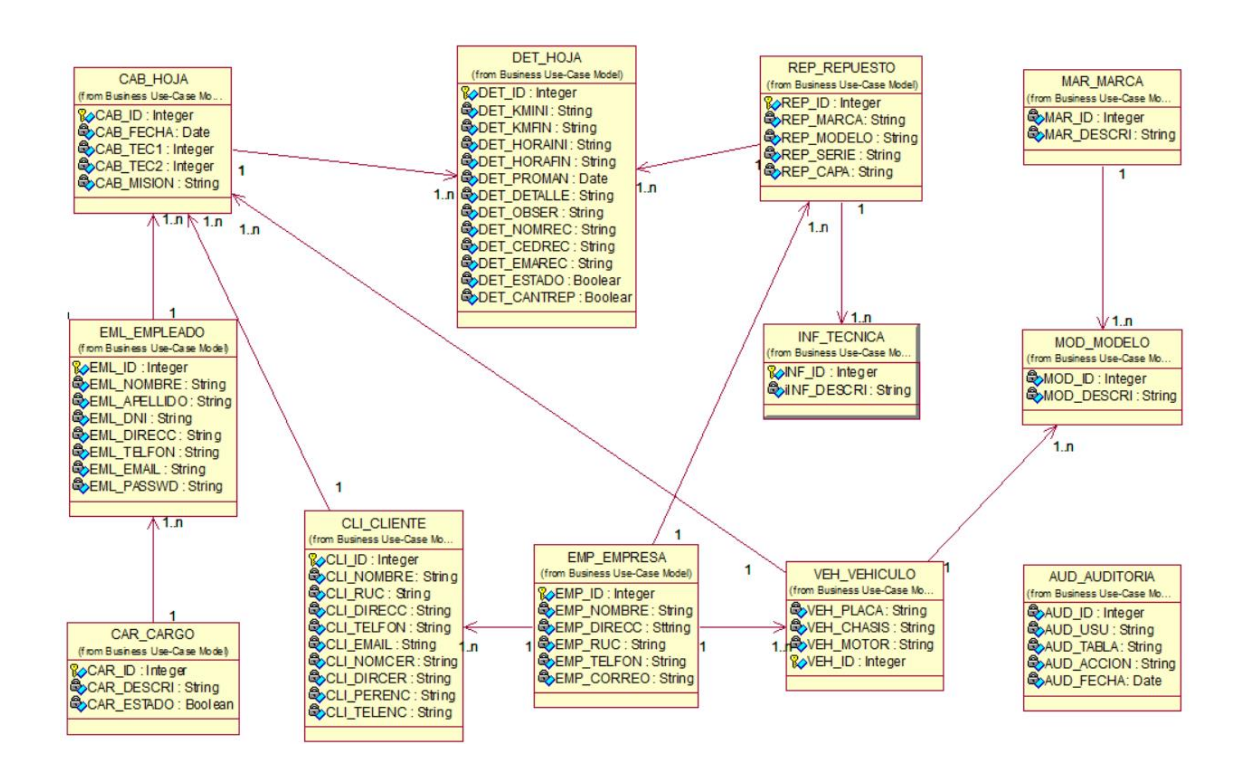

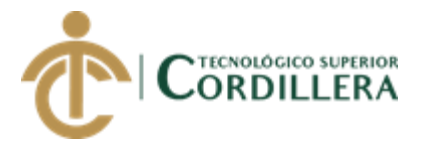

*Figura 15.* Modelo Lógico

### **4.06. Modelo Físico**

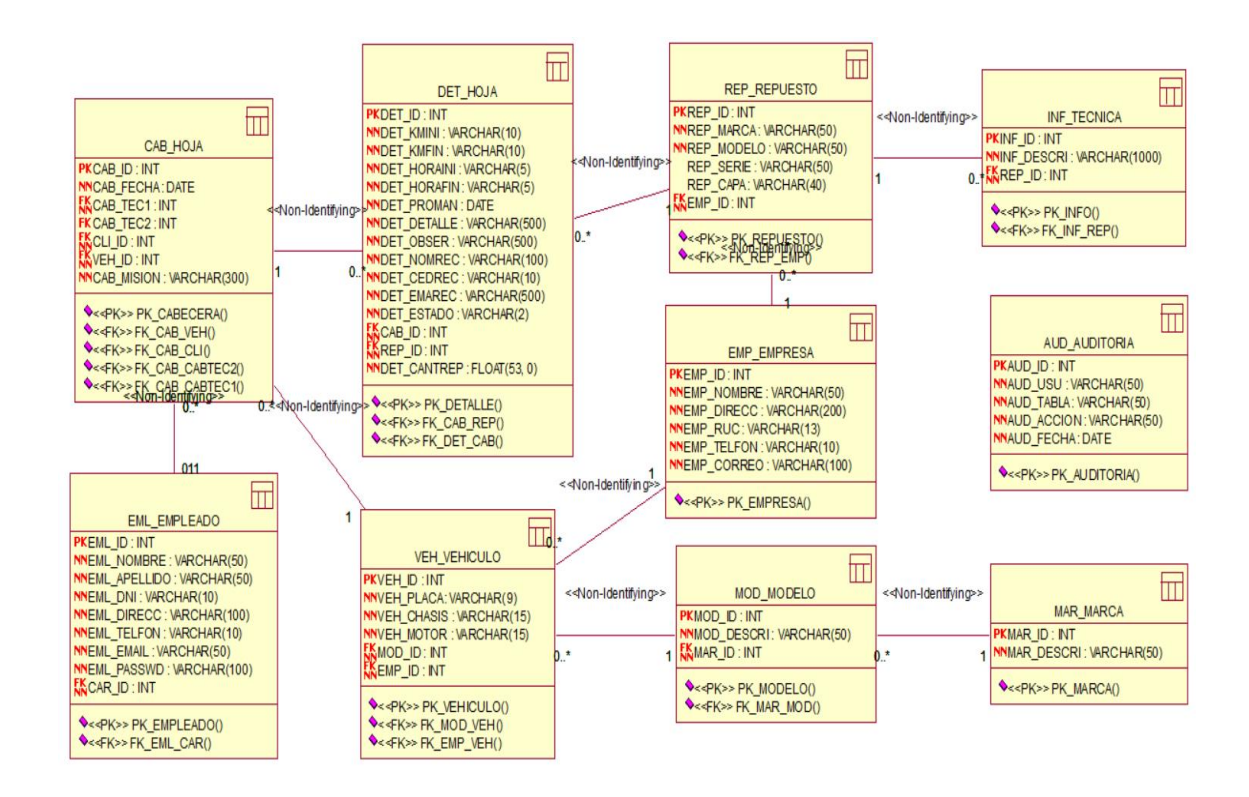

*Figura 16.* Base de datos (modelo físico)

#### **4.07. Diagrama de Componentes**

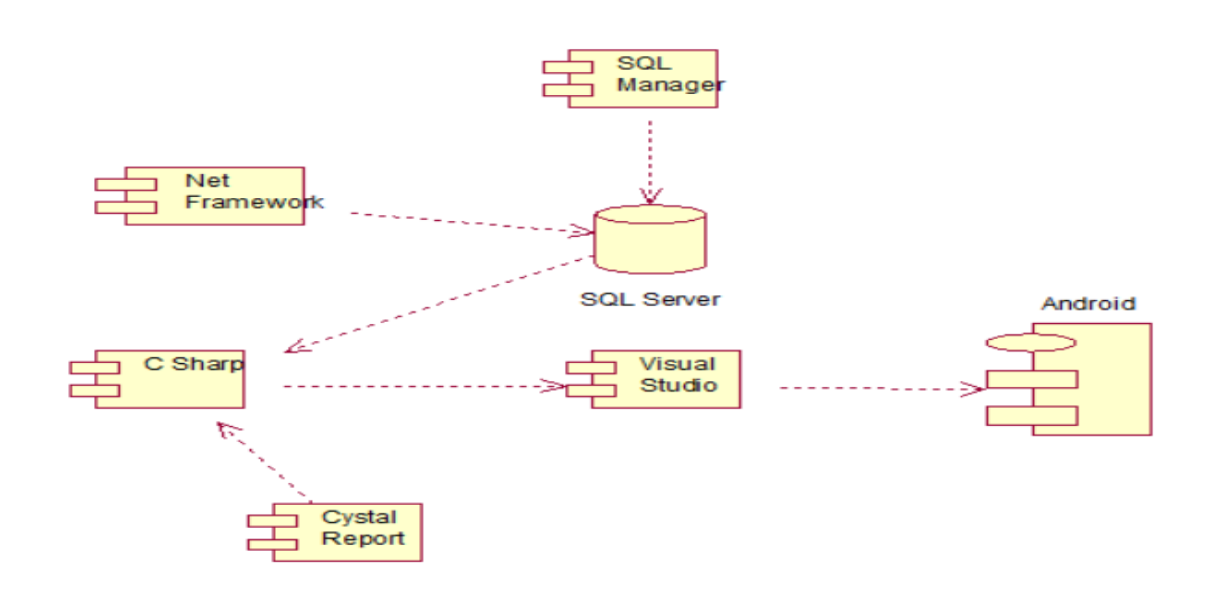

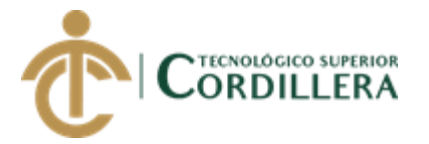

*Figura 17.* Diagrama de Componentes

### **4.08. Diagrama estrategias**

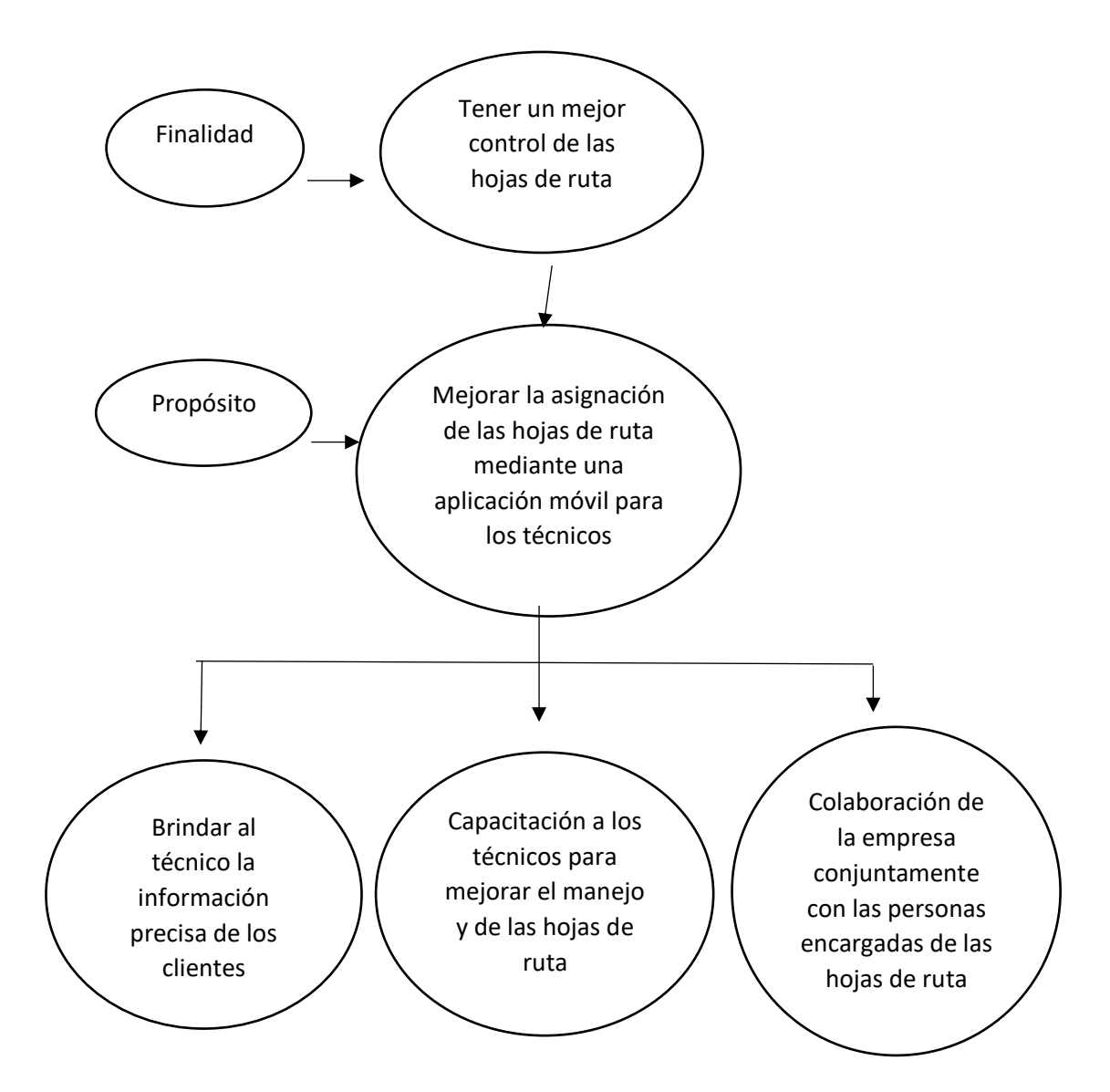

*Figura 18.* Diagrama de estrategias

### **4.09. Matriz de Marco Lógico**

(Ver anexo A.14)

### **4.10. Vistas Arquitectónicas**

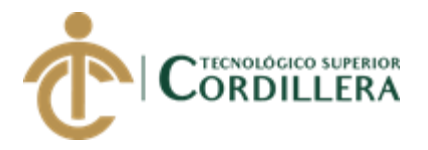

# **4.10.01. Vista Lógica**

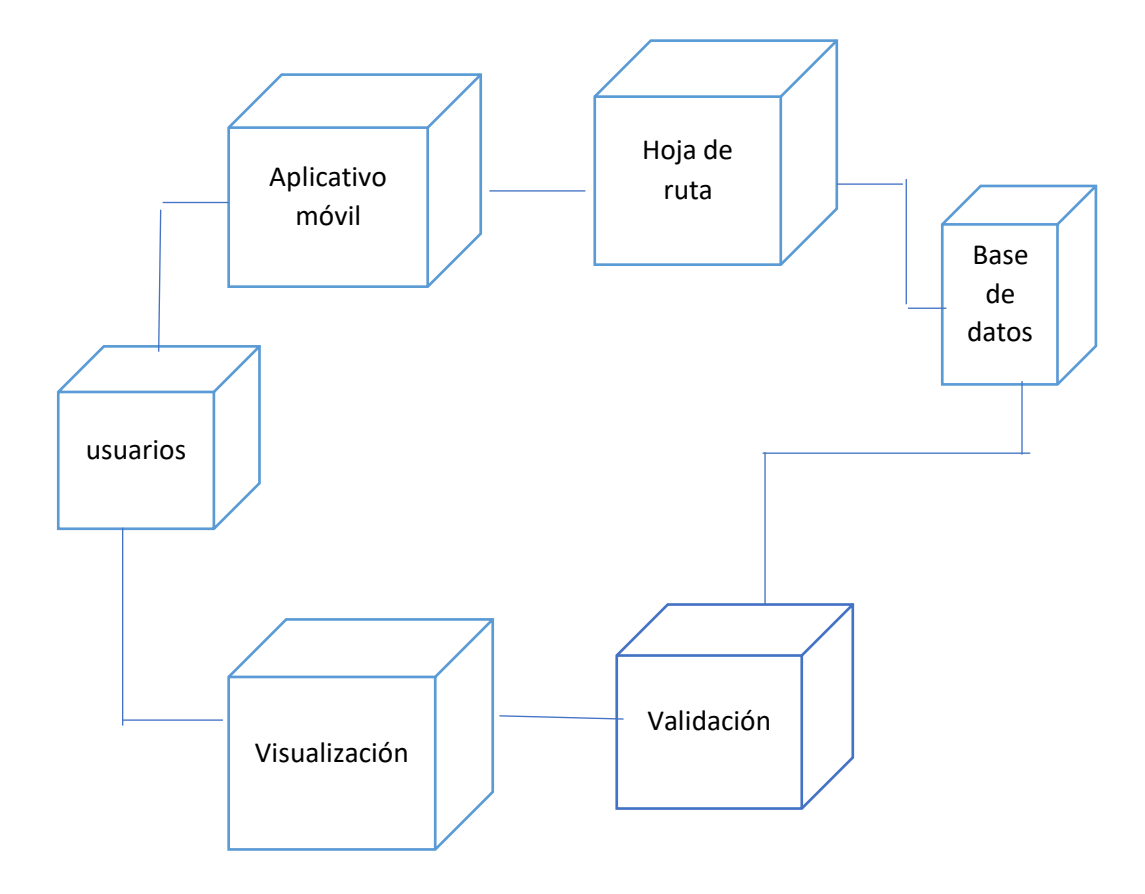

*Figura 19. Vista lógica del sistema*

**4.10.02. Vista Física** 

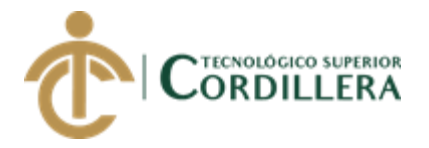

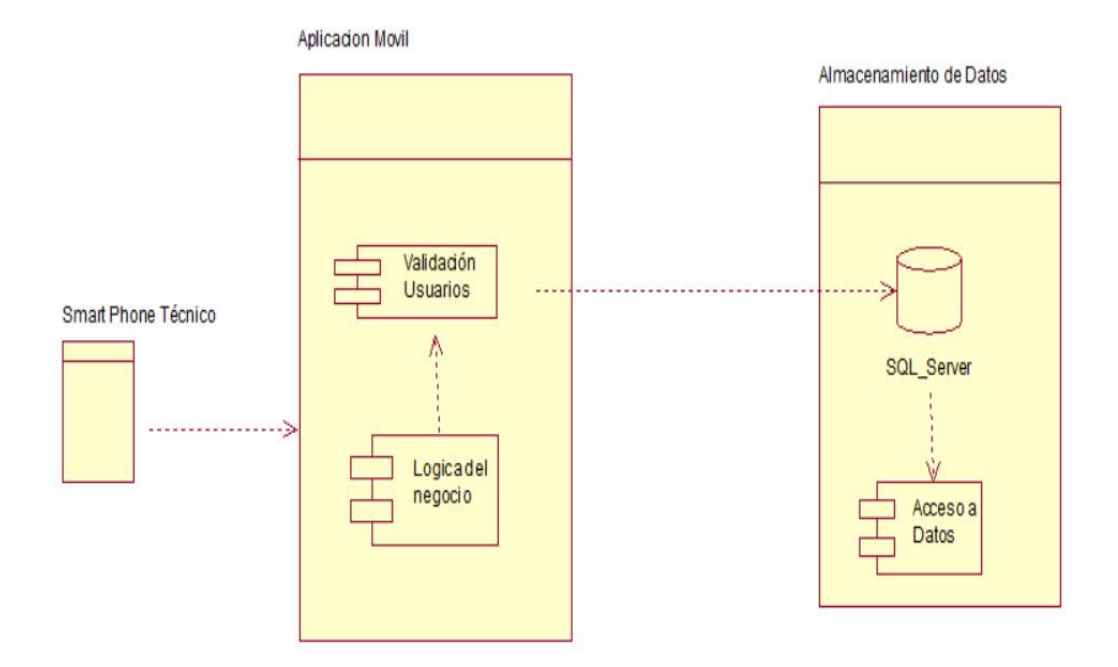

*4.10.03. Figura 20.* Vista física del sistema

### **4.10.04. Vista de desarrollo**

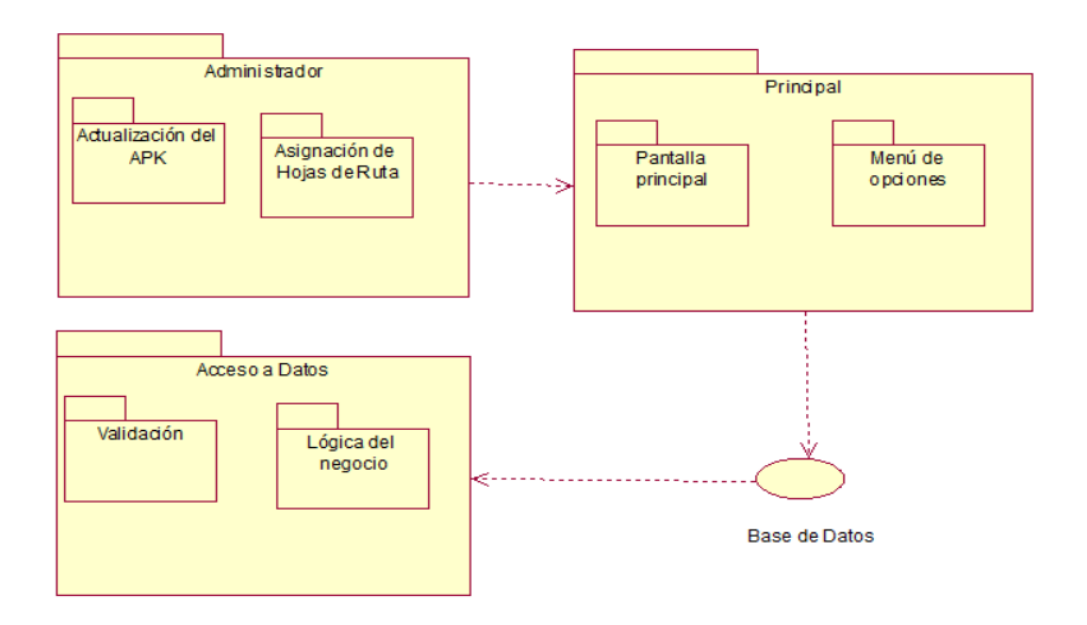

*Figura 21.* Vista de desarrollo

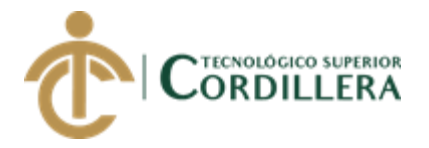

### **4.10.05. Vista de procesos**

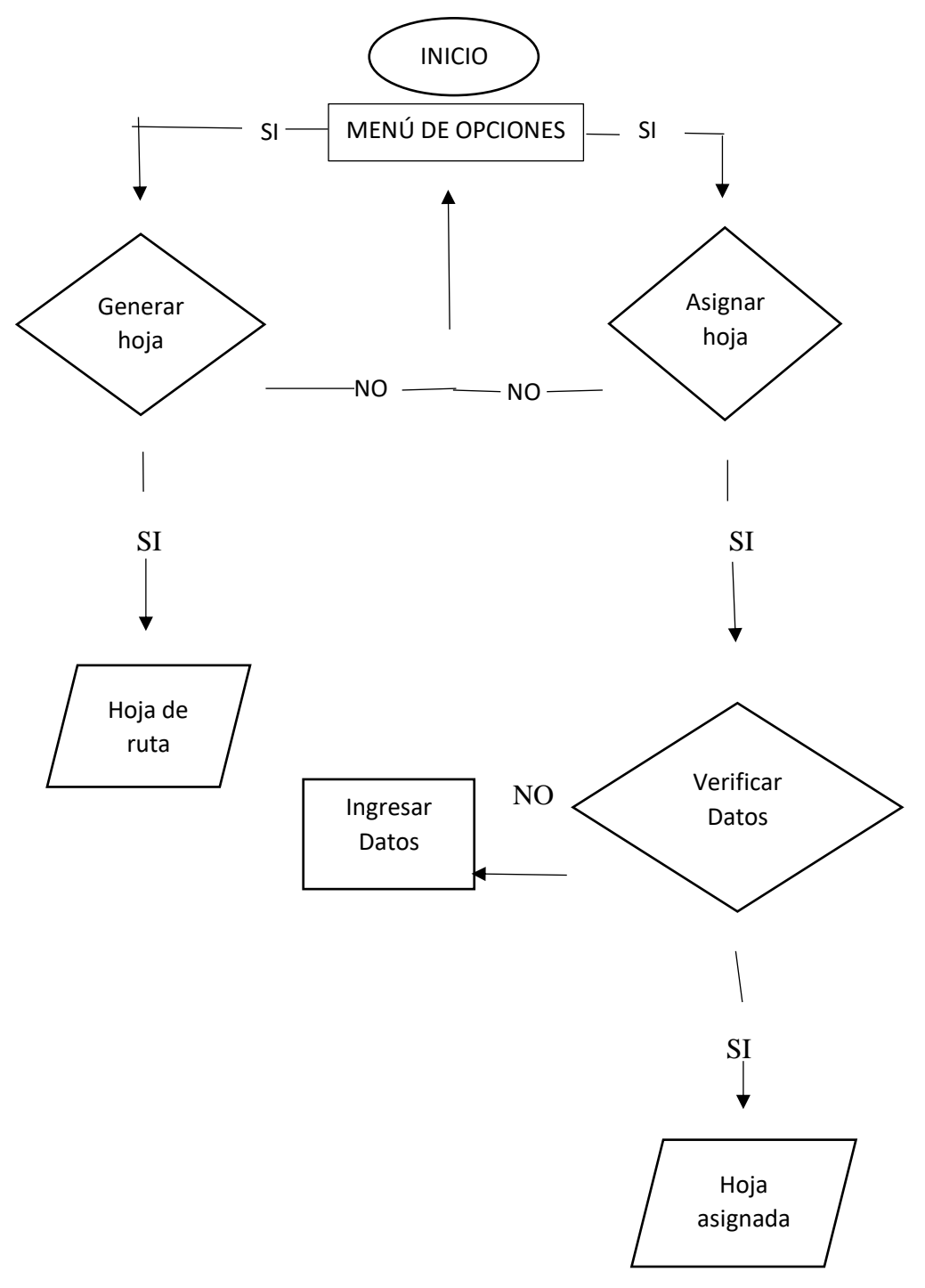

#### *Figura 22.* Vista de procesos

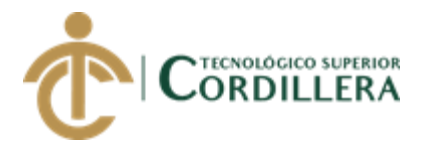

# **CAPITULO V**

### **5. Propuesta**

### **5.01. especificación de estándares de programación**

Durante el desarrollo del aplicativo se utilizará los estándares de programación VB.NET.

Estándares de programación básica que serán de gran utilidad con el fin de mantener un código bien elaborado y organizado.

Detalle de convención de cogido (estándares de programación.)

(Ver anexo A. 15)

#### **5.02. Diseño de interfaces de Usuario**

### **Pantalla principal de la aplicación**

Iniciar sesión.

Utilice una cuenta local para iniciar sesión.

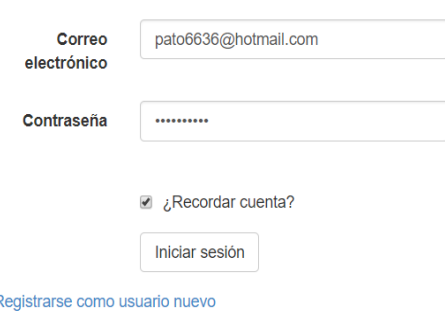

*Figura 23.* Inicio de aplicación. En la presente imagen se puede observar la pantalla

inaugural que se va a visualizar al momento de la ejecución de la aplicación.

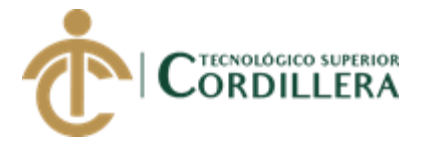

### **Pantalla de validación de usuarios.**

## Iniciar sesión.

Utilice una cuenta local para iniciar sesión.

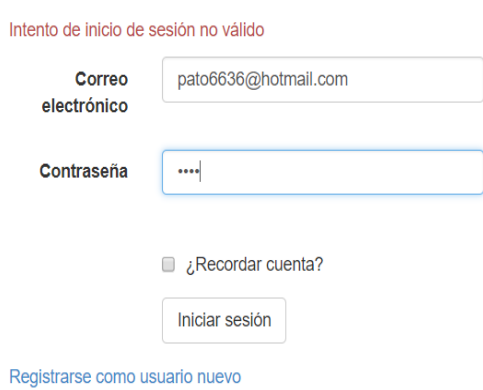

*Figura 24.* validación de usuarios. En la presente imagen se puede observar la

pantalla de validación de los usuarios registrados en la base de datos.

**Pantalla de menú.**

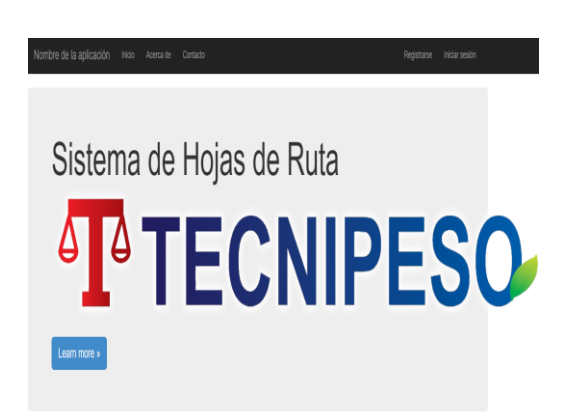

*Figura 25.* Pantalla de menú. En la presente imagen se puede observar la pantalla de menú de opciones, en donde el administrador o supervisor podrá elegir las siguientes opciones.

**Pantalla de la hoja de ruta.**

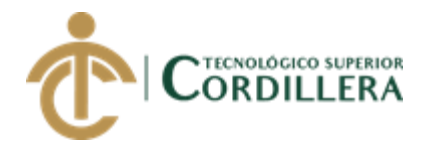

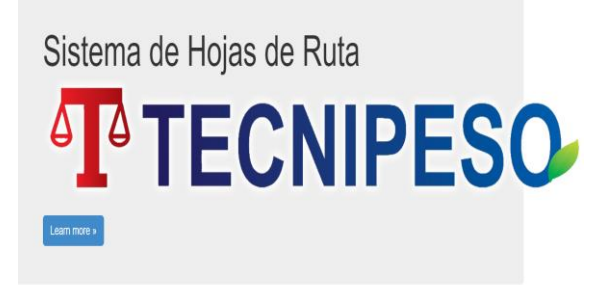

0 2018 - HOja de Ruta

*Figura 26.* Pantalla de la hoja de ruta. En la presente imagen se puede observar la pantalla el inicio para creación de la hoja de ruta la cual solo podrá ser creada por el supervisor, administrador para posteriormente ser asignada al técnico.

### **5.03. Especificación de pruebas de unidad**

#### **Es donde realizamos pruebas que nos permite saber si es apto el sistema.**

Tabla 11

*Especificación de pruebas de unidad USE001*

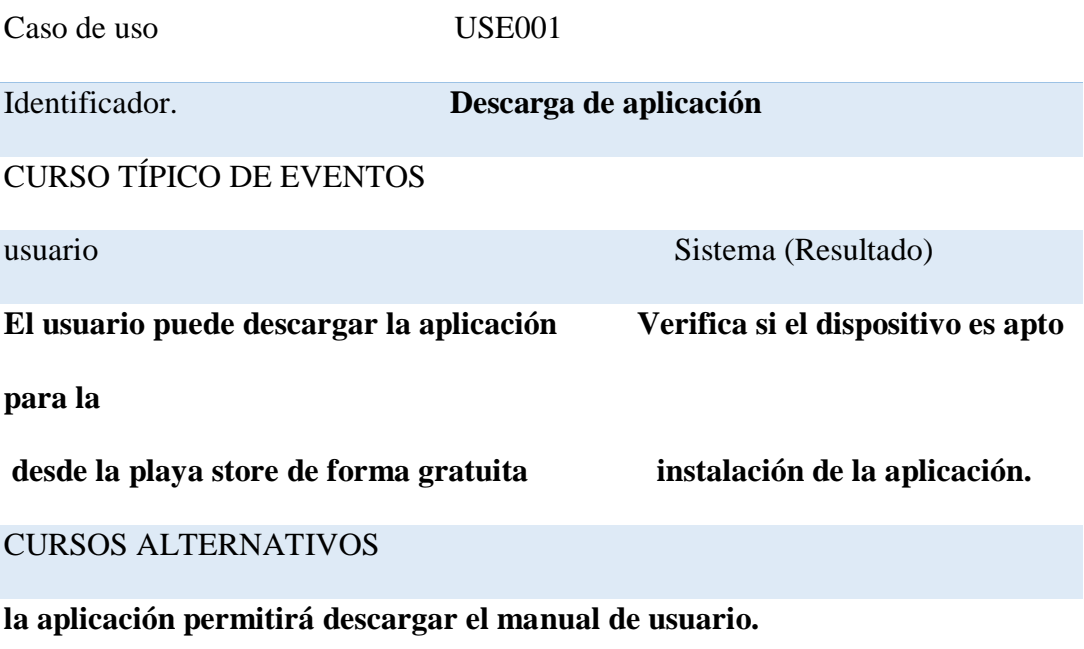

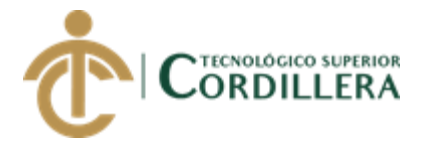

*Especificación de pruebas de unidad USE002*

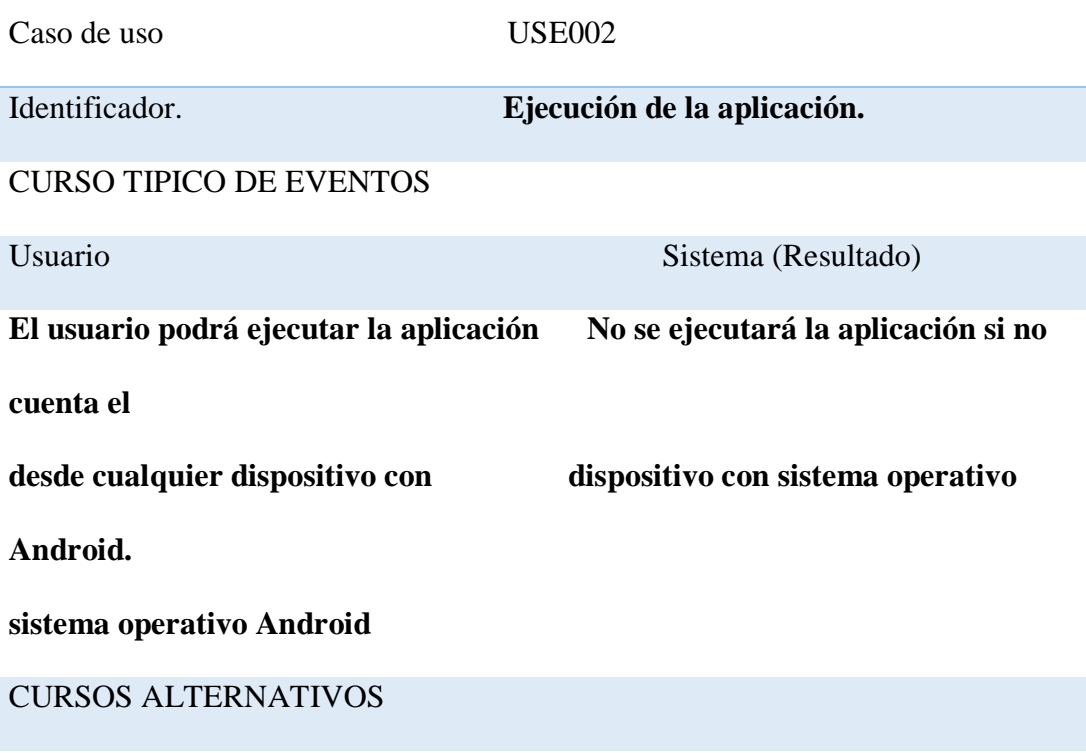

**Mostrará un mensaje, si la aplicación se ejecuta de la mejor manera**

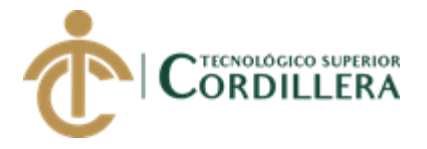

*Especificación de pruebas de unidad USE003*

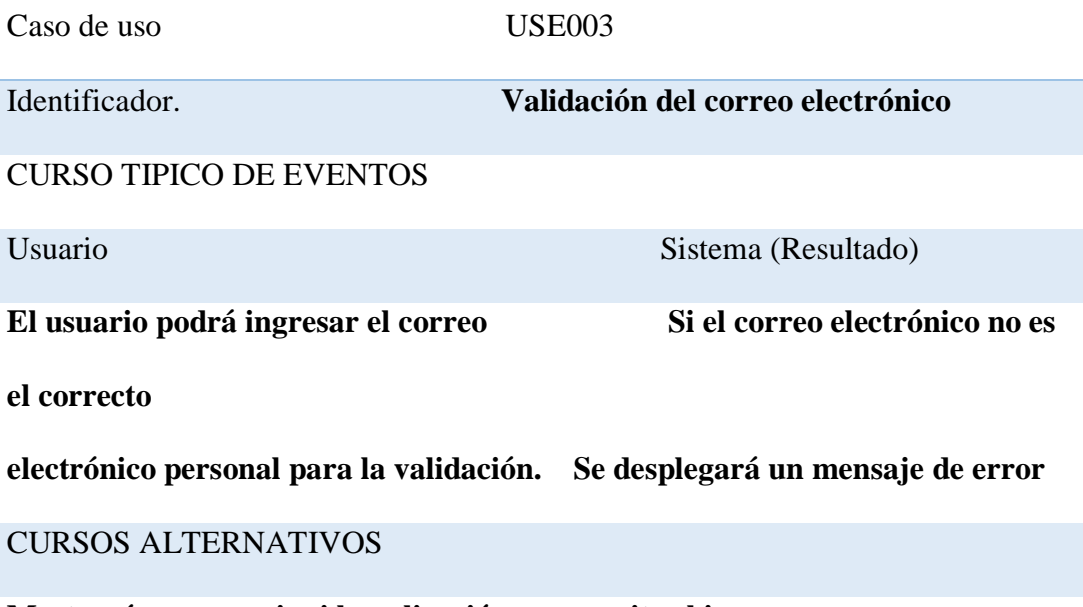

**Mostrará un mensaje si la aplicación no permite el ingreso.**

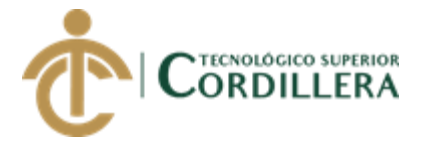

### *Especificación de pruebas de unidad USE004*

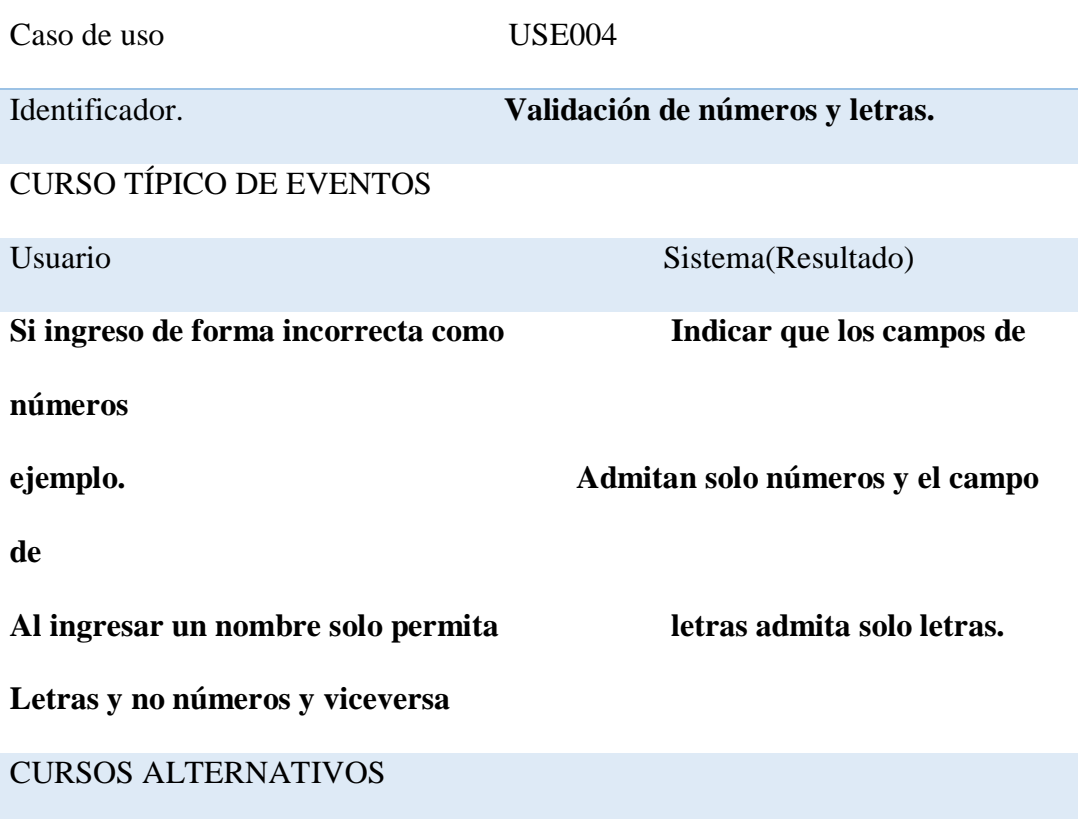

**Nos permite determinar las validaciones de letras y números en diferentes campos.**

# **5.04. Especificación de pruebas de aceptación**

Las pruebas de aceptación nos permiten visualizar en qué condiciones se encuentra

el sistema

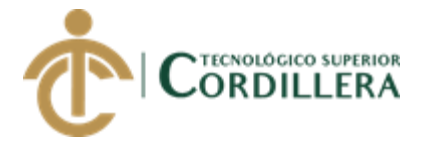

### *Especificación de pruebas de aceptación IDP001*

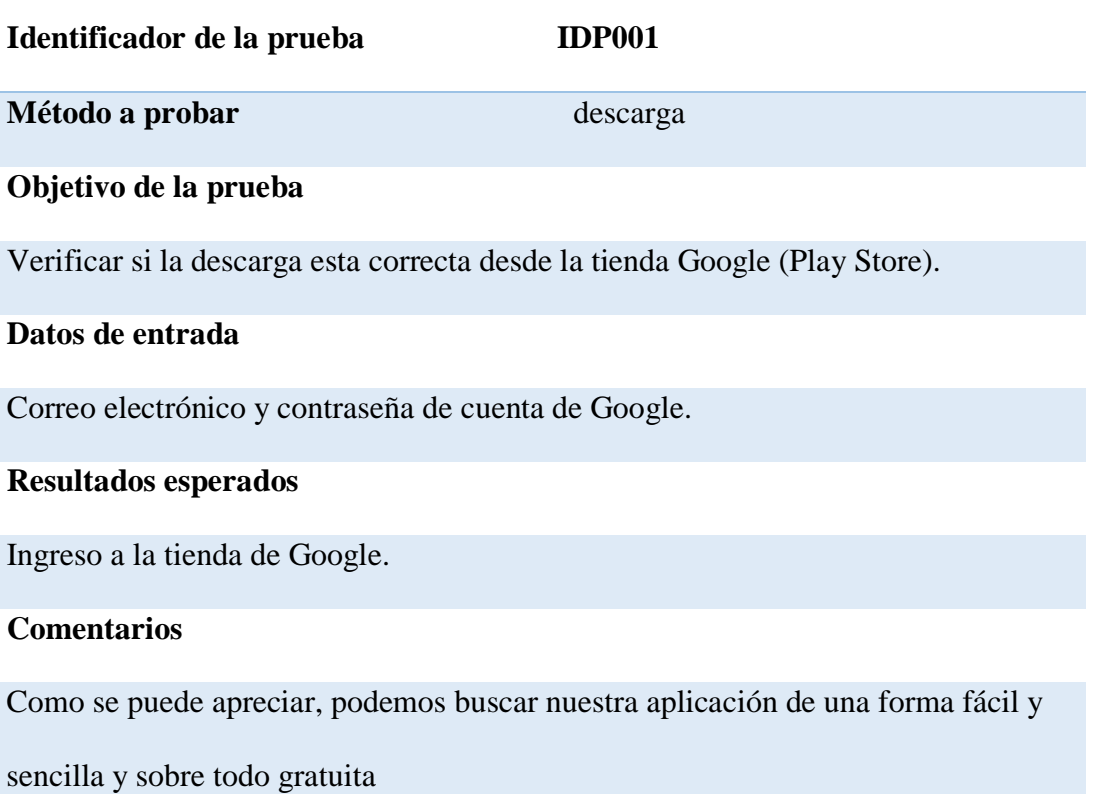

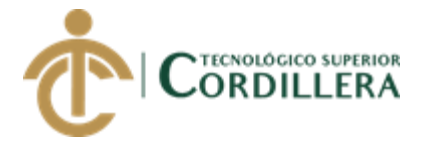

### *Especificación de pruebas de aceptación IDP002*

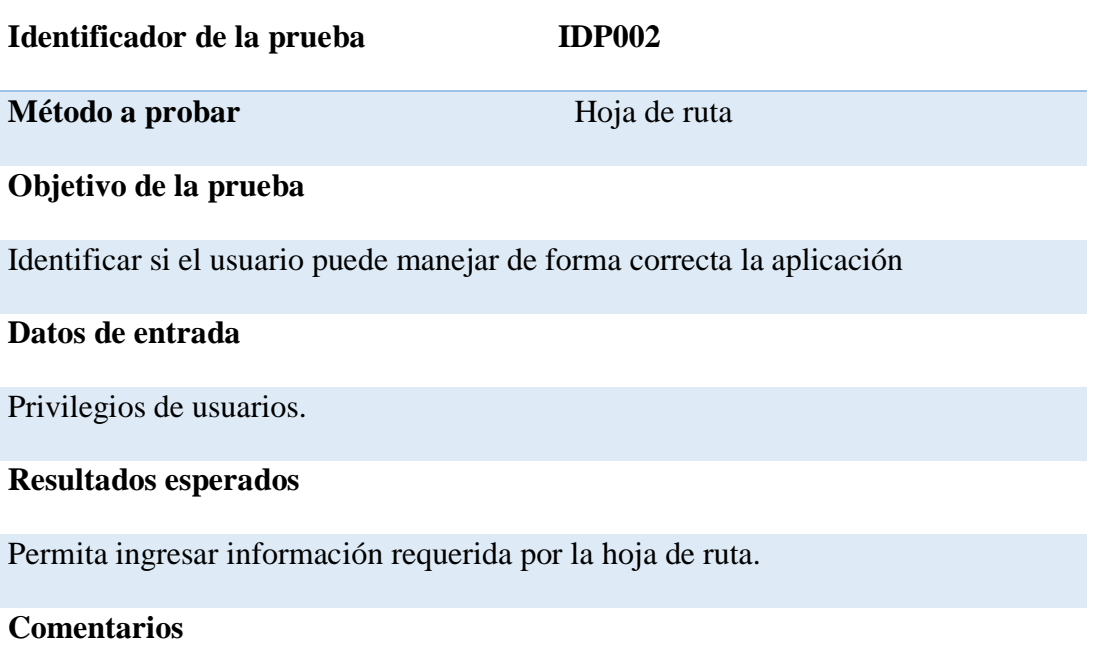

Para poder ingresar al sistema debe estar registrado en la base de datos.

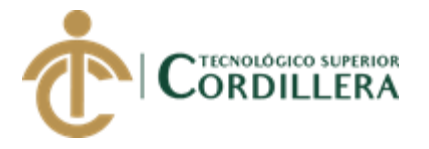

### *Especificación de pruebas de aceptación IDP003*

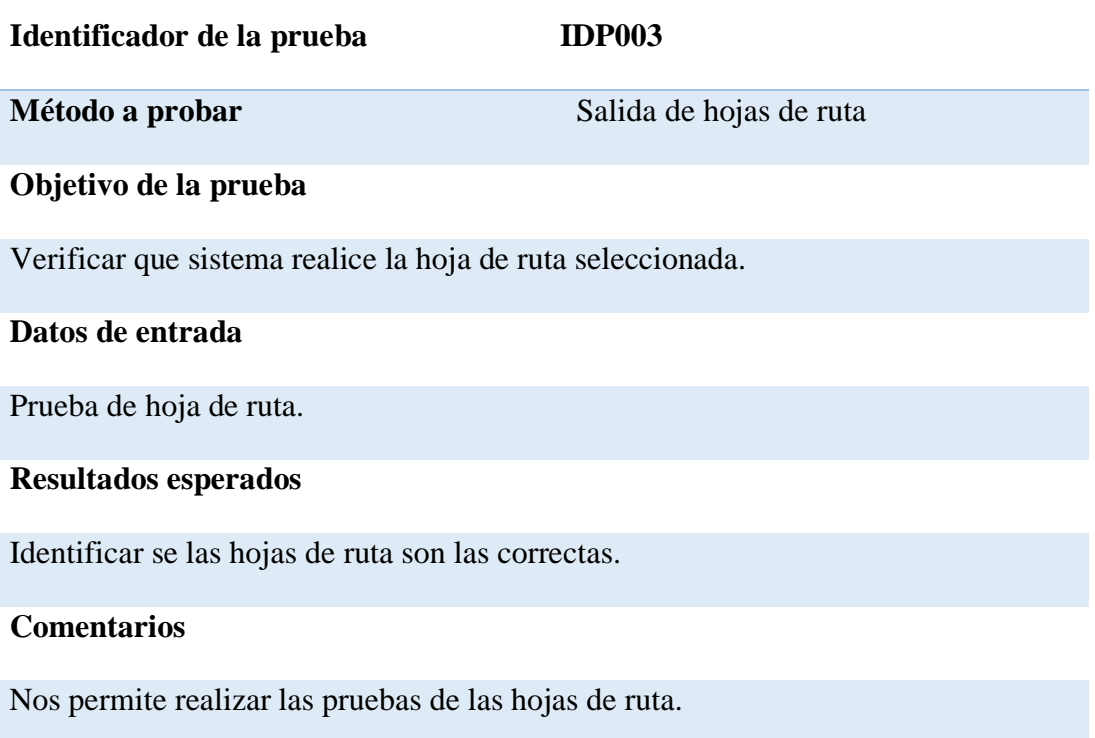

## **5.05. Especificación de pruebas de carga**

Las pruebas de carga nos ayudan a ver los errores que tiene el sistema

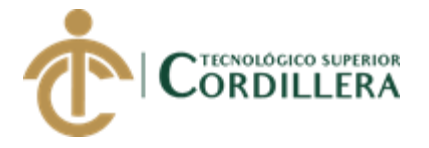

### *Especificación de pruebas de carga PR001*

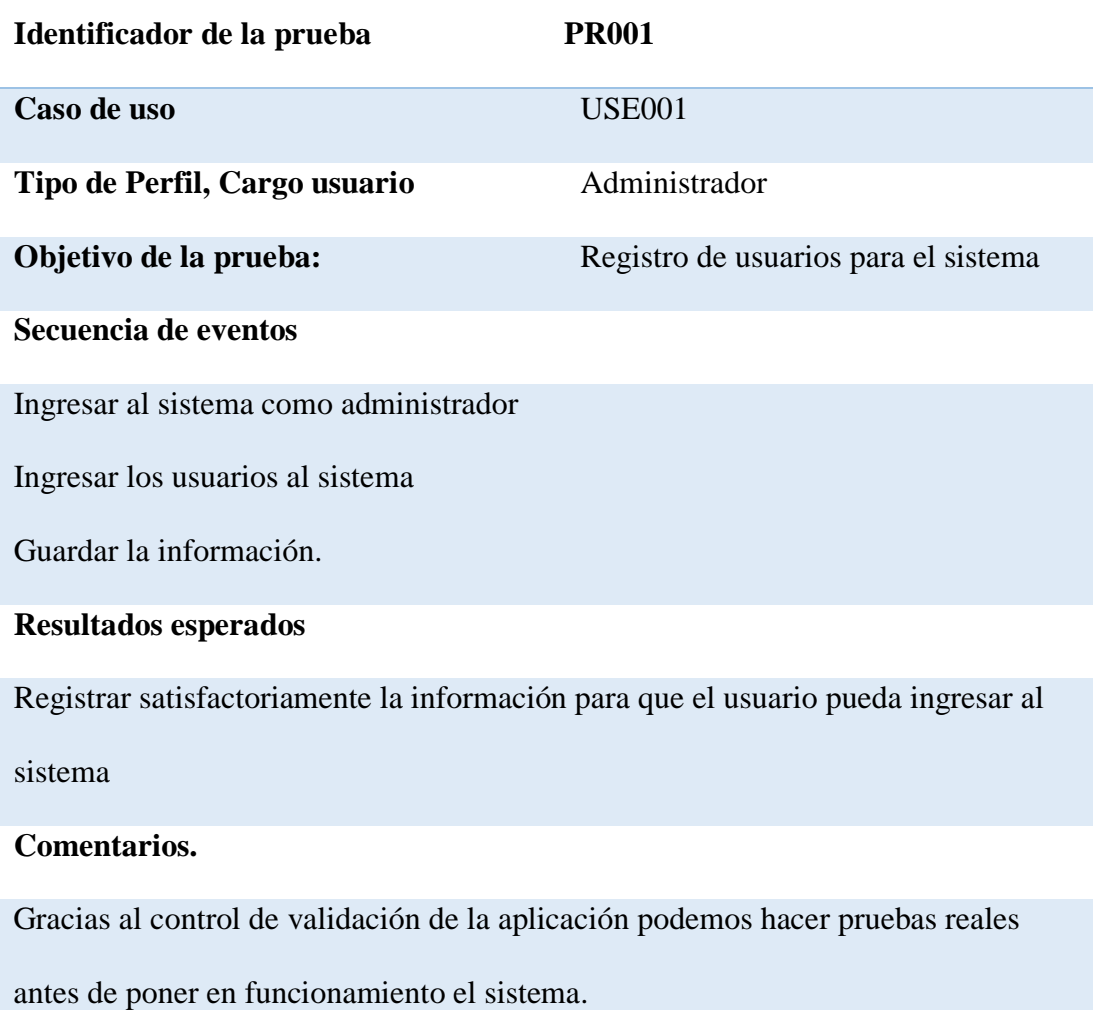

**Estado:** Aceptado

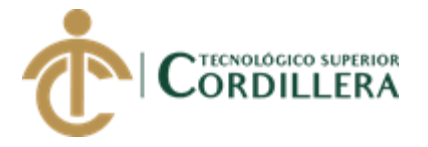

### *Especificación de pruebas de carga PR002*

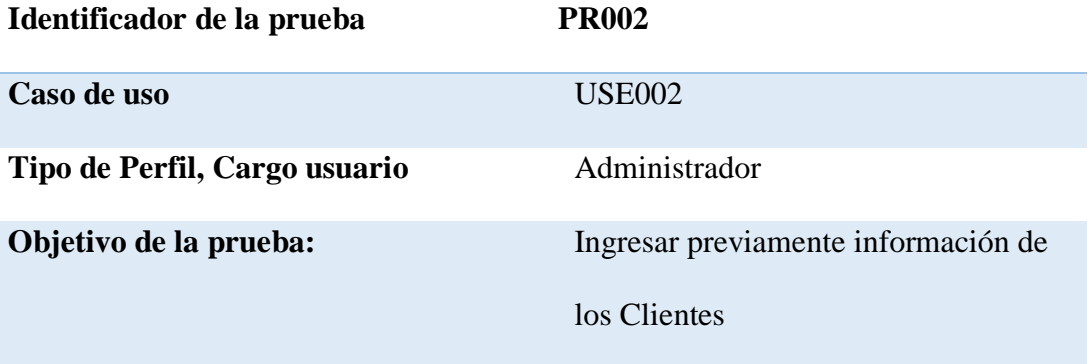

#### **Secuencia de eventos**

Ingresar al sistema como administrador

Seleccionar crear un nuevo cliente

Guardar información.

#### **Resultados esperados**

Para tener un mejor manejo de la información

#### **Comentarios.**

Gracias al control de validación de la aplicación podemos hacer pruebas reales

antes de poner en funcionamiento el sistema.

**Estado:** Aceptado

#### **5.06. Configuración del ambiente mínimo**

El sistema está elaborado en vb.net, en el que se ha creado un ambiente eficaz y usable con el fin de obtener una funcionalidad favorable para el técnico que lo va a usar diariamente, el funcionamiento del sistema será de una manera óptima tomando

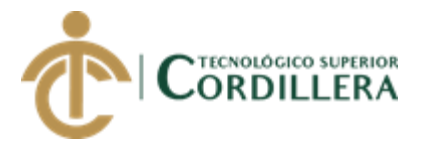

en cuenta los estándares de programación y diseño del sistema, donde le permite al usuario darse cuenta de que el sistema es muy amigable ya que la interfaz es clara, sencilla y de fácil manipulación.

- Ser lo más manipulable al para el departamento técnico.
- Las Bases de datos de producción con las mismas versiones.
- Las versiones se software Android 4.1 en adelante.

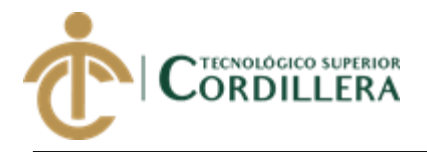

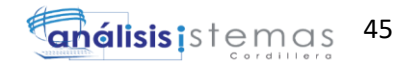

# **CAPÍTULO VI**

# **6.01 Aspectos administrativos**

(Ver anexo A.16)

### **6.02 Presupuesto.**

(Ver anexo A.17)

### **6.03 Cronograma.**

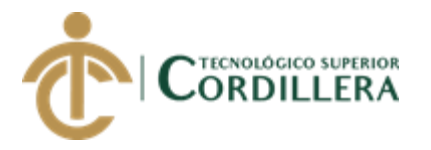

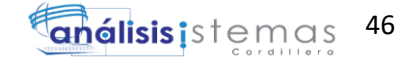

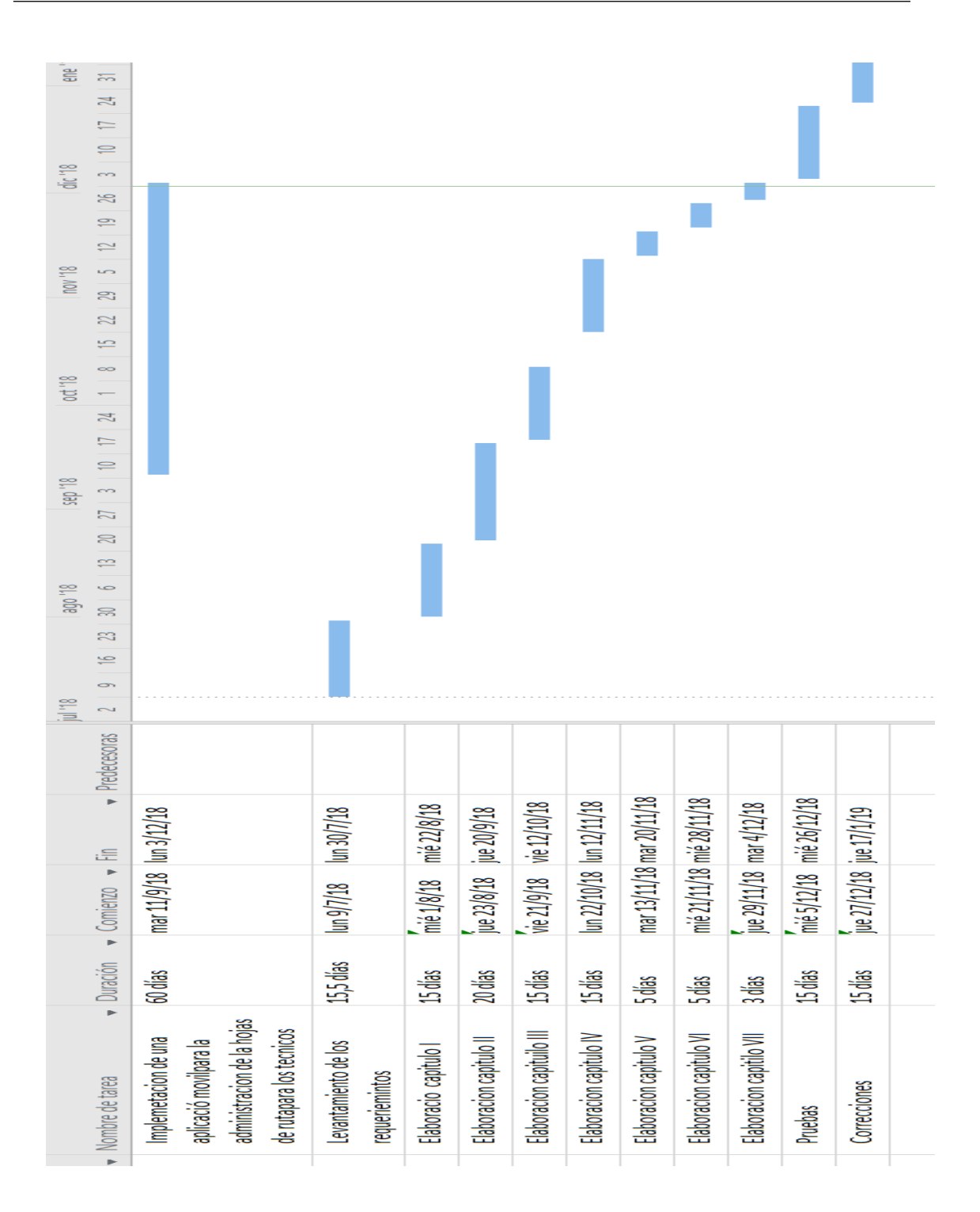

*Figura 27.* Cronograma de Actividades

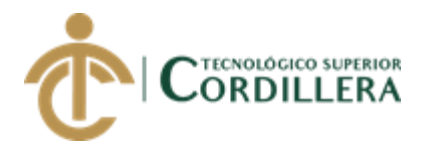

# **CAPÍTULO VII**

### **7. Conclusiones y recomendaciones**

#### **7.01 Conclusiones**

- La aplicación de la hoja de ruta ha sido culminada de forma exitosa y con ello actualmente la empresa Tecnipeso Cia.Ltda. cuenta con una herramienta tecnológica dedicada al trabajo diario de los técnicos de fácil manipulación pues se ha tratado de hacerla amigable al para las personas que lo van a usar diariamente.
	- La aplicación nos permite tener un mayor control de los datos de los clientes, próximos mantenimientos, de esta manera se puede evitar los papeleos ya que las hojas de ruta actualmente son en papel. Nos queda pendiente en el aplicativo la parte de la geolocalización ya que de esta manera se podría llevar un mayor control de los técnicos.
	- Este proyecto de titulación permitió crear una herramienta con las cual se optimizará tiempo y así poder tener mayor ahorro de recursos con una aplicación móvil innovadora y accesible para los usuarios, pues hoy en día es común que la mayoría de las personas cuenten con un Smartphone o Tablet.
	- La aplicación de la hoja de ruta diaria se desarrolló en una plataforma gratuita que ayuda a la creación de aplicaciones móviles y todo el proceso de elaboración ha sido explicado de forma clara en el manual de usuario y

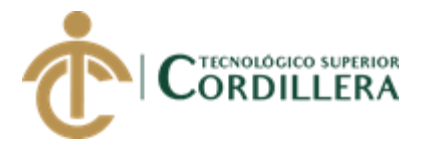

técnico para brindar una mayor información y con ello un mejor manejo de esta por parte de los técnicos.

### **7.02 Recomendaciones**

- Para poder utilizar la aplicación eficientemente, es necesario que las personas interesadas cuenten con un móvil táctil con sistema operativo Android 4.1 o superior, que cuente con una cuenta de Gmail para que le permita el acceso a la tienda Play Store, pues solo desde esta se puede descargar dicha aplicación.
- Es recomendable realizar modificaciones en el aplicativo ya que esto permitirá un mayor rendimiento y a su vez mayor control de los técnicos.
- Es recomendable tener conocimientos básicos de informática, para que le permita la manipulación correcta de la aplicación.
- Para poder tener un buen funcionamiento de la aplicación se debe tener a consideración leer el manual de usuario y manual técnico que ayudara a los usuarios que van a utilizar la aplicación puedan entender mejor el manejo y funcionamiento de la misma.

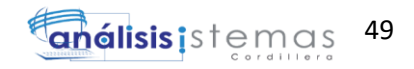

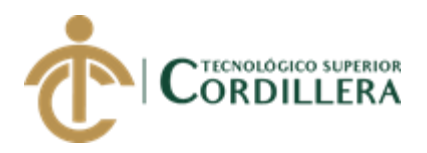

# **REFERENCIAS BIBLIOGRÁFICAS**

• Programación en Android. En Código facilito

<http://codigofacilito.com/cursos/Android>

• Introducción a los Layouts para Android

<http://www.programacion.com/>

• Aprender a programar den Android desde cero gratuitamente

<https://elandroidelibre.elespanol.com/>

• Creación de aplicación de Visual Studio

<https://msdn.microsoft.com/es-ec/library/jj153219.aspx>

• Conectarse una instalación SQL server

[https://docs.microsoft.com/es-es/sql/ssms/tutorials/connect-query-sql-](https://docs.microsoft.com/es-es/sql/ssms/tutorials/connect-query-sql-server?view=sql-server-2017)

[server?view=sql-server-2017](https://docs.microsoft.com/es-es/sql/ssms/tutorials/connect-query-sql-server?view=sql-server-2017)

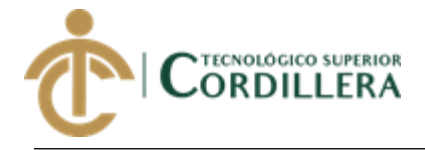

**ANEXOS**

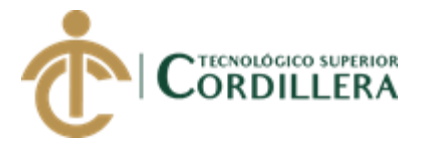

# **A.01** *Requerimientos no funcionales*

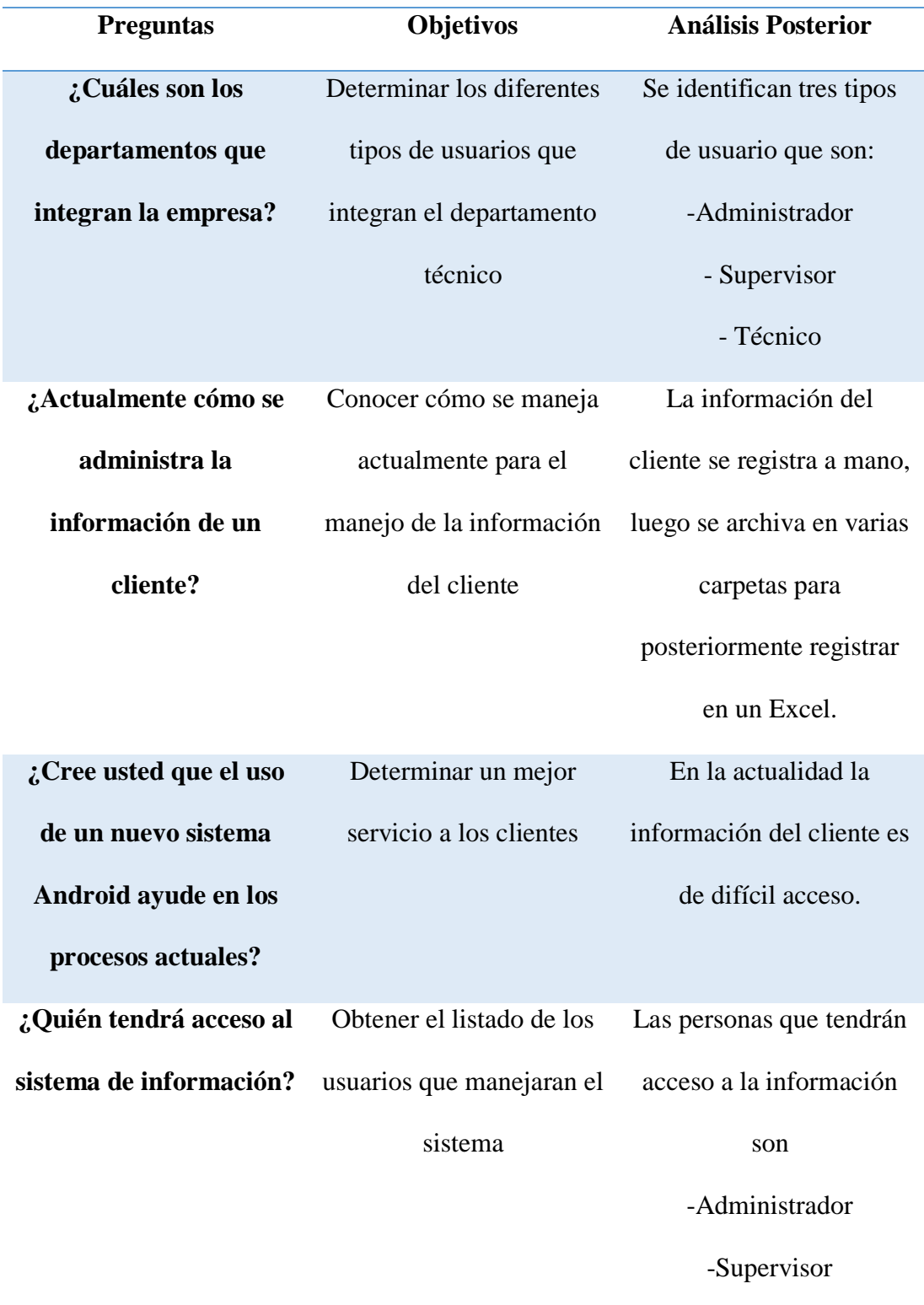

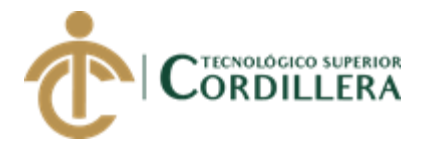

-Técnicos

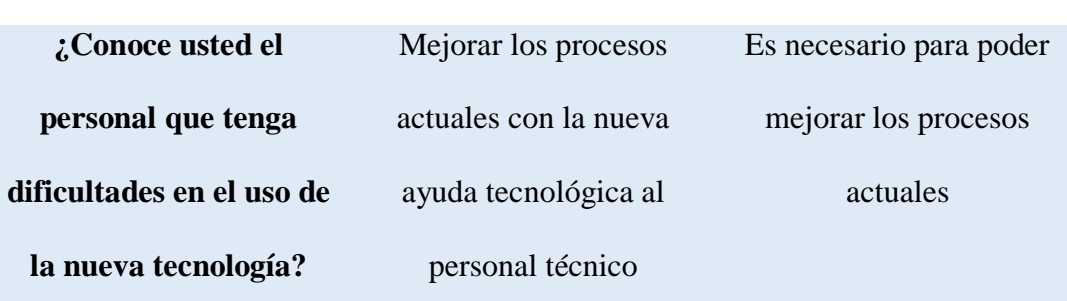

**A. 02** Requerimientos No funcionales

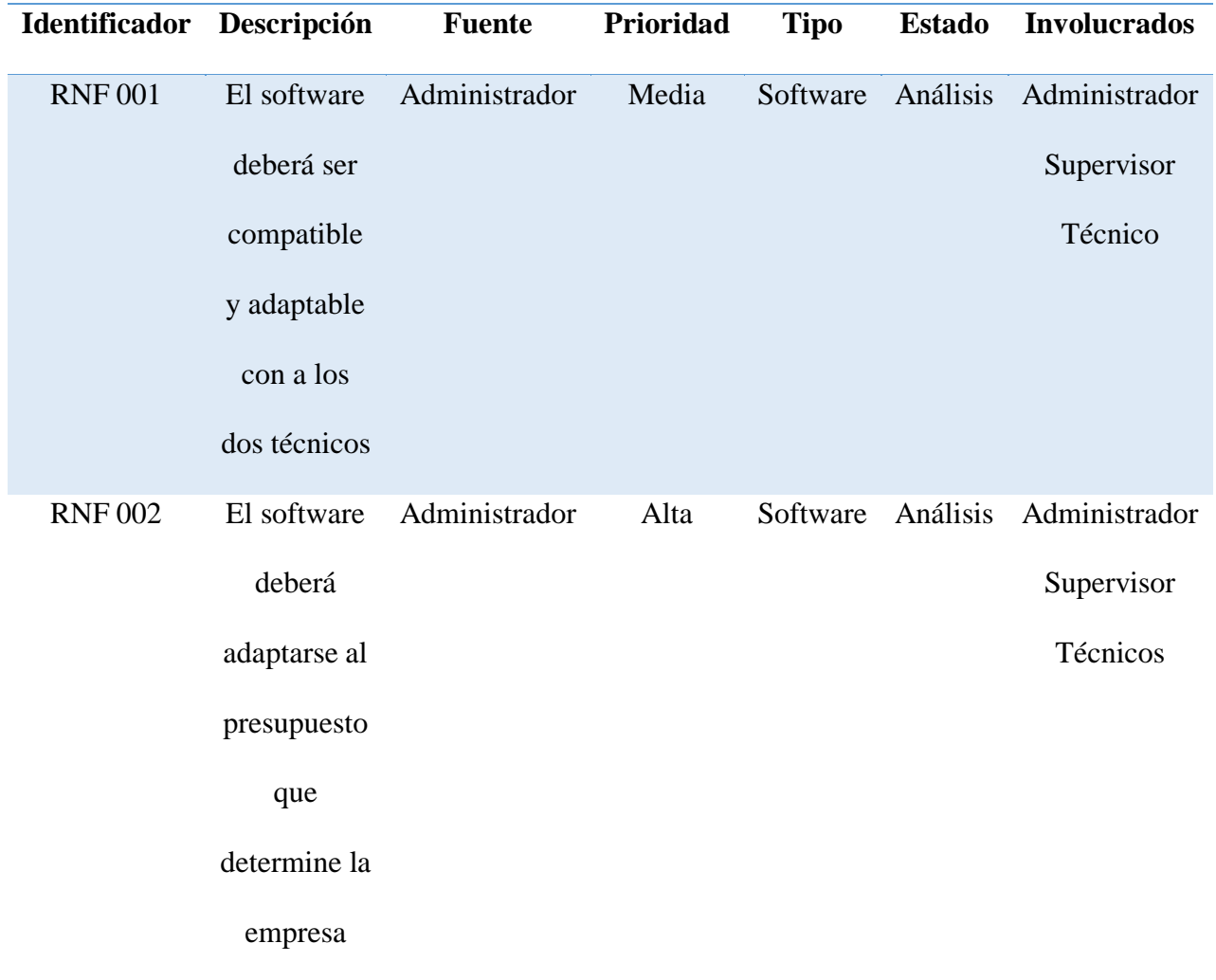

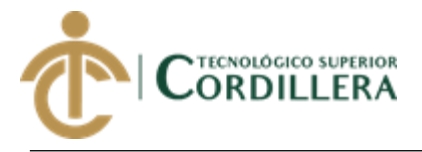

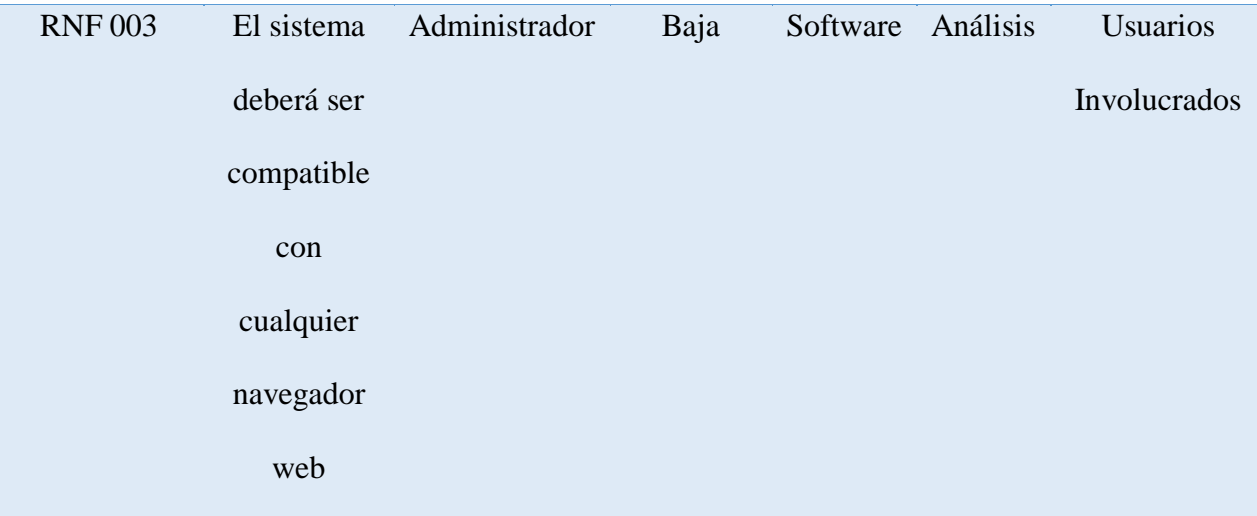

# **A.03** Requerimientos funcionales

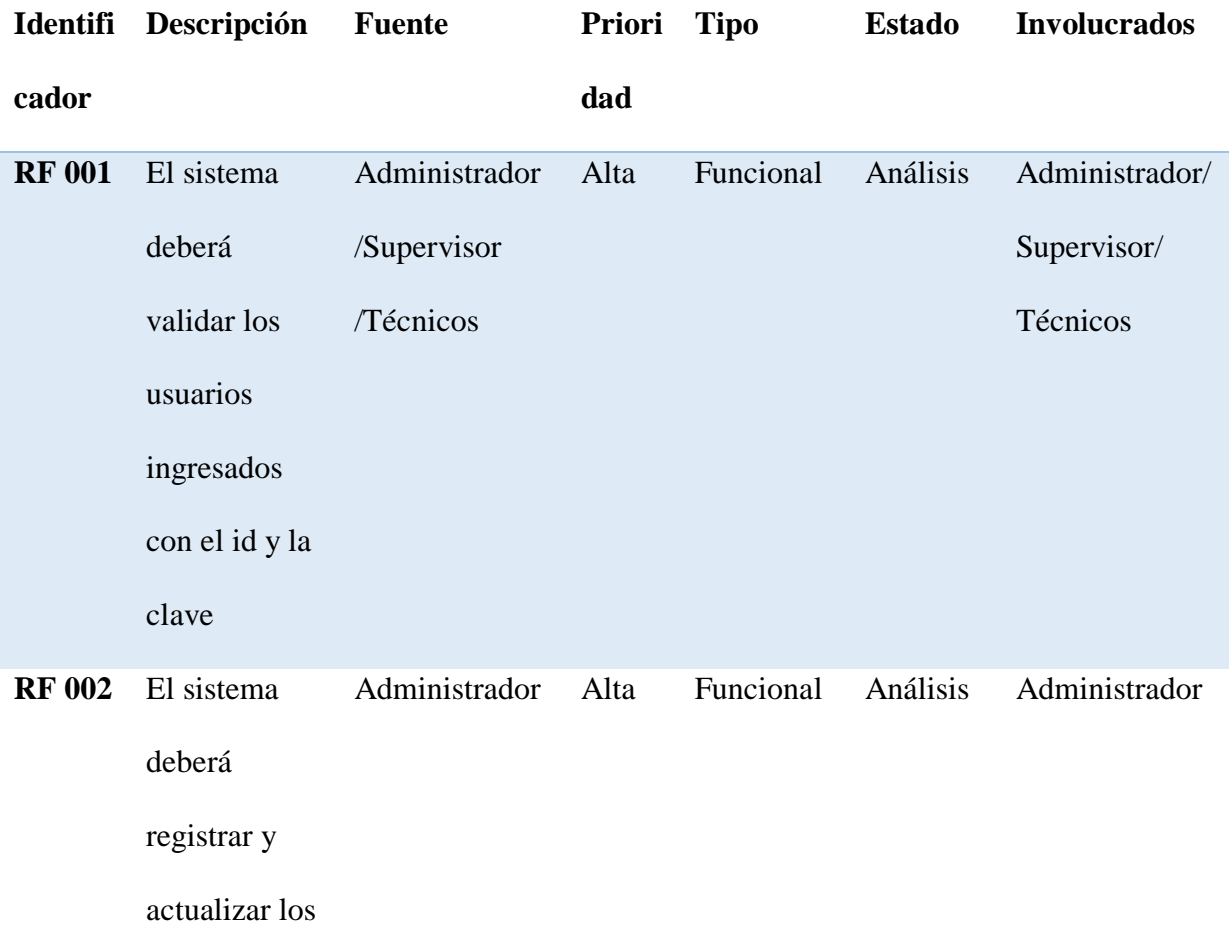

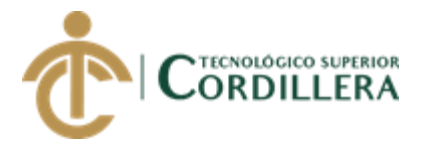

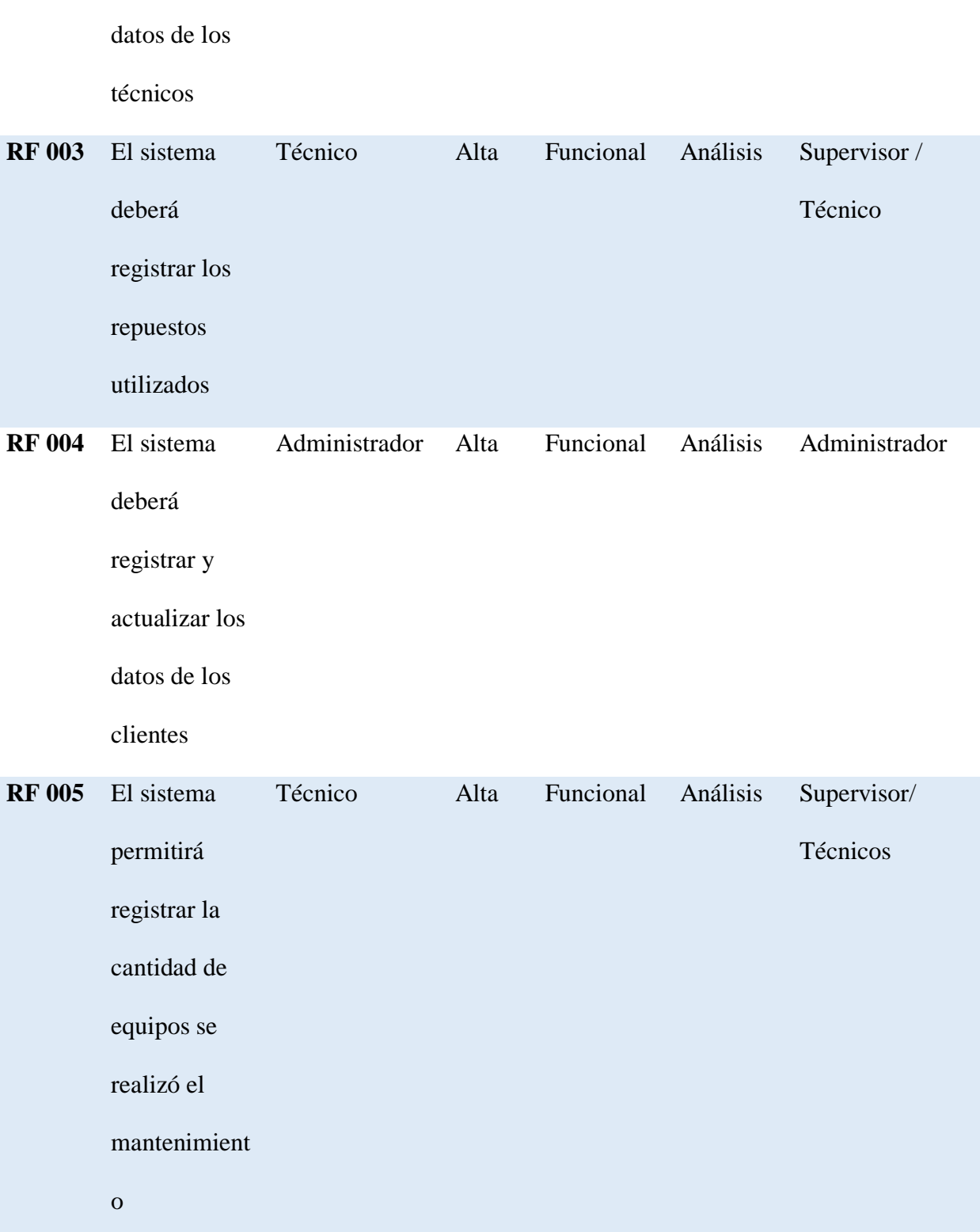

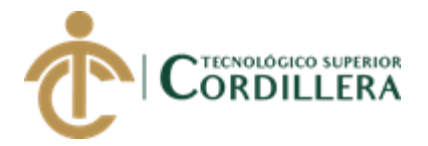

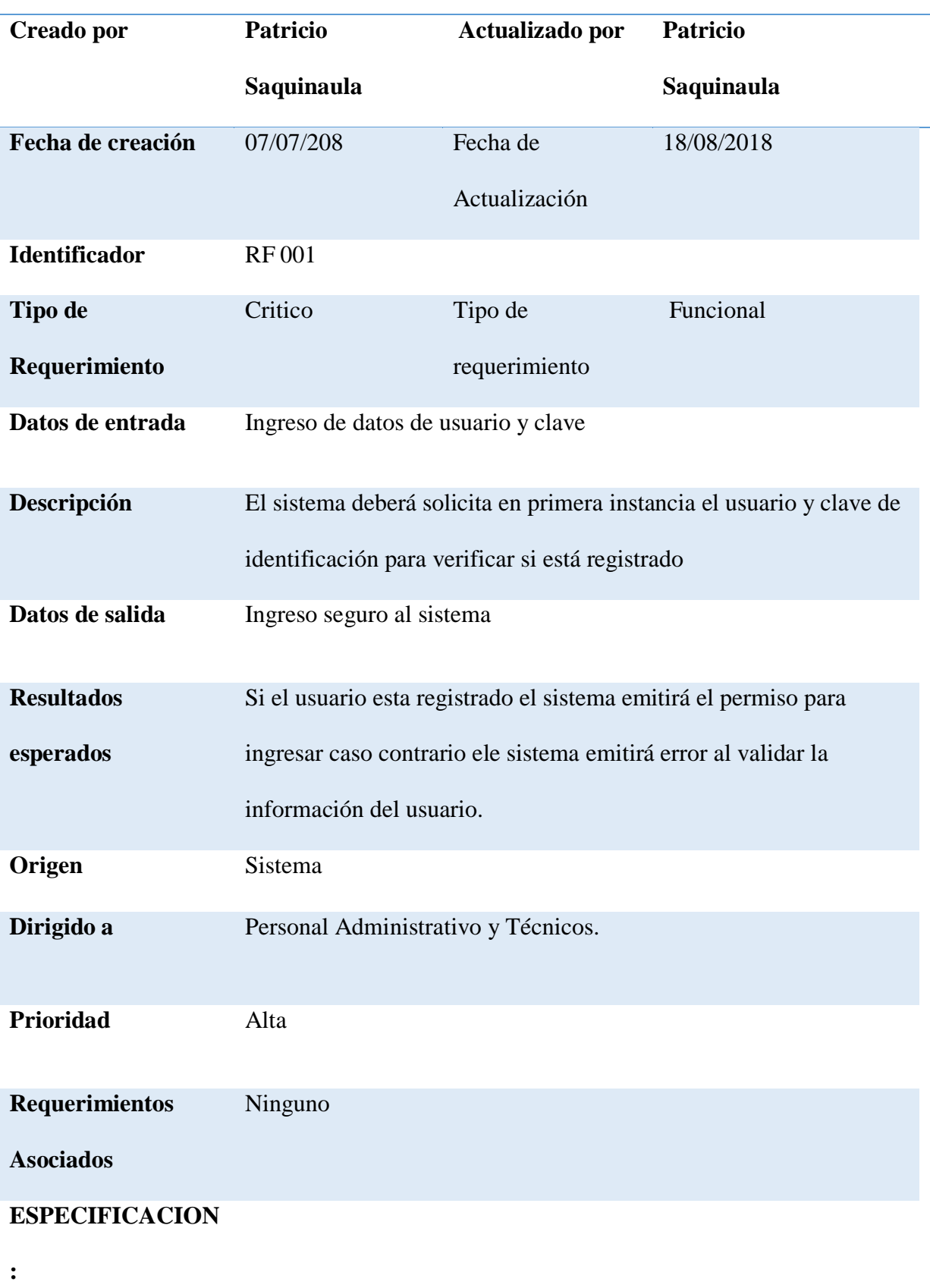

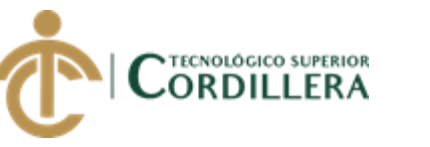

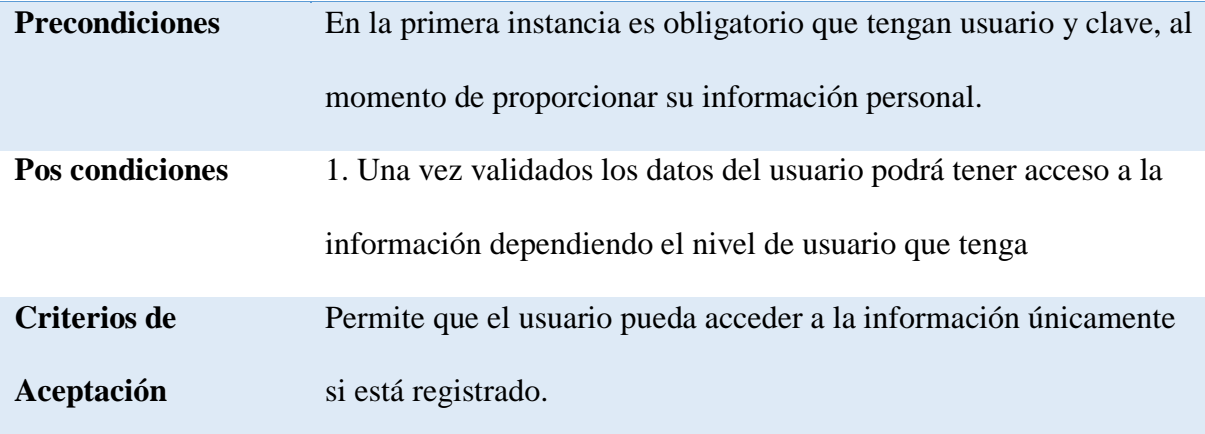

### **A.04** *El sistema deberá registrar y actualizar los datos del técnico*

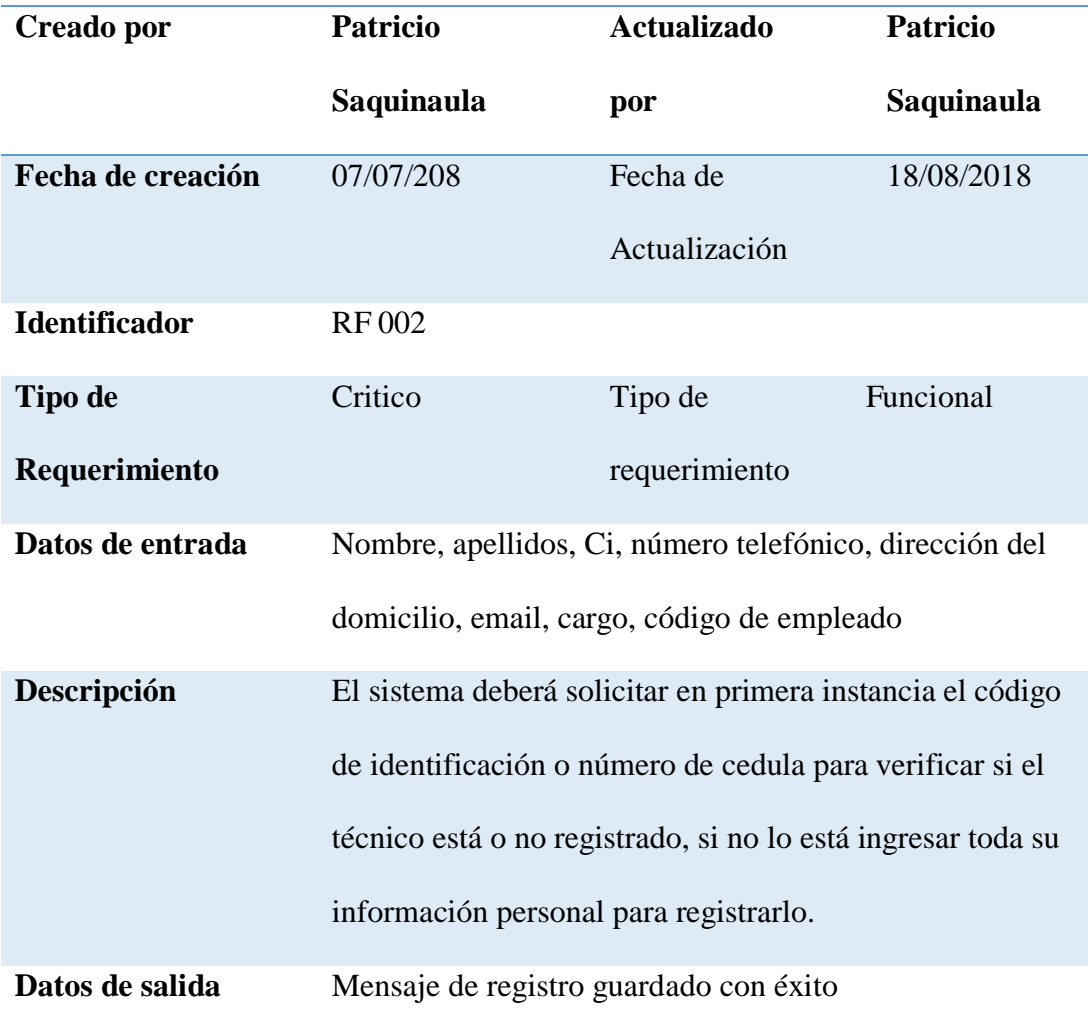
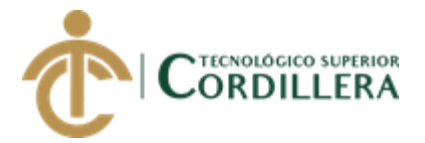

| <b>Resultados</b>       | Registro de técnico                                      |
|-------------------------|----------------------------------------------------------|
| esperados               |                                                          |
| Origen                  | Sistema                                                  |
| Dirigido a              | Técnicos                                                 |
| Prioridad               | Alta                                                     |
| Requerimientos          | <b>RF001</b>                                             |
| <b>Asociados</b>        |                                                          |
| <b>ESPECIFICACION:</b>  |                                                          |
| <b>Precondiciones</b>   | En la primera instancia es obligatorio verificar que los |
|                         | datos de los técnicos sea la correcta.                   |
| <b>Pos-</b> condiciones | 1. Una vez validados los datos del técnico podrá tener   |
|                         | acceso a la información dependiendo el nivel de          |
|                         | privilegios que tenga                                    |
| <b>Criterios de</b>     | Permite que el técnico pueda acceder a la información    |
| Aceptación              | únicamente si está registrado.                           |

**A.05** *El sistema deberá registrar y actualizar los datos del técnico*

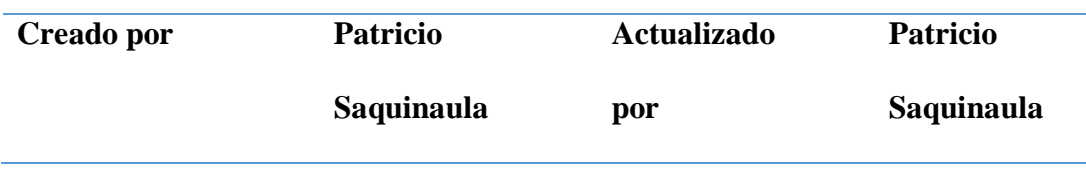

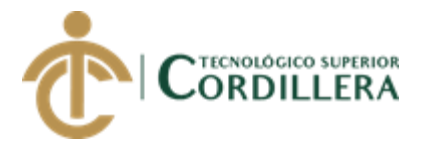

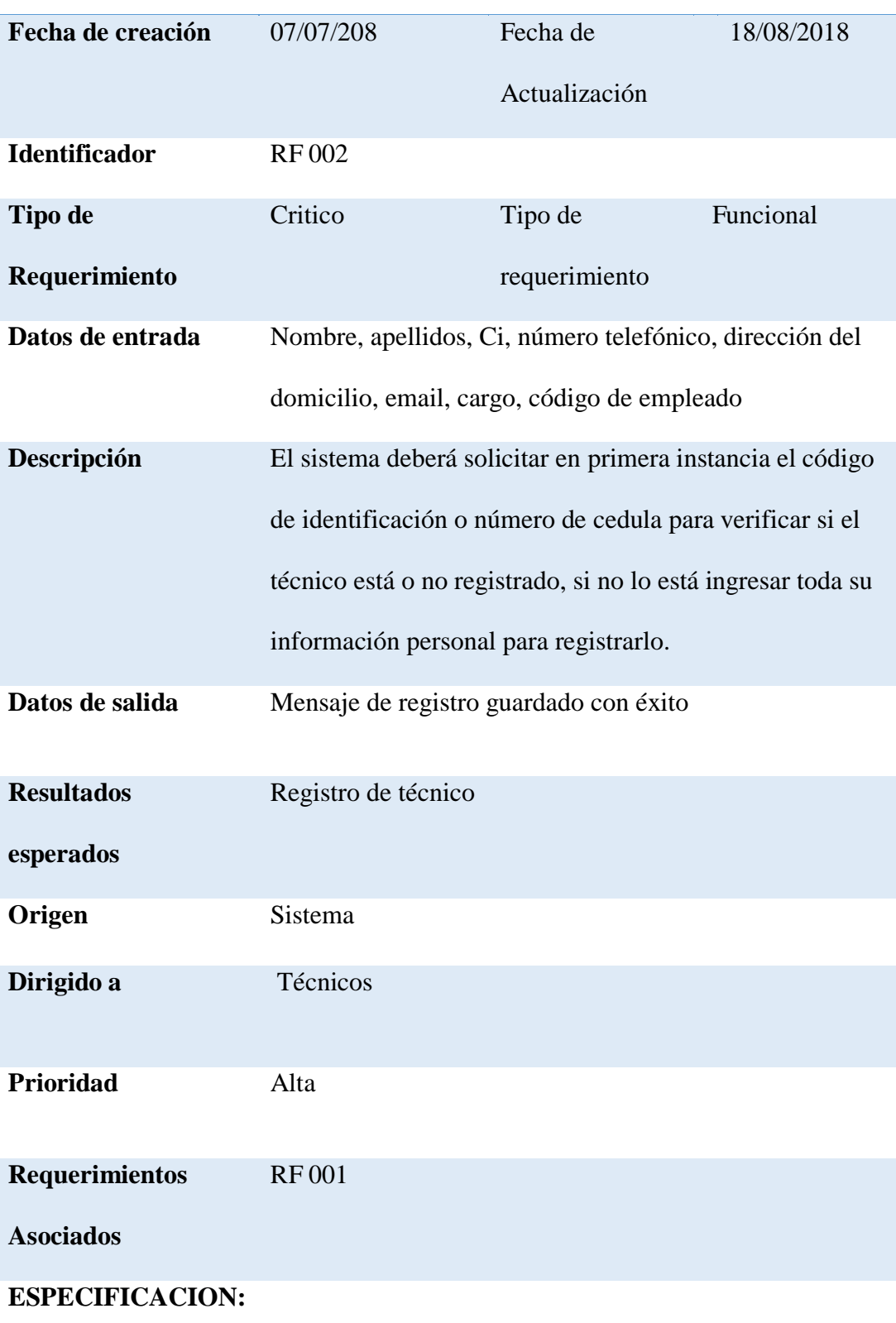

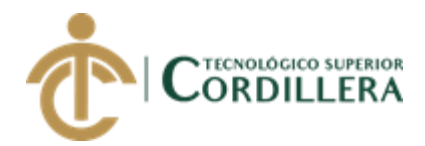

| <b>Precondiciones</b>  | En la primera instancia es obligatorio verificar que los<br>datos de los técnicos sea la correcta.                                 |
|------------------------|----------------------------------------------------------------------------------------------------|
| <b>Pos-condiciones</b> | 1. Una vez validados los datos del técnico podrá tener<br>acceso a la información dependiendo el nivel de<br>privilegios que tenga |
| Criterios de           | Permite que el técnico pueda acceder a la información                                                                              |
| Aceptación             | únicamente si está registrado.                                                                                                    |

**A.06** *El sistema deberá registrar y actualizar los datos del cliente o empresa*

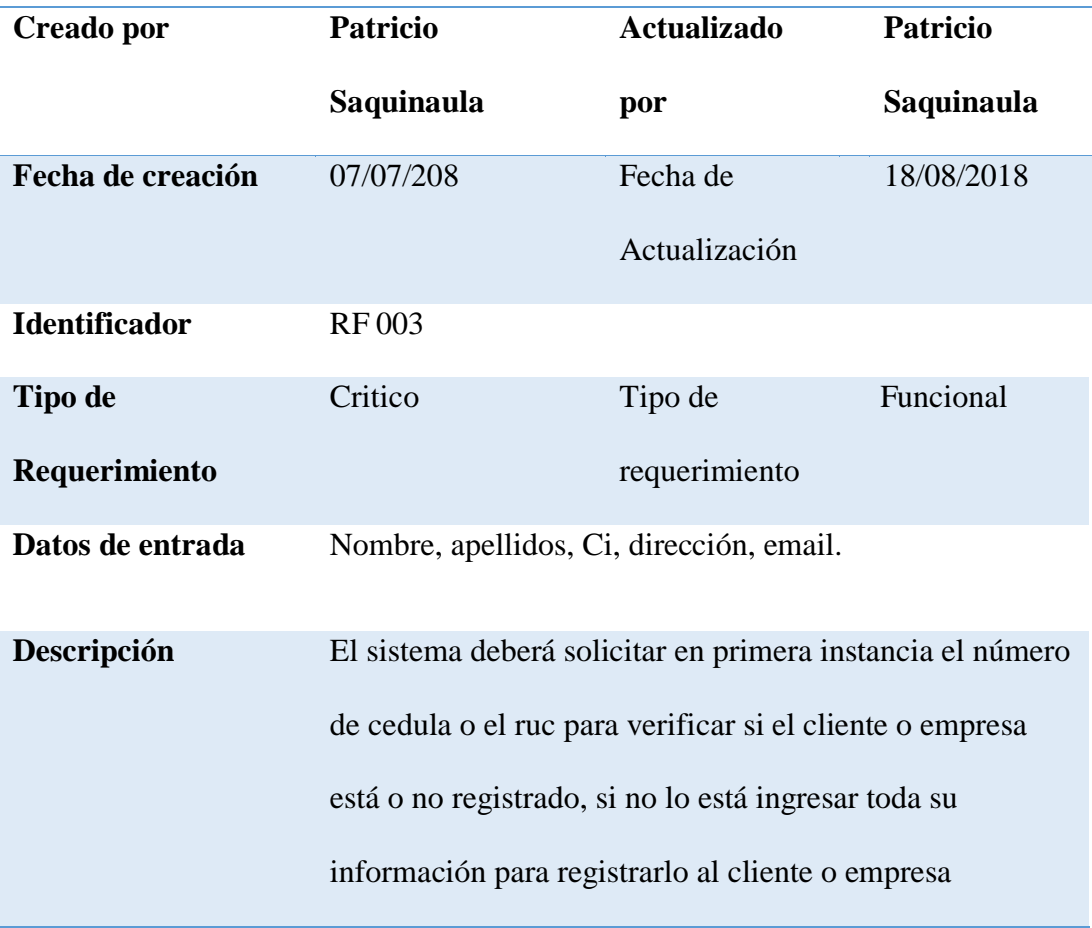

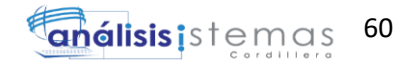

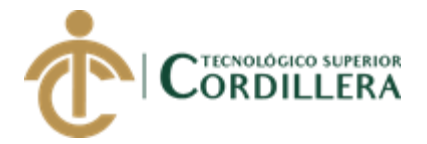

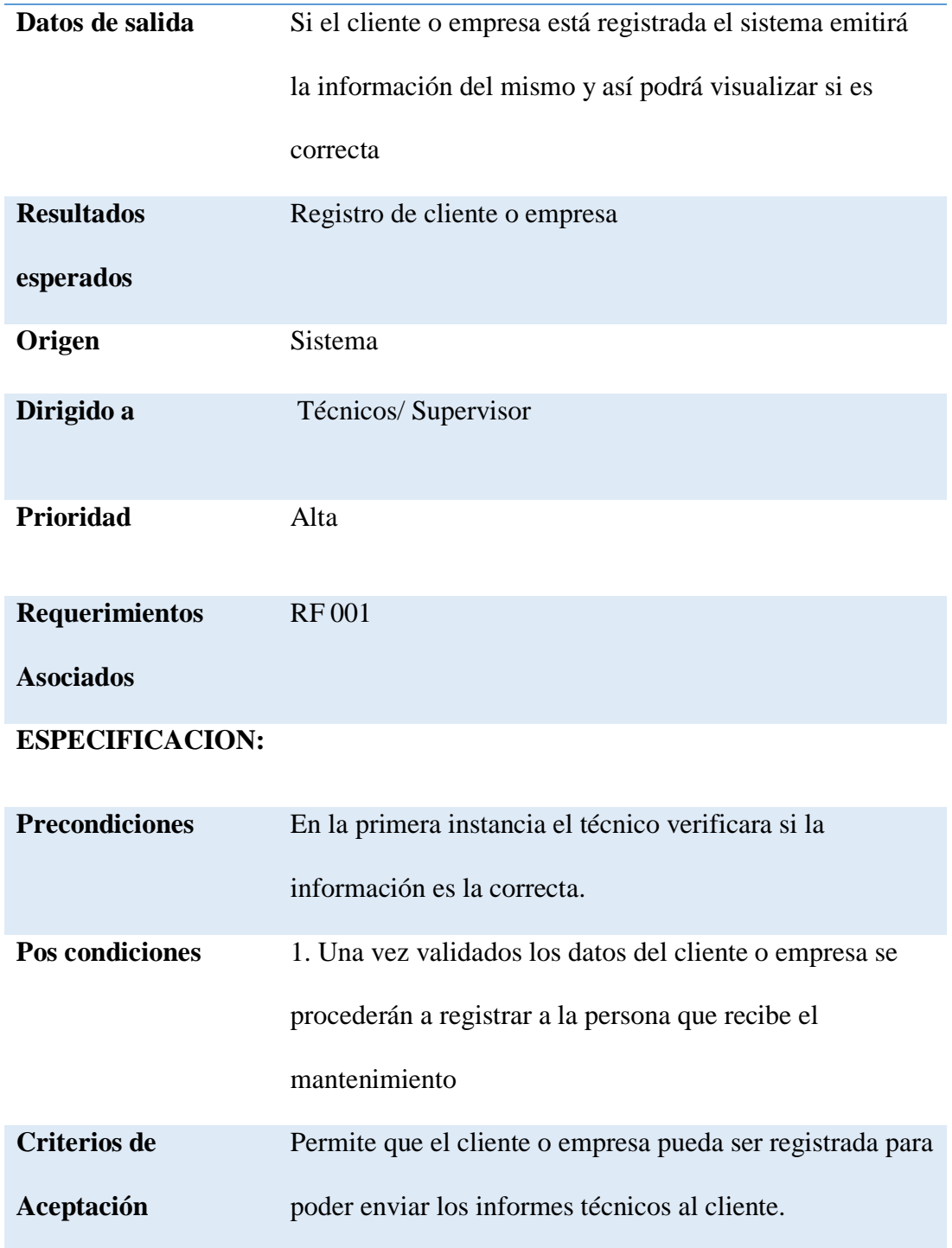

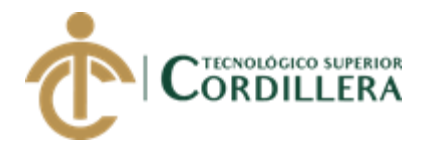

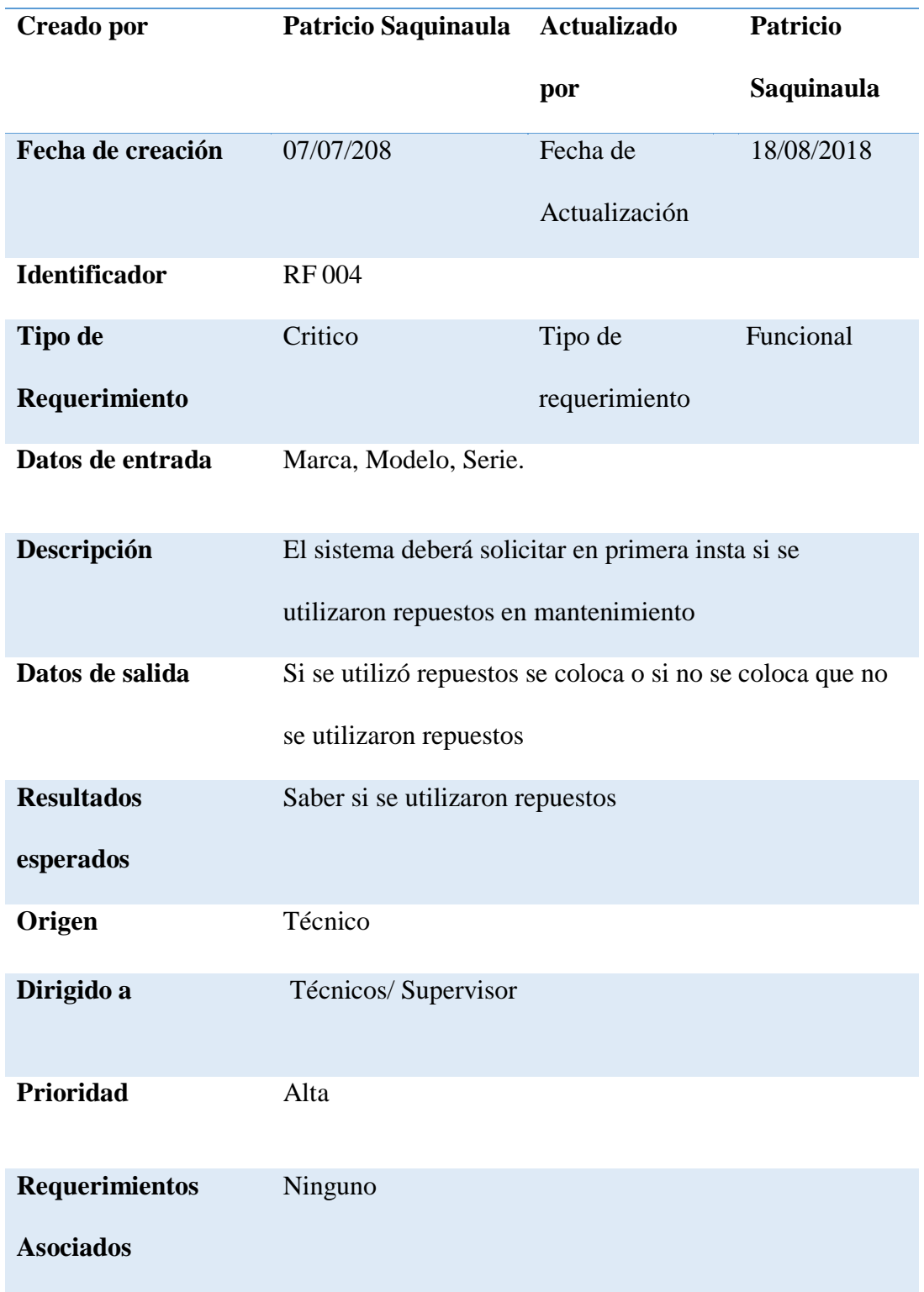

**A.07** *El sistema deberá registrar los repuestos utilizados en el manteniendo*

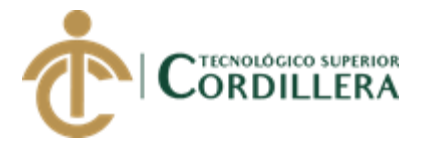

## **ESPECIFICACION:**

| <b>Precondiciones</b>  | Los repuestos se colocaban y no se llegaban a facturar |
|------------------------|--------------------------------------------------------|
| <b>Pos condiciones</b> | Que los repuestos utilizados se puedan facturar        |
| <b>Criterios de</b>    | Que el cliente sepa que repuestos se utilizaron.       |
| Aceptación             |                                                        |

**A.08** *El sistema deberá registrar la cantidad de equipos que se realizaron el* 

*mantenimiento*

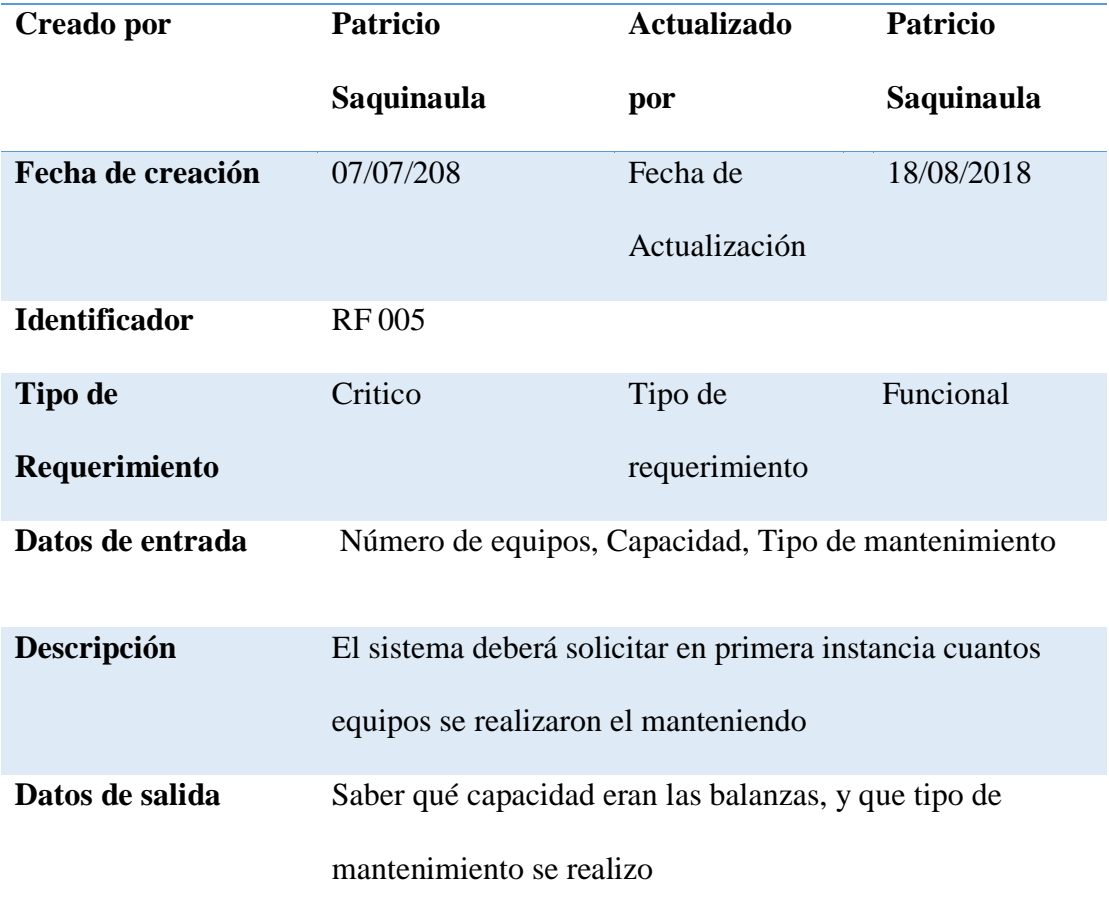

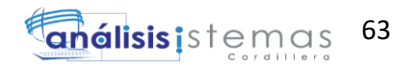

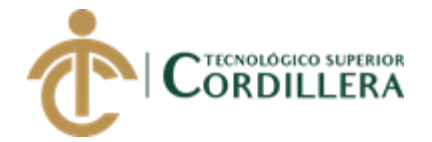

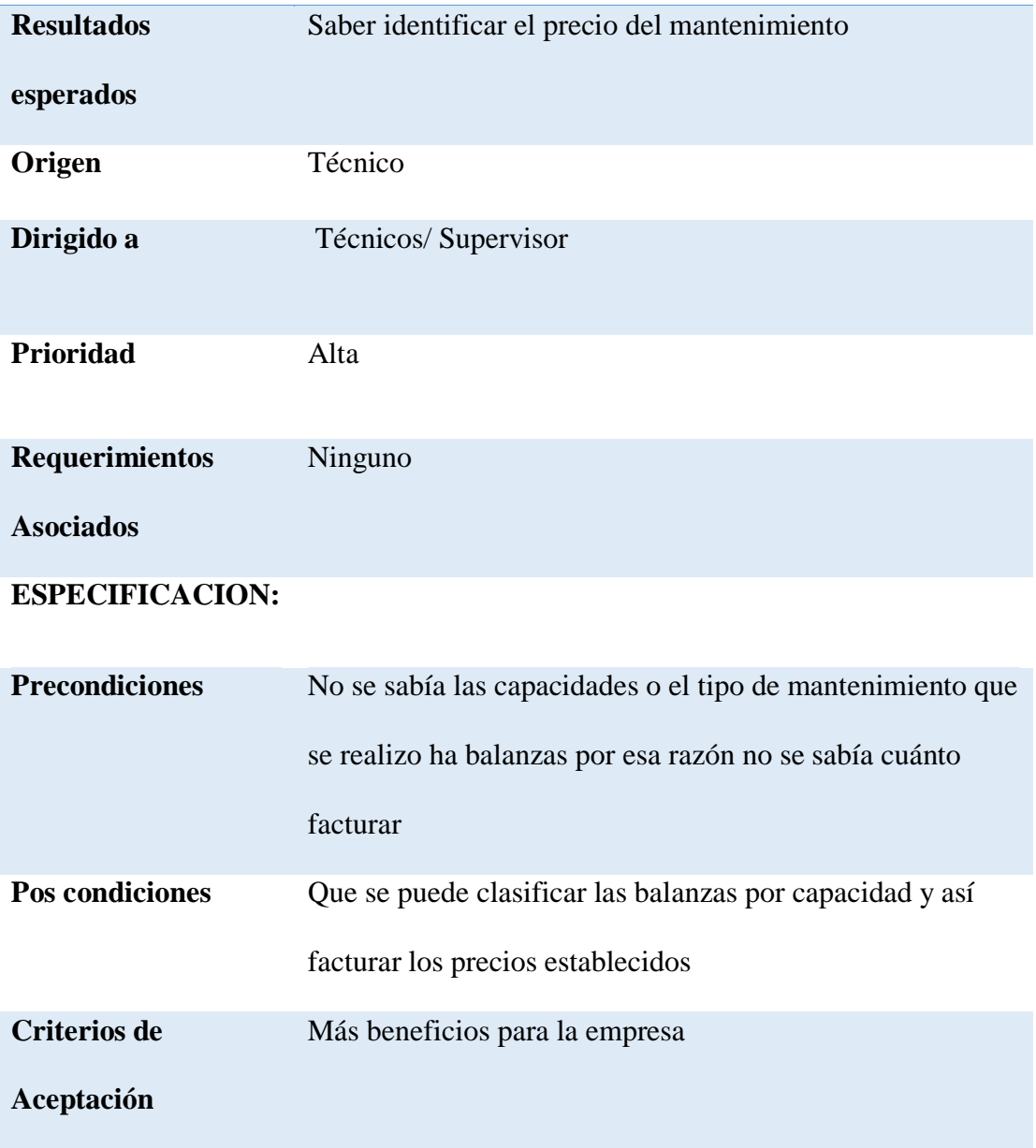

**A.09** Matriz de involucrados

## **MATRIZ INVOLUCRADOS**

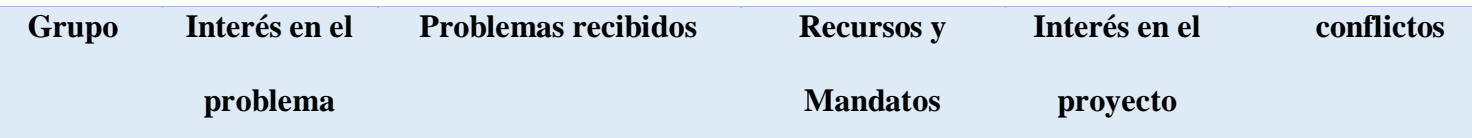

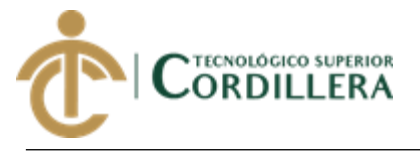

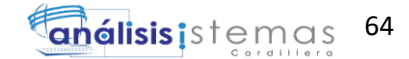

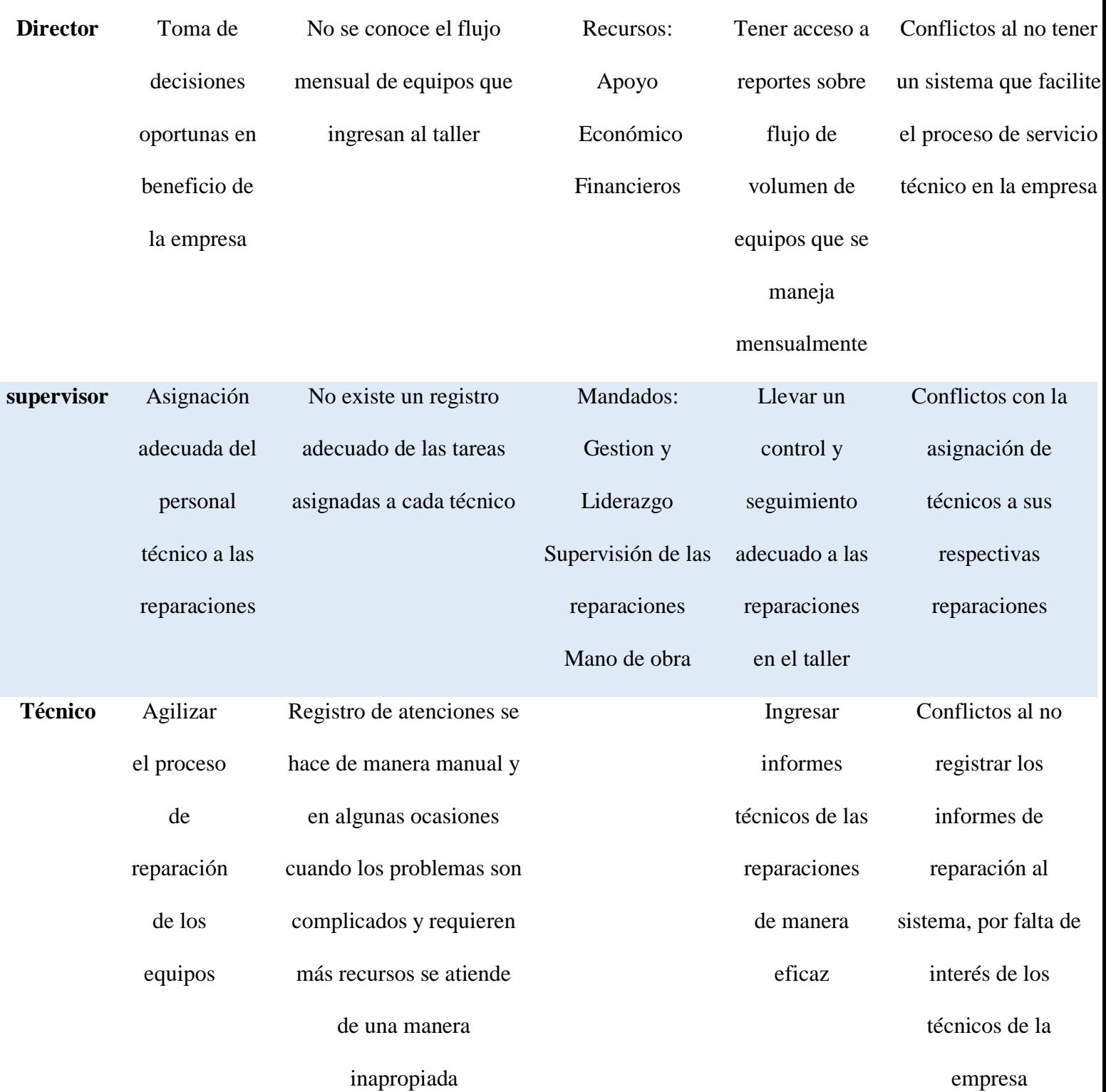

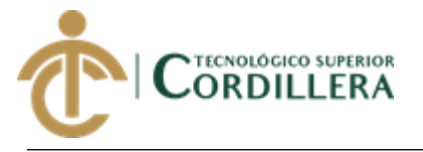

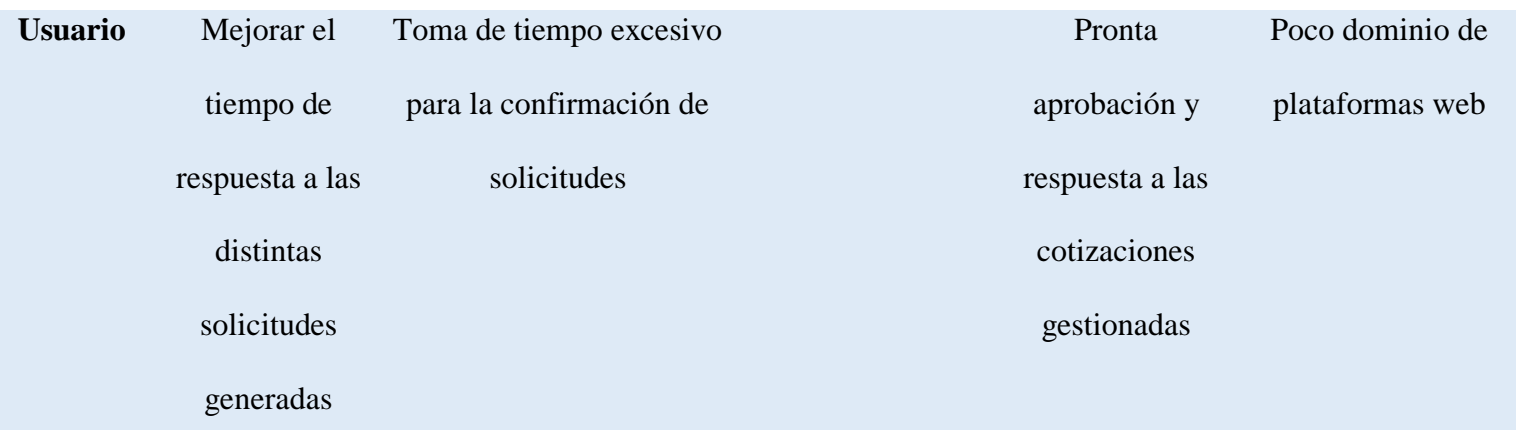

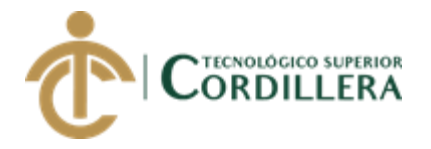

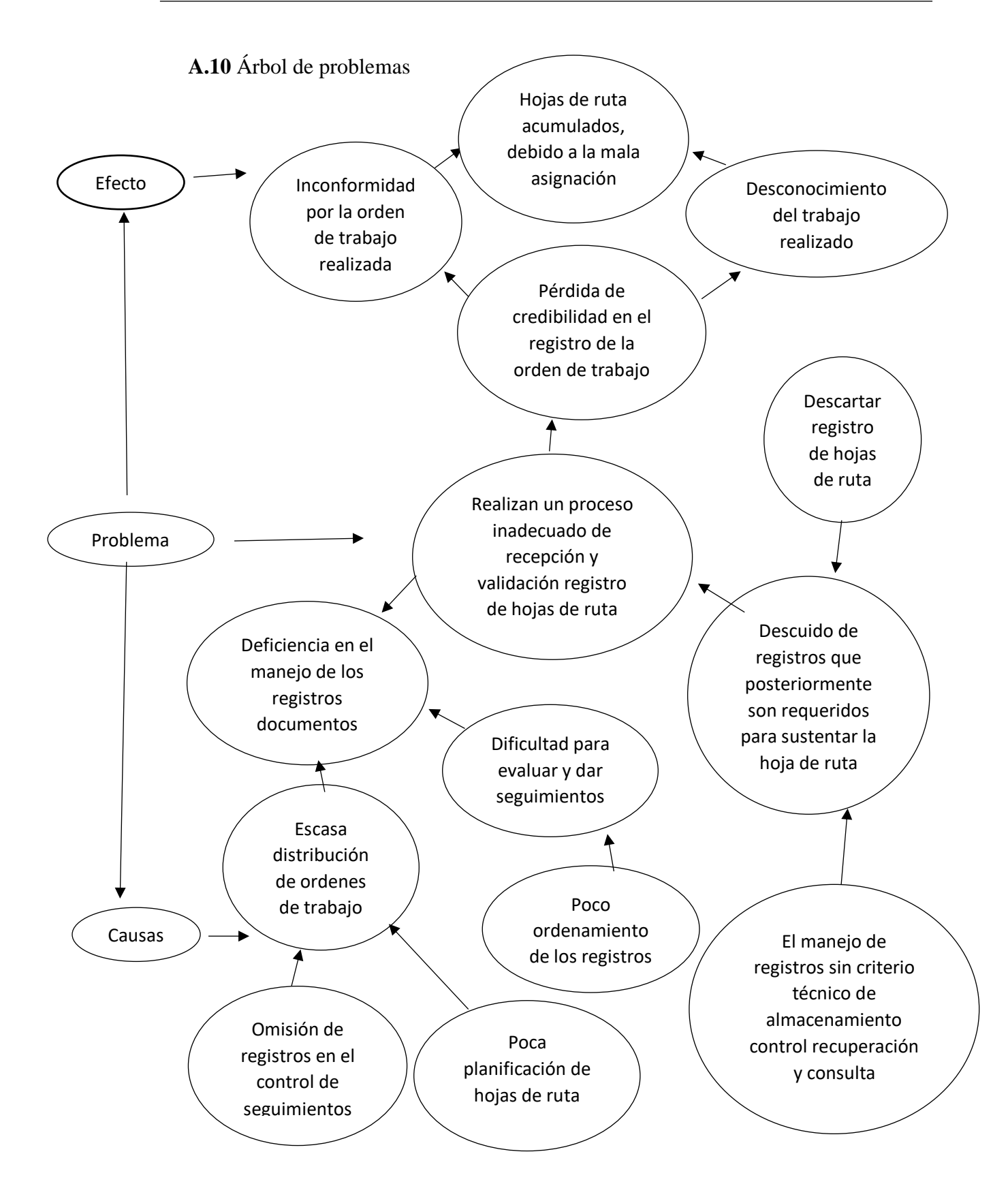

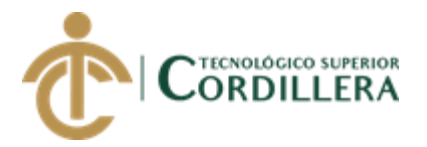

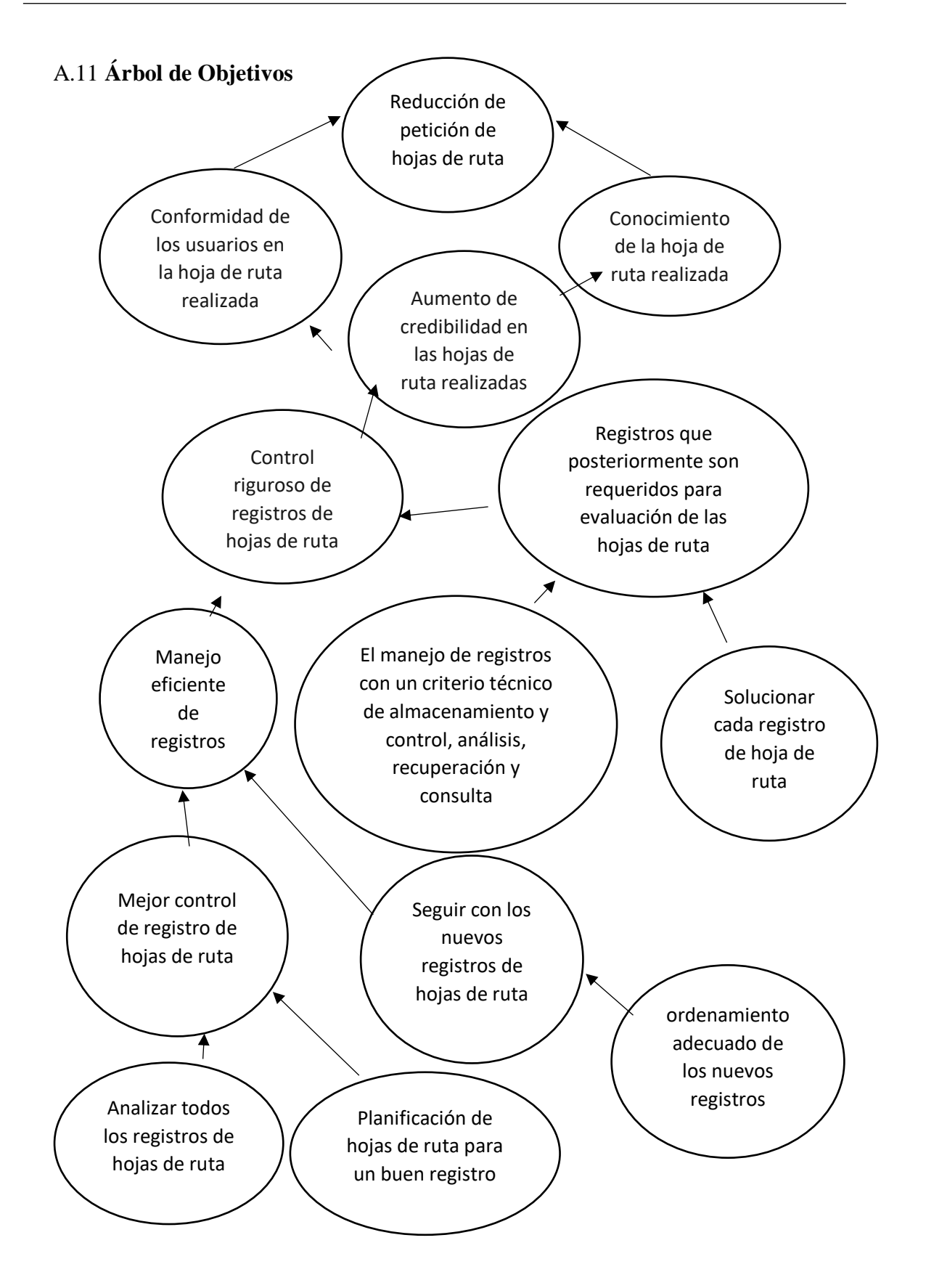

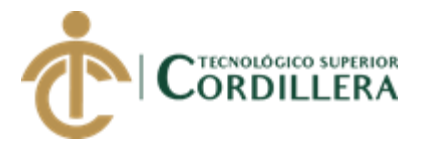

## **A. 12** Matriz de análisis de alternativas

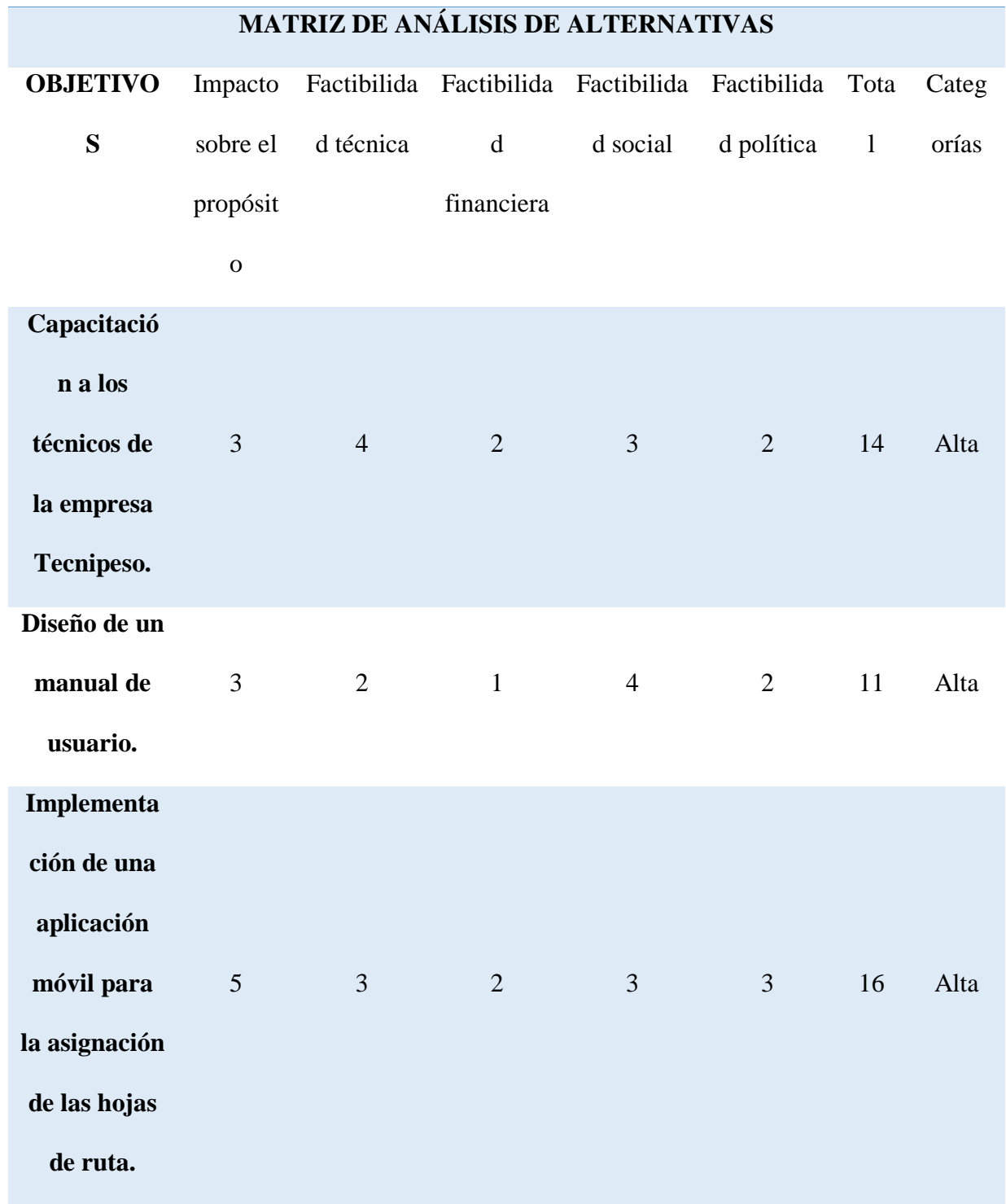

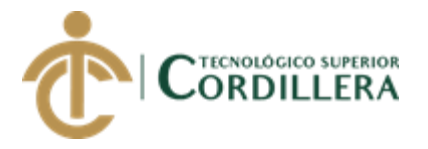

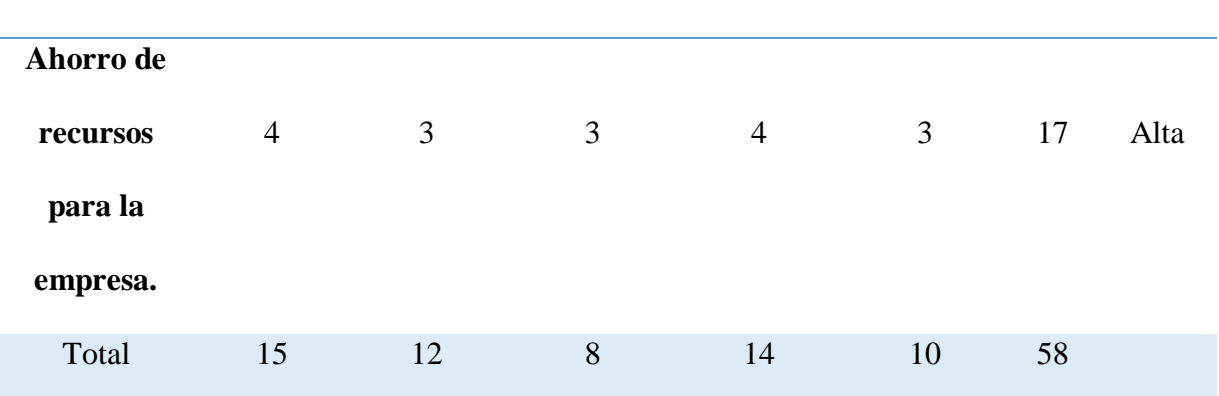

**Nota:** 1=Malo

2=Regular

3=Bueno

4=Muy bueno

## **A.13***Matriz de Impactos de Objetivos*

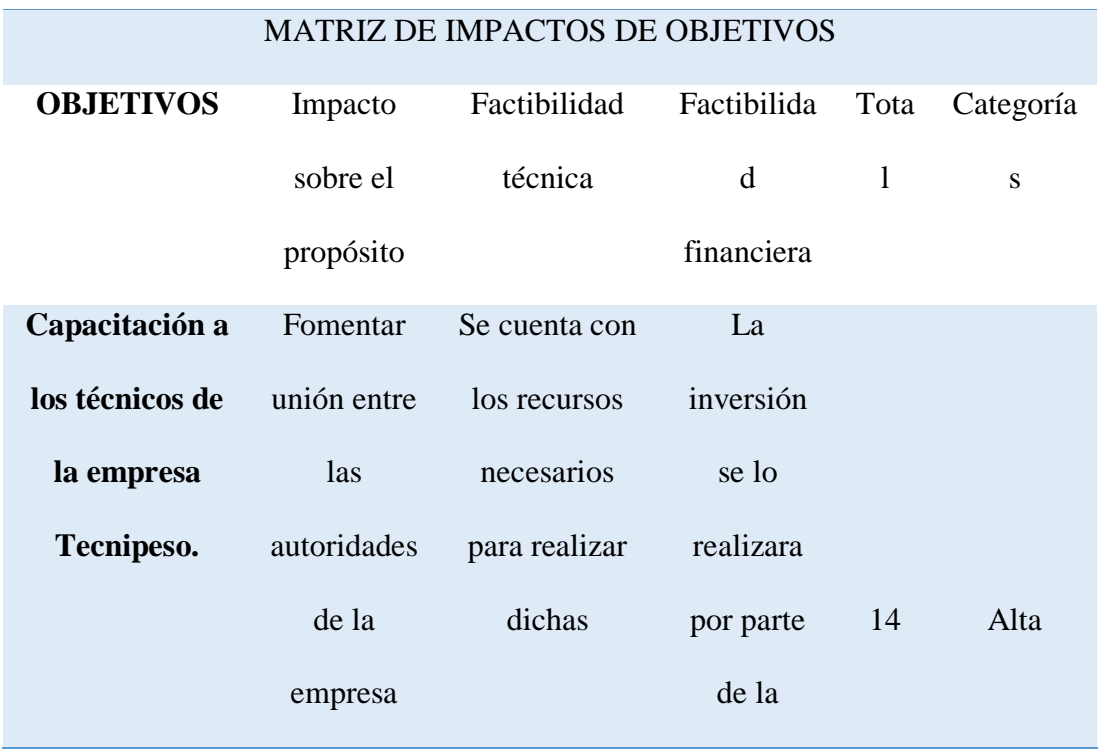

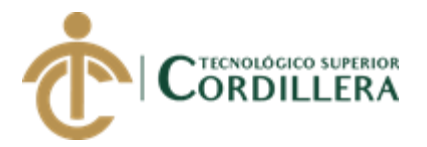

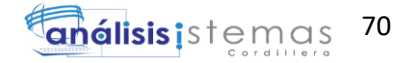

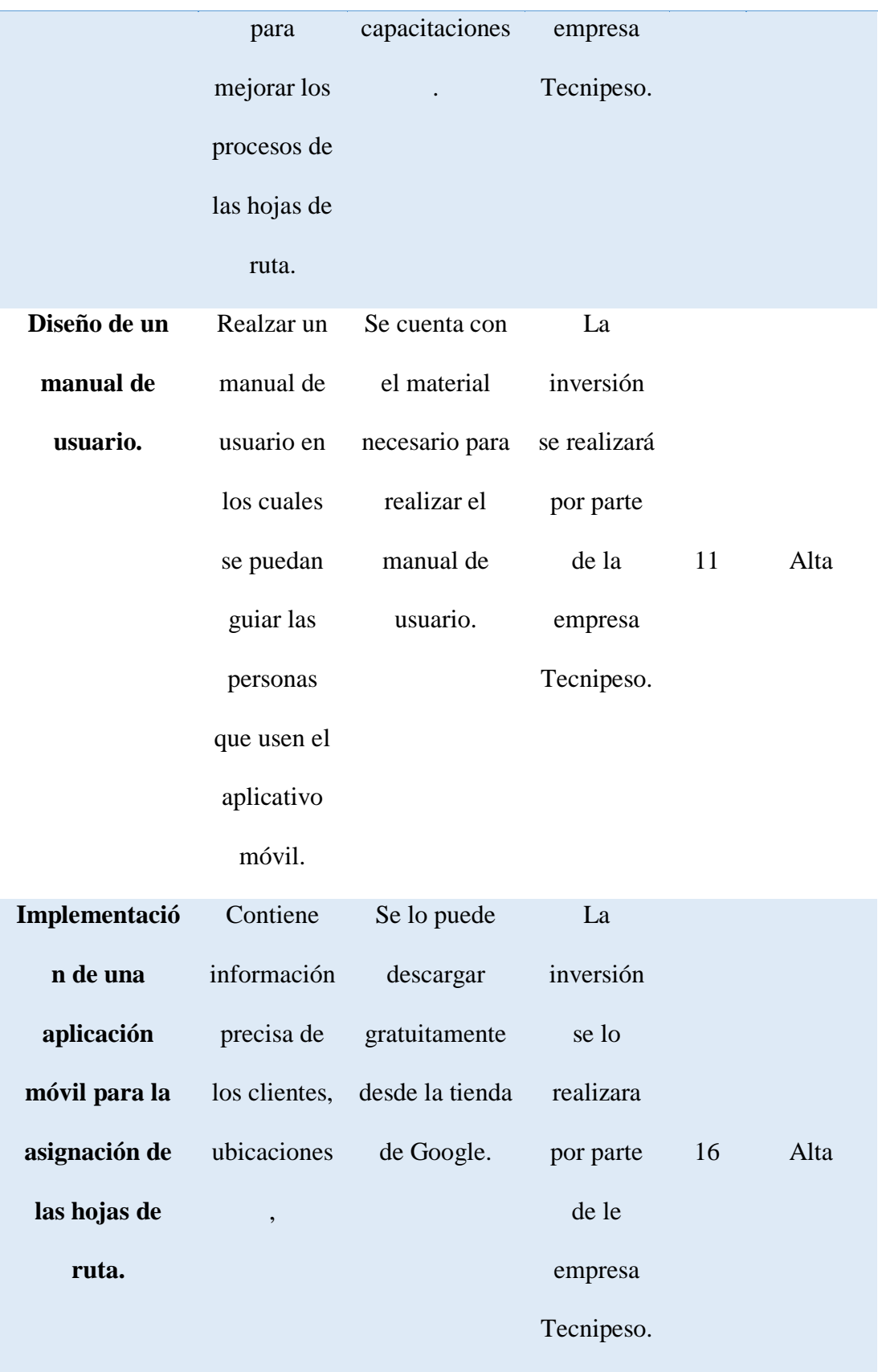

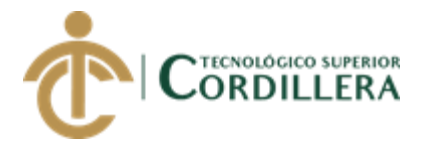

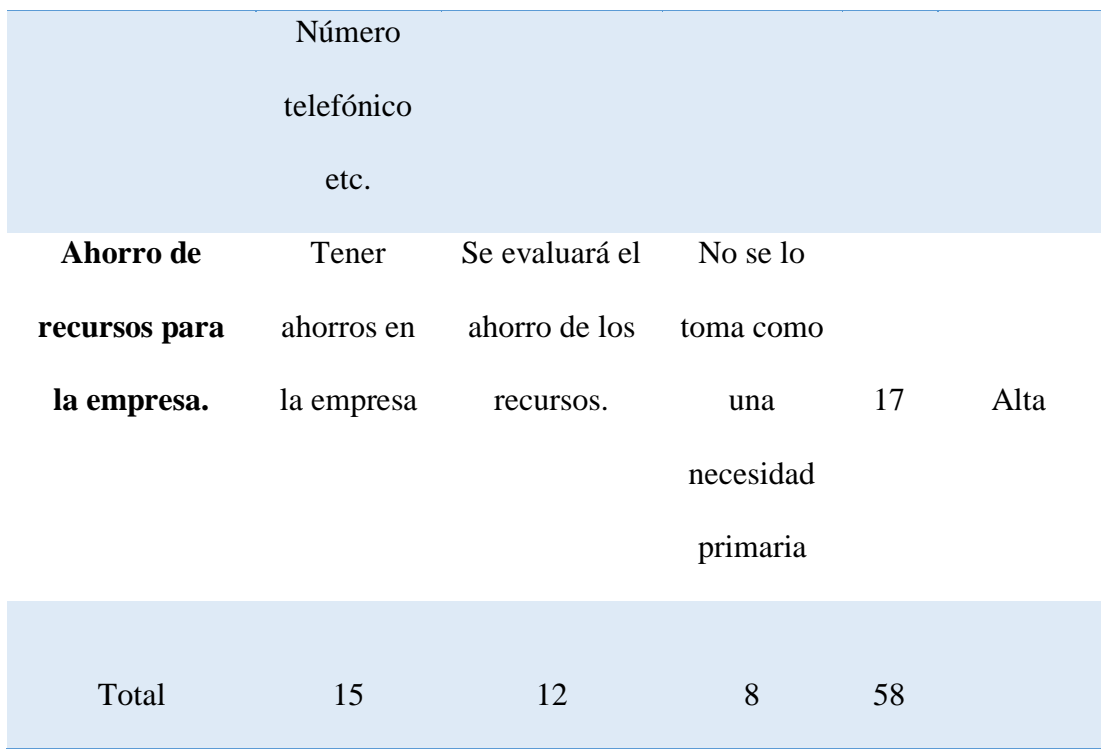

## **A.14***Matriz de marco lógico*

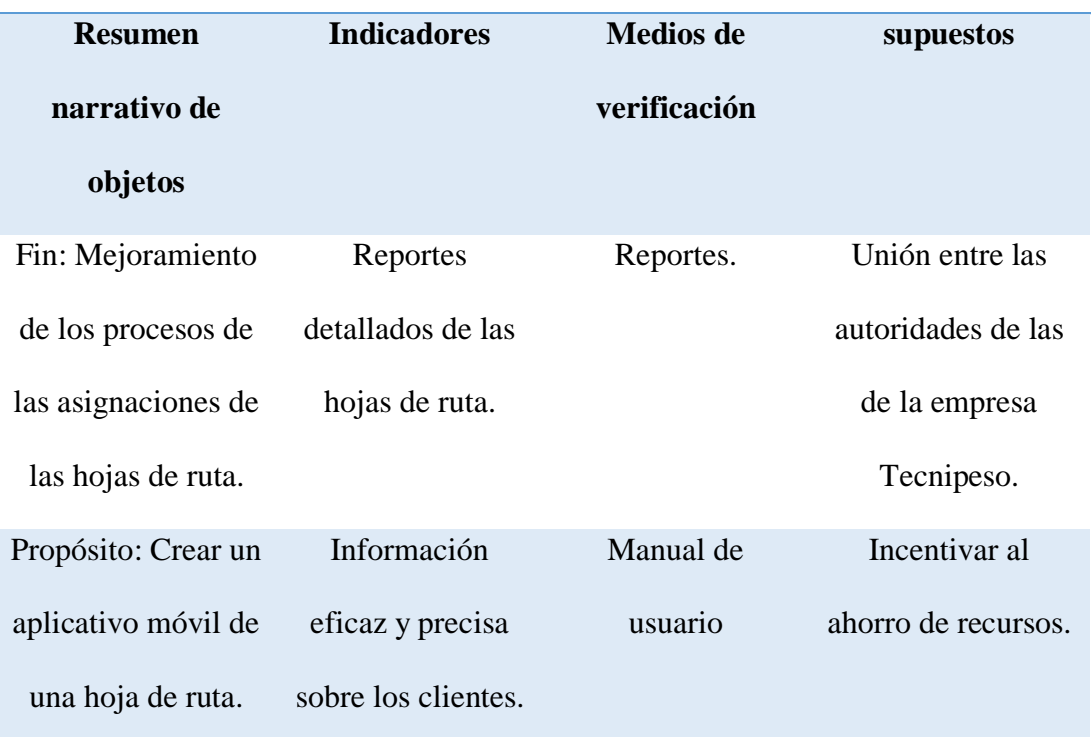

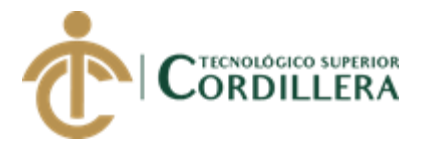

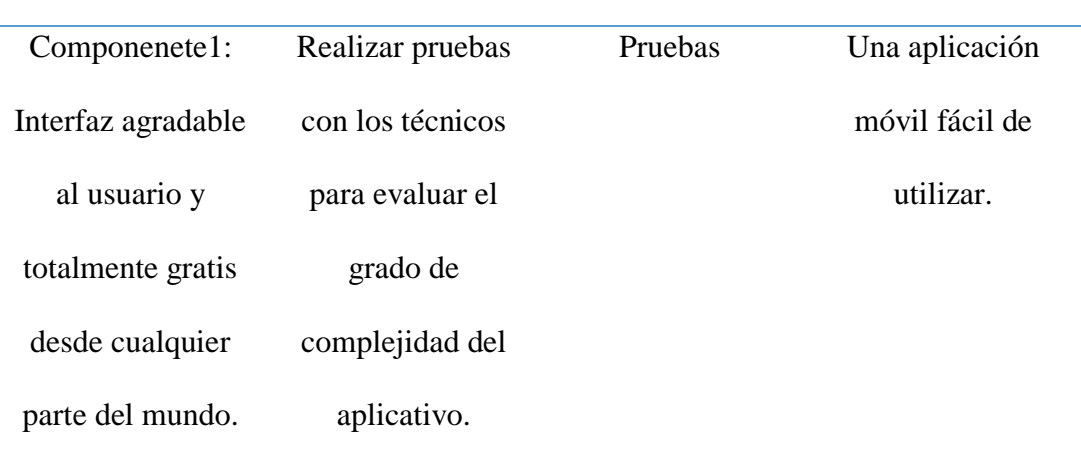

## **Actividad:**

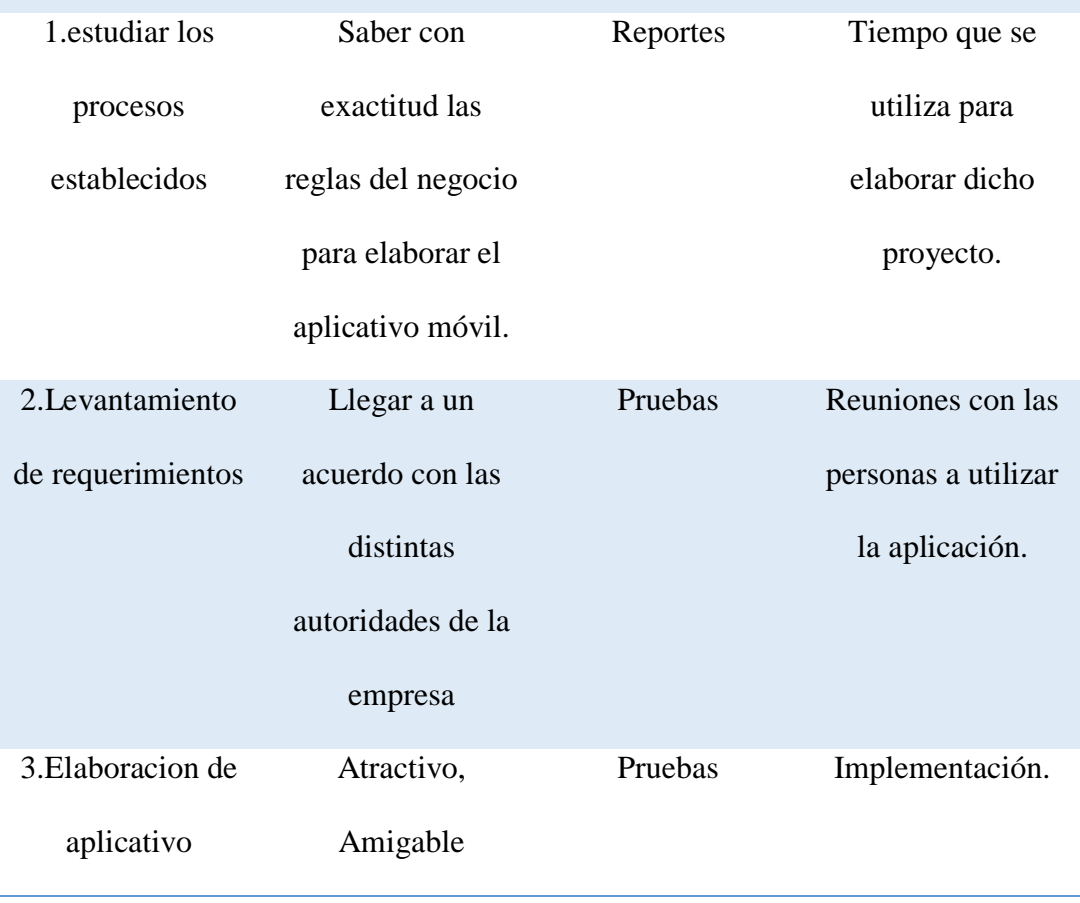

**A.15** Detalle de convención de cogido (estándares de programación.)

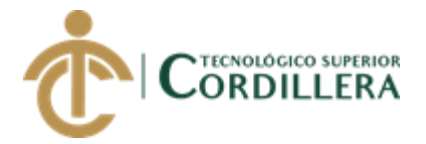

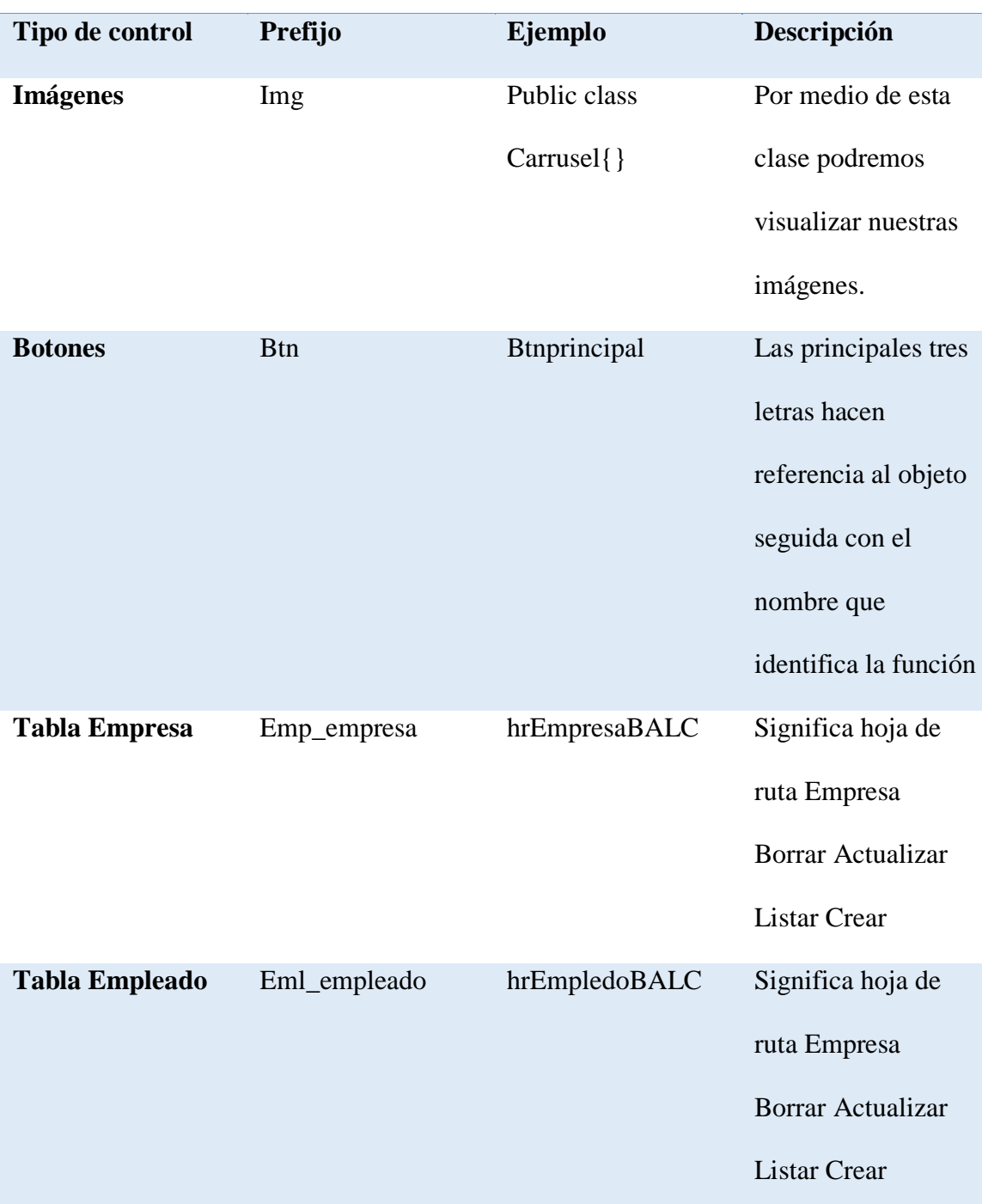

**A.16***Aspectos administrativos*

6. Aspectos administrativos.

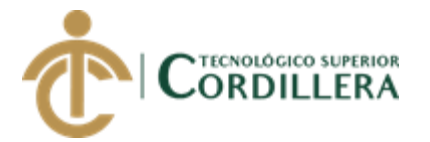

## 6.01 Recursos.

**Nos permite ver los recursos que se utilizó para el desarrollo del sistema.**

## 6.01.01 Humano.

- **Tutor asignado.**
- **Estudiantes.**
- **Gerente de la empresa Tecnipeso Cia. Ltda.**
- **Supervisor de la empresa Tecnipeso Cia. Ltda.**
- **Técnicos de la empresa Tecnipeso Cia. Ltda.**
- **Desarrollo personal.**
- 6.01.02 Tecnológicos.
	- **Base de datos (sql server ).**
	- **Smartphone (S.o Android).**
	- **Computador.**
		- **Internet.**
	- **Luz.**

### 6.01.03 Materiales

- **Materia prima (Papel).**
	- **Carpeta Plástica.**
	- **Esferos.**
	- **Lápiz.**
- **Borrador.**

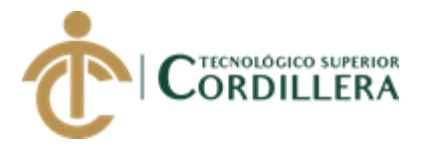

• **Regla.**

## A.17*Presupuesto*

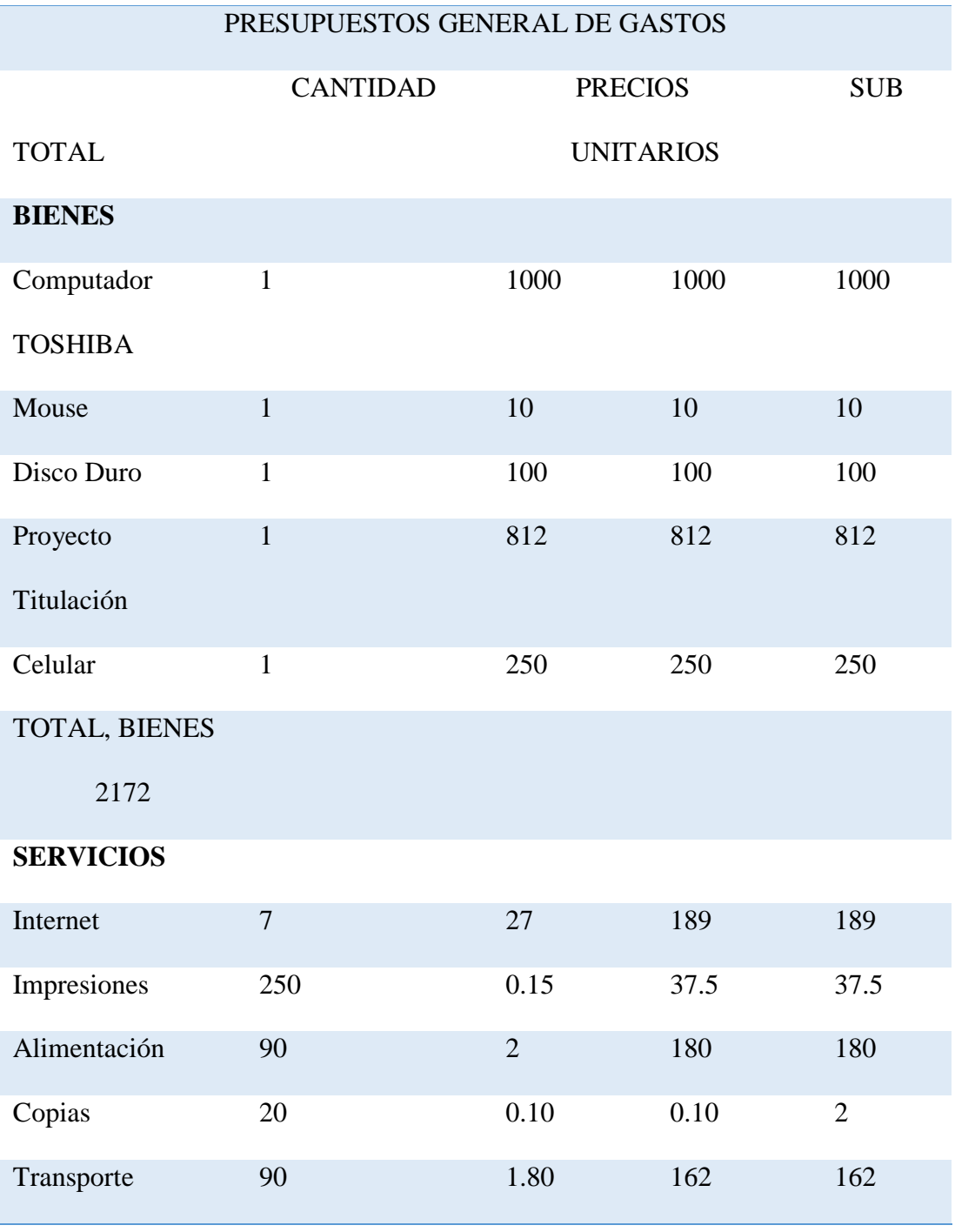

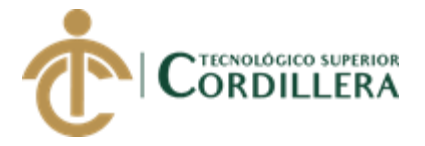

# TOTAL, SERVICIOS

570.5

TOTAL, FINAL

2742.5

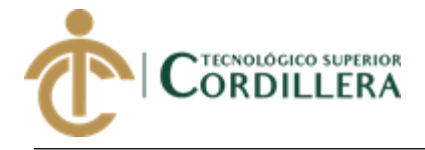

**A.01 Manual de usuário**

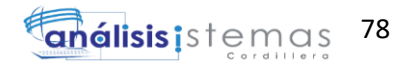

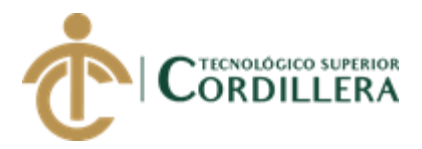

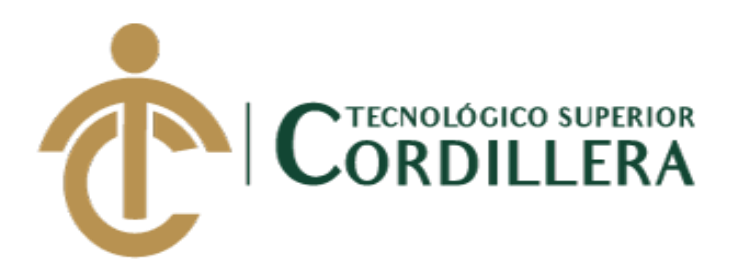

## **CARRERA DE ANÁLISIS DE SISTEMAS**

**MANUAL DE USUARIO**

**Quito, 2018**

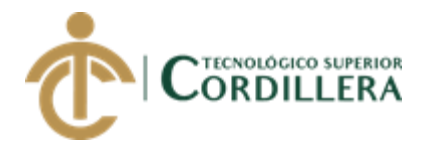

# **ÍNDICE GENERAL**

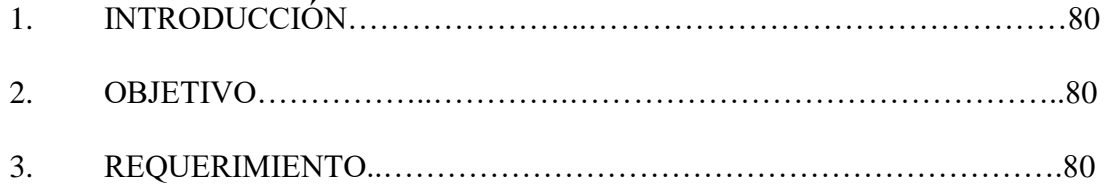

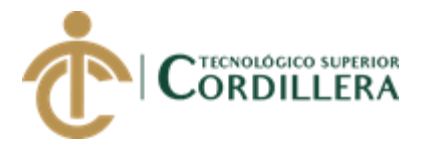

## **1. Introducción.**

En el presente documento se detallará de forma minuciosa la configuración adecuada para el correcto funcionamiento de la aplicación.

Teniendo en claro estos aspectos la aplicación fue desarrollada con lenguaje de programación C. SHARP juntamente con la base de datos SQL Server donde se almacenan la información de los clientes, usuarios, hojas de ruta diaria.

## **2. Objetivo.**

Proporcionar al usuario a utilizar la aplicación una guía clara, concisa y sobre todo entendible, facilitando al usuario una orientación en el manejo adecuado del aplicativo con la finalidad de que el sistema desarrollado sea totalmente eficaz.

### **3. Requerimientos.**

### **3.01 Requerimientos recomendados**

### **Computador**

- Procesador: Intel Core i3 velocidad mínima 1.4 GHz o superior.
- memoria RAM: 4 GB como mínimo
- disco duro: 500 GB o superior

## **3.02 Requerimientos mínimos para el software**

• Android: Kit de desarrollo

En la presente imagen se puede observar la plataforma de desarrollo.

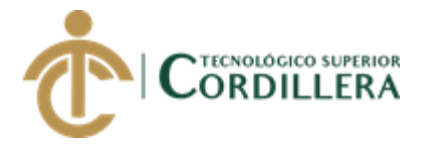

## **1. Manual de Usuario**

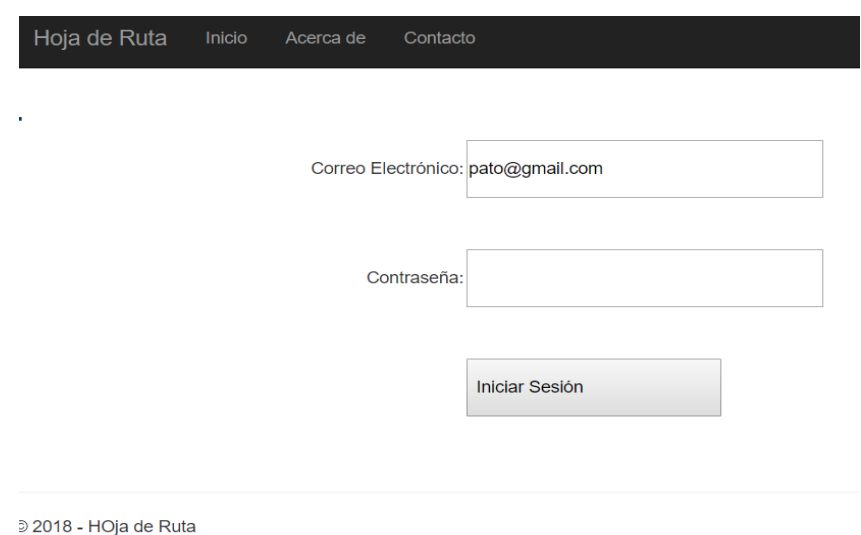

*Figura 28.* Pantalla de login. En la pantalla puede apreciar una imagen del sistema de logueo a los usuarios que se hayan registrado ya sea en la base de datos o desde la aplicación.

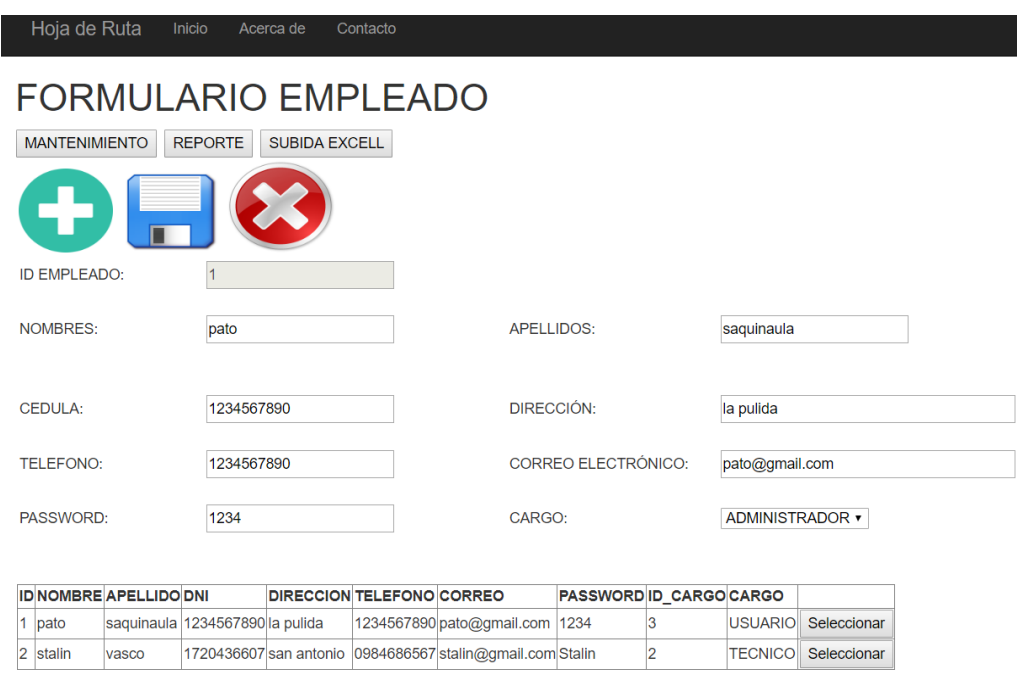

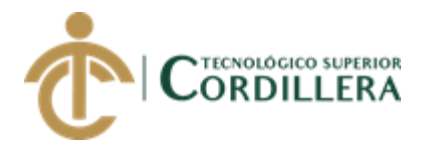

*Figura 29.* Sistema de registro de empleados. En la presente imagen de puede apreciar los campos obligados a llenar para poder utilizar la aplicación hoja de ruta diaria

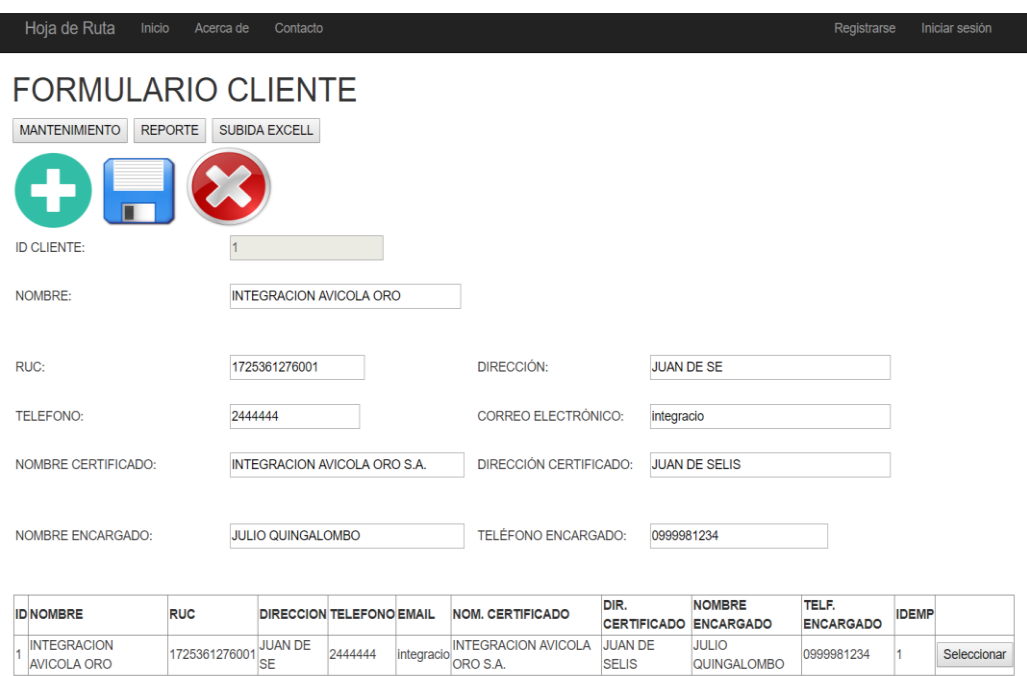

*Figura 30.* Sistema de registro de clientes. En la presente imagen se puede apreciar los campos obligados para poder realizar el registro de clientes, y una vez ingresados se puede visualizar en la parte inferior, el ingreso de clientes se realizará solo por los usuarios autorizados.

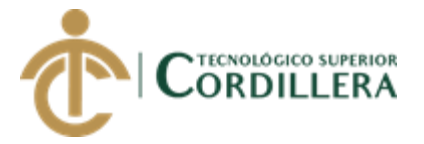

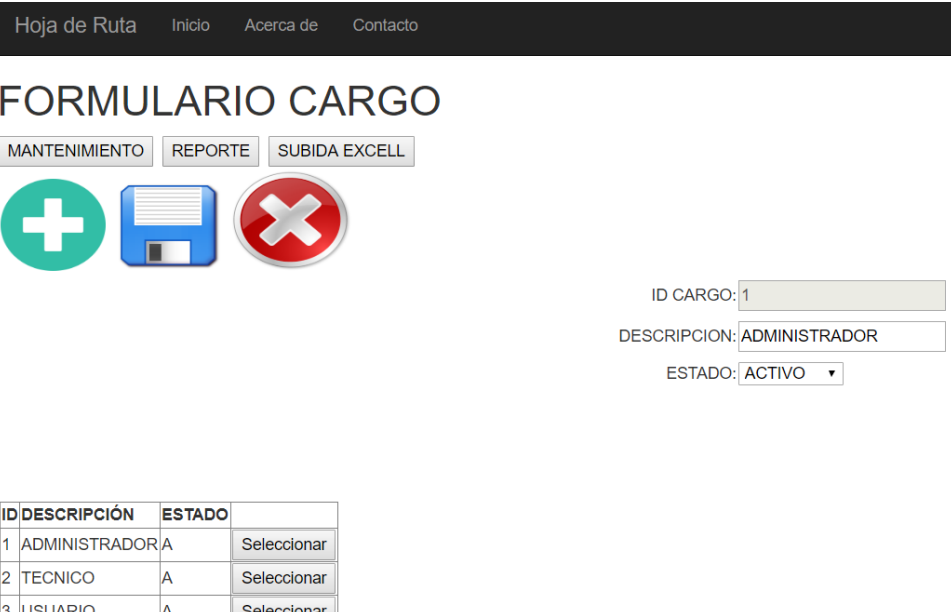

© 2018 - HOja de Ruta

6 RECEPCION

 $\overline{A}$ 

Seleccionar

*Figura 31.* Sistema de cargo de usuarios. En la presente imagen se puede apreciar los tipos de usuarios, los cuales serán ingresados por los usuarios autorizados ya que no todos los usuarios podrán realizar modificaciones en el sistema.

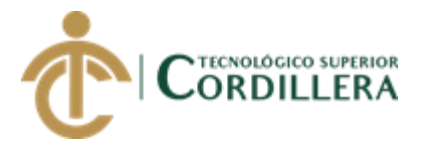

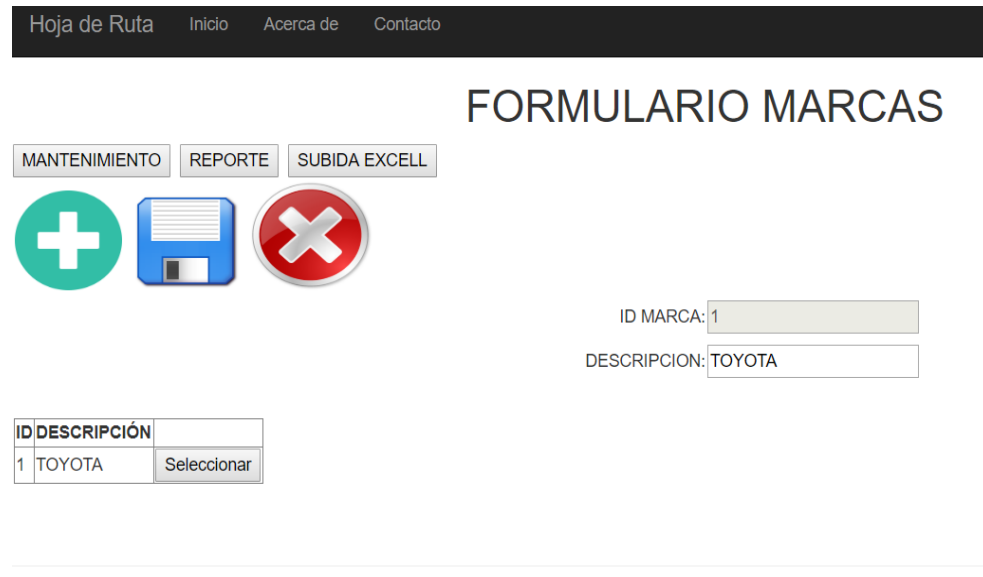

© 2018 - HOja de Ruta

*Figura 32.* Sistema de registro de los vehículos de la empresa según su marca. En la presente imagen se puede apreciar los campos obligados a llenar en los cuales se registrará la marca de los vehículos de la empresa, los cuales serán ingresos por los usuarios autorizados.

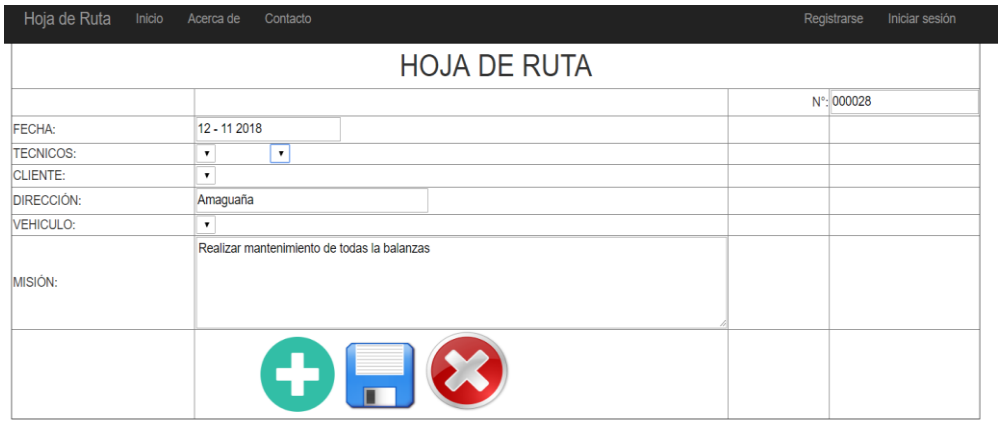

© 2018 - HOja de Ruta

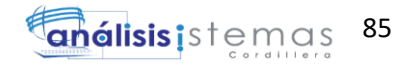

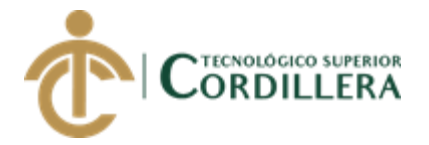

*Figura 33.* Cabecera de la hoja de ruta diaria. En la presente imagen se puede apreciar los campos que deberá llenar el usuario encargado de la asignación del mantenimiento.

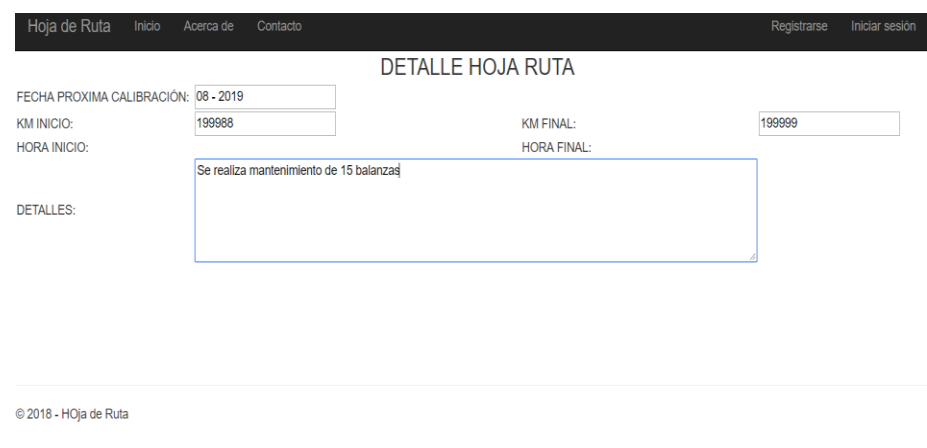

*Figura 34*. Detalle de la hoja de ruta diaria. En la presente imagen se puede apreciar los campos obligados a llenar por parte del técnico a realizar el trabajo.

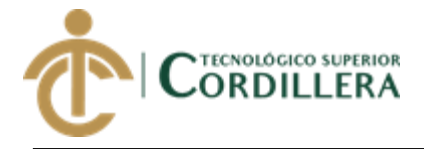

**A.02 Manual Técnico**

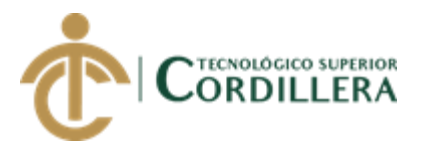

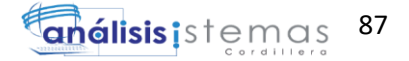

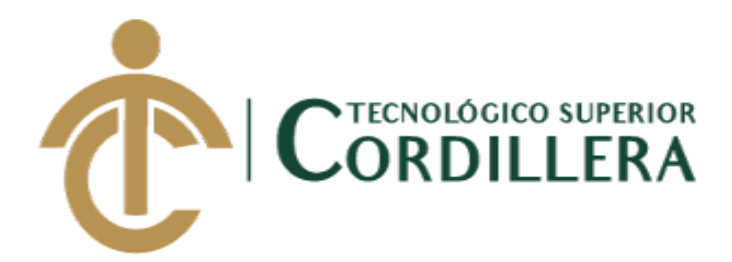

## **CARRERA DE ANÁLISIS DE SISTEMAS**

**MANUAL TÉCNICO**

**Quito, 2018**

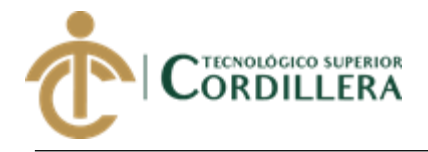

# **ÍNDICE GENERAL**

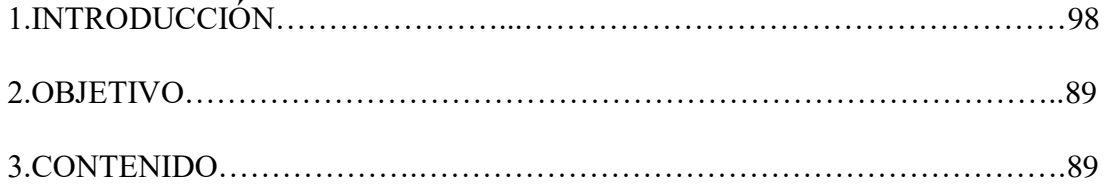

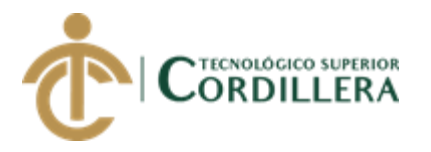

## **1. Introducción.**

En el presente documento se podrá apreciar información exclusivamente técnica dirigida a personas especializadas o con conocimientos en informática y programación que deseen conocer a detalle el desarrollo del sistema, brindando información clara que permita identificar fácilmente el modelo del sistema agrando adicionalmente el código de programación clave para el control del sistema.

### **2. Objetivo.**

Poder brindar al usuario una guía clara de los principales componentes que conforman el sistema desarrollado para un mayor conocimiento técnico del sistema.

### **3. Contenido**

#### **Ingreso al sistema**

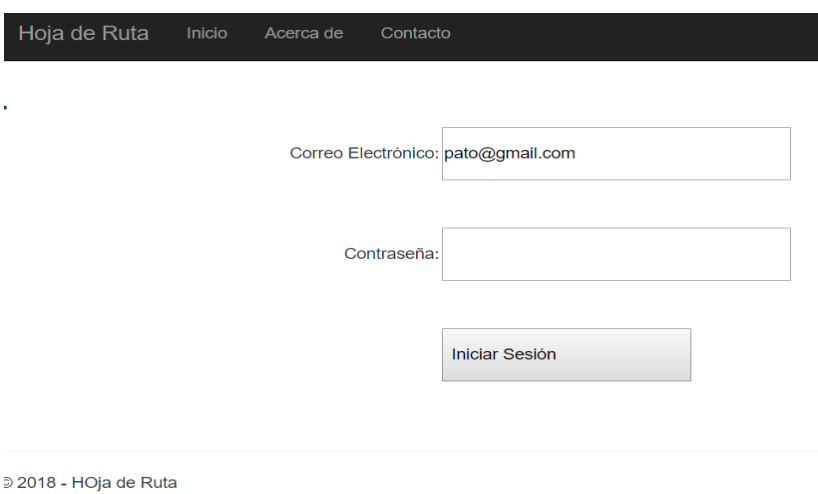

*Figura 35*. Pantalla de bienvenida. Estructura de login conexión.

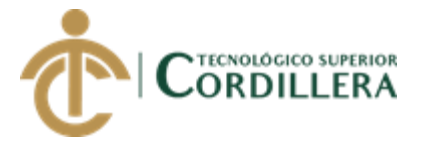

using System;

using System.Collections.Generic;

using System.Linq;

using System.Web;

using System.Web.UI;

using System.Web.UI.WebControls;

using System.Data;

using NEGOCIO;

using System.Data.SqlClient;

using System.Configuration;

### namespace HojaRuta.Login

{

public partial class frmInicioSesion : System.Web.UI.Page

{

#region VARIABLES CREADAS POR EL USUARIO

private void cargarUsuarios(string[] datos)

```
 {
```
try

{

DataSet dsDatos = new DataSet();

```
 dsDatos = datm.BuscarUsuario(datos);
```
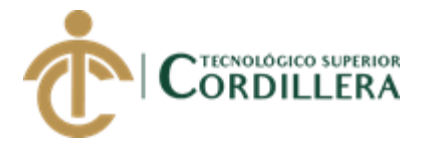

}

```
 DataTable dtDatos = new DataTable();
        dtDatos = dsDatos.Tables[0];if (dtDatos.Rows.Count > 0) {
           Response.Redirect("./../Formularios/frm_Empresa.aspx");
         }
         else
         {
           lblMensajeLogin.Visible = true;
           lblMensajeLogin.Text = "Correo o Contraseña no válidos";
}
       }
      catch (Exception e)
       {
       }
      #endregion
    protected void Page_Load(object sender, EventArgs e)
```
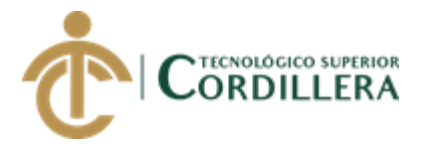

```
 {
    }
    hrManejadorLogin datm = new hrManejadorLogin();
    protected void btnIniciarSesion_Click(object sender, EventArgs e)
    {
      try
       {
         string[] dato ={
                 txtCorreoUsuario.Text,
                 txtPassword.Text
                 };
         datm.BuscarUsuario(dato);
         cargarUsuarios(dato);
}
      catch (Exception)
       {
         throw;
       }
```
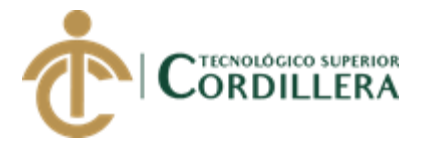

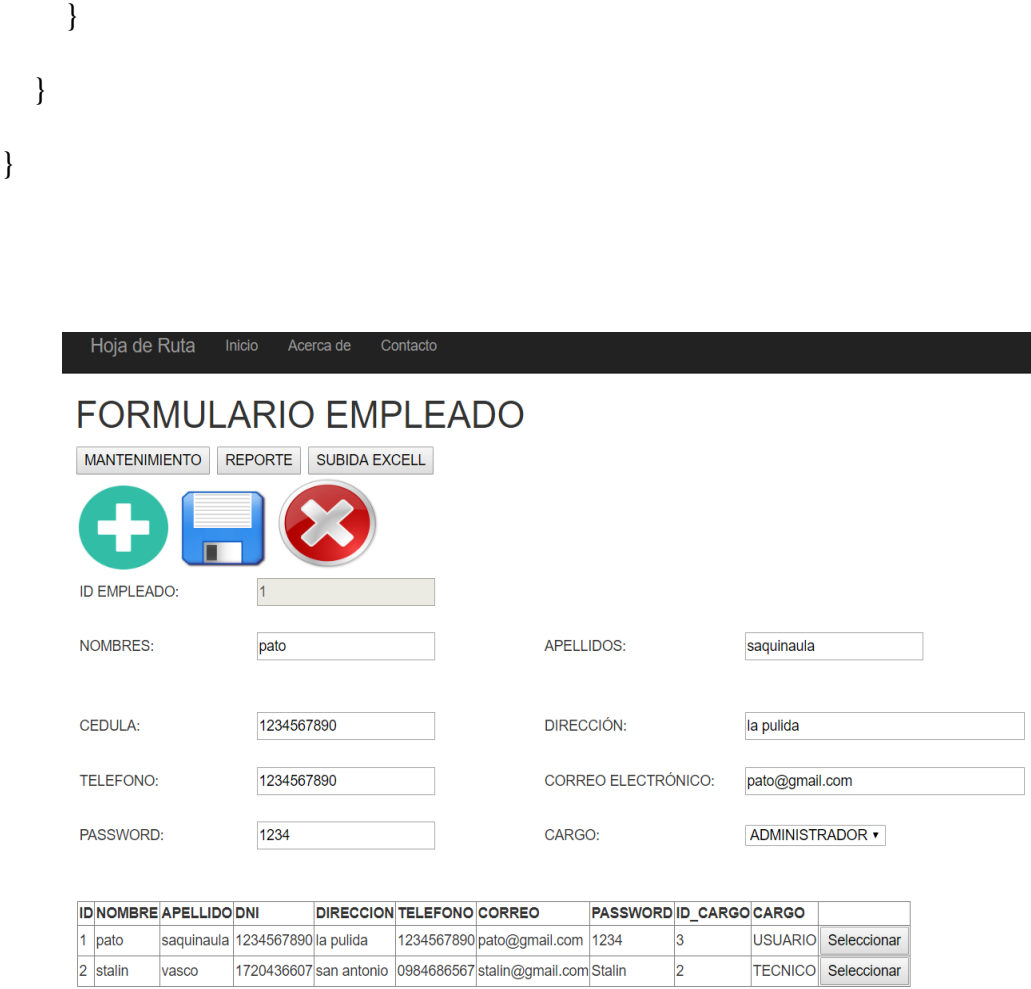

*Figura 36*. Sistema de registro de empleados. Estructura de código de registro de

empleados.

using System;

using System.Collections.Generic;

using System.Linq;

using System.Web;

using System.Web.UI;

using System.Web.UI.WebControls;

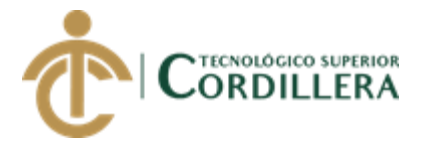

```
using System.Data;
```
using NEGOCIO;

namespace HojaRuta.Formularios.Administrador

{

public partial class frm\_Empleado : System.Web.UI.Page

{

hrManejadorCargo datC = new hrManejadorCargo();

```
 hrManejadorEmpleado datm = new hrManejadorEmpleado();
 #region VARIABLES CREADAS POR EL USUARIO
 private void cargarEmpleado(string[] datos)
 {
   try
   {
    DataSet dsDatos = new DataSet();
```
dsDatos = datm.traerEmpleado(datos);

```
DataTable dtDatos = new DataTable();
dtDatos = dsDatos.Tables[0];
```
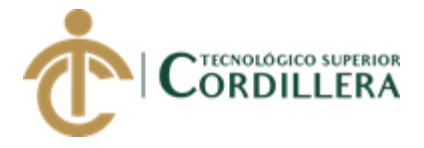

{

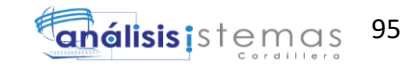

```
if (dtDatos.Rows.Count != 0 && dtDatos != null)
      {
         gvEmpleado.DataSource = dsDatos; //dsDatos.Tables[0];
         gvEmpleado.DataBind();
      }
      else
      {
       }
    }
    catch (Exception)
    {
    }
 private void cargarCargos(string[] datos)
```
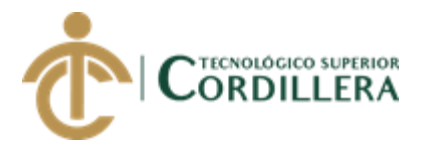

try

{

DataSet dsDatos = new DataSet $()$ ;

dsDatos = datC.traerCargos(datos);

DataTable dtDatos = new DataTable();

```
dtDatos = dsDatos.Tables[0];
```
if (dtDatos.Rows.Count  $!= 0$  && dtDatos  $!=$  null)

{

cmbCarEml.DataSource = dsDatos;

cmbCarEml.DataTextField = "CAR\_DESCRI";

cmbCarEml.DataValueField = "CAR\_ID";

cmbCarEml.DataBind();

```
 }
    else
    {
     }
 }
```
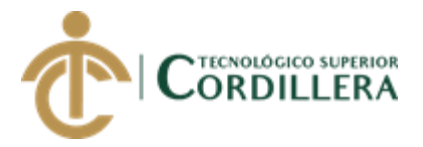

{

}

}

{

catch (Exception)

 public void Limpiar() txtNomEml.Text = ""; txtApeEml.Text = ""; txtDniDEml.Text = ""; txtDirEml.Text = ""; txtTelEml.Text = ""; txtCorEml.Text = ""; txtPasEml.Text = "";

}

public void HabilitarBox(bool ok)

{

 $txtNomEml.Enabeled = ok;$ 

 $txtTelEml.Enabeled = ok;$ 

 $txtDirEml.Enabeled = ok;$ 

txtCorEml.Enabled = ok;

 $txtApeEml.Enabeled = ok;$ 

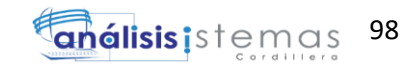

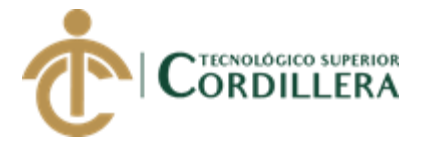

```
txtPasEml.Enabled = ok;txtDiniDEmlEnabled = ok;cmbCarEml.Enabeled = ok; }
 #endregion
 protected void Page_Load(object sender, EventArgs e)
 {
   if (!IsPostBack) { }
  txtIdCar.Visible = false; }
 protected void btnMantenimiento_Click(object sender, EventArgs e)
 {
  MultiView1.ActiveViewIndex = 0;
  btnGuardar.<br>Enabled = false;btnBorrar.<br>Enabled = false; HabilitarBox(false);
   Limpiar();
  txtIdEml.Text = ""; txtIdEml.Enabled = false;
  string[] dato = { "*", "aasda" };
   cargarEmpleado(dato);
   cargarCargos(dato);
```
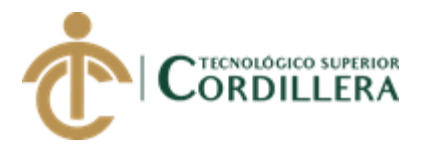

```
 }
     protected void btnGuardar_Click(object sender, ImageClickEventArgs e)
     {
        try
        {
          string[] dato ={
                  txtIdEml.Text,
                  txtNomEml.Text,
                  txtApeEml.Text,
                  txtDniDEml.Text,
                  txtDirEml.Text,
                  txtTelEml.Text,
                  txtCorEml.Text,
                  txtPasEml.Text,
                  cmbCarEml.SelectedValue
 };
          datm.spsa_InsertarCrearEmpleado(dato);
          Response.Write("<script>window.alert('DATOS 
GUARDADOS');</script>");
          //actualizar el gridview
         string[] datoS = \{ "*", "dontmean" };
```
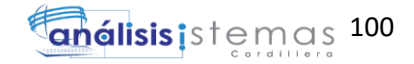

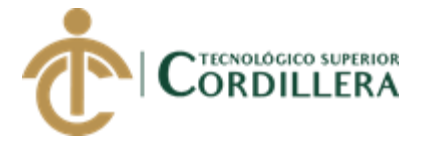

cargarEmpleado(datoS);

btnNuevo.Enabled = true;

btnGuardar.Enabled = false;

btnBorrar.Enabled = false;

 $txtIdEml.Enabeled = false;$ 

txtIdEml.Text =  $"$ ;

HabilitarBox(false);

Limpiar();

 } catch (Exception) { throw; } } protected void btnBorrar\_Click(object sender, ImageClickEventArgs e) { try { string[] dato ={

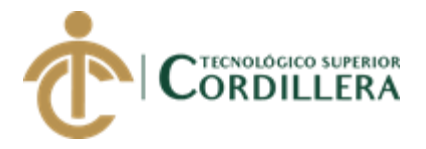

txtIdEml.Text

};

datm.spsd\_BorrarEmpleado(dato);

Response.Write("<script>window.alert('DATOS

## ELIMINADOS');</script>");

//actualizar el gridview

string[] dato $S = \{$  "\*", "dontmean"  $\};$ 

cargarEmpleado(datoS);

btnNuevo.Enabled = true;

btnGuardar.Enabled = false;

btnBorrar.Enabled = false;

 $txtIdEml.Enabeled = false;$ 

txtIdEml.Text =  $"$ ;

HabilitarBox(false);

Limpiar();

}

catch (Exception)

{

throw;

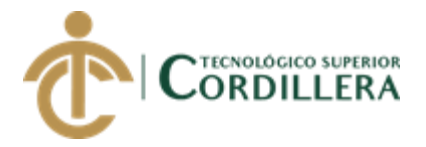

```
 }
```
protected void btnNuevo\_Click(object sender, ImageClickEventArgs e)

{

btnGuardar.Enabled = true;

btnBorrar.Enabled = true;

 $txtIdEml.Enabled = false;$ 

txtIdEml.Text =  $"0"$ ;

btnNuevo.Enabled = false;

HabilitarBox(true);

Limpiar();

}

protected void btnReporte\_Click(object sender, EventArgs e)

{

MultiView1.ActiveViewIndex = 1;

}

protected void btnSubida\_Click(object sender, EventArgs e)

{

MultiView1.ActiveViewIndex = 2;

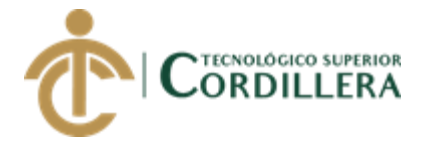

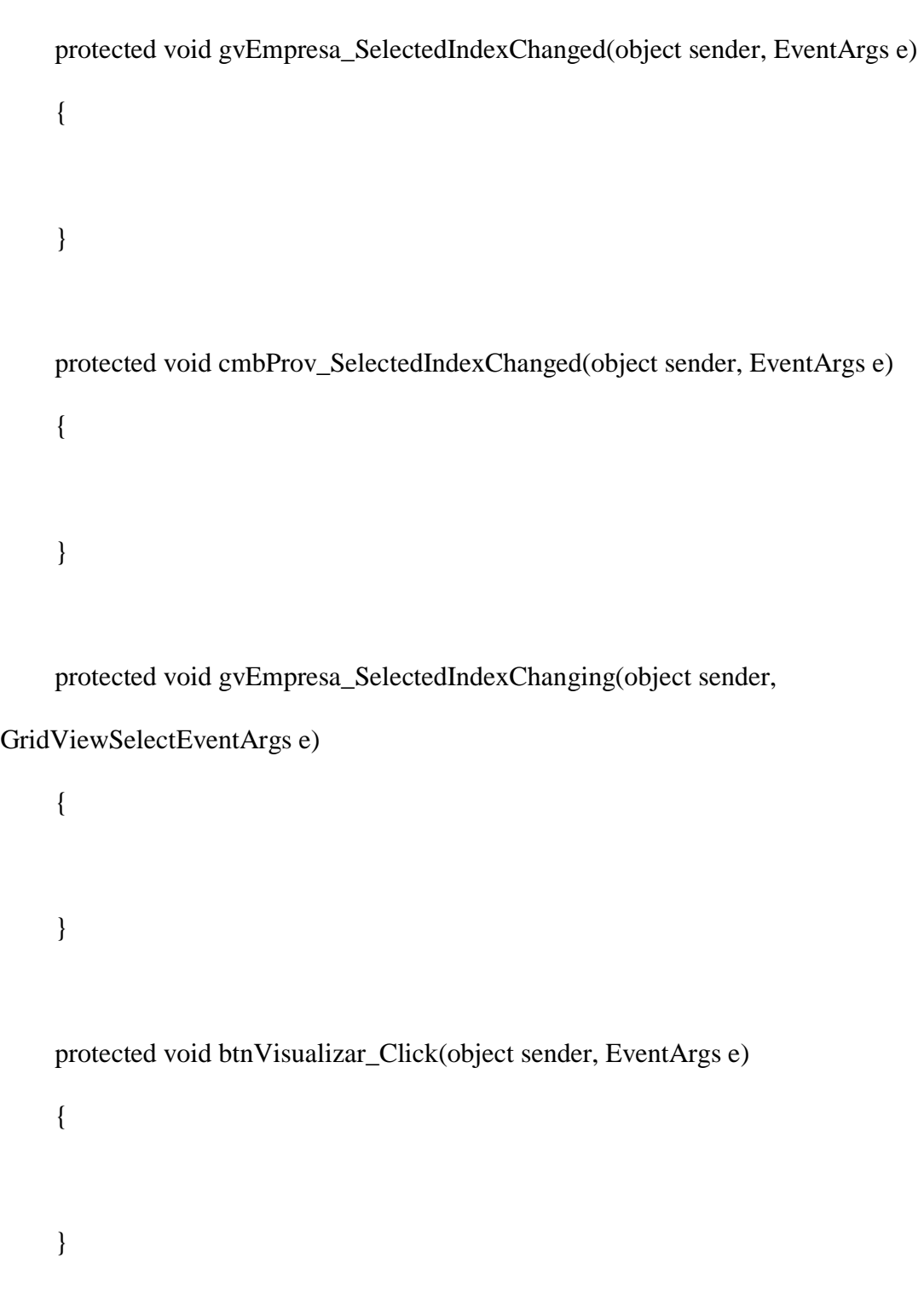

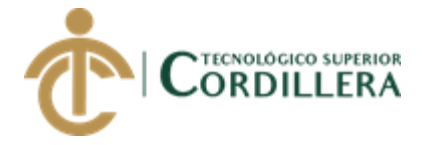

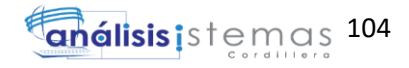

```
 protected void btnMigrar_Click(object sender, EventArgs e)
     {
     }
     protected void gvEmpleado_SelectedIndexChanged1(object sender, EventArgs 
e)
     {
        try
        {
          int f = gvEmpleado.SelectedIndex;
         txtIdEml.Text =HttpUtility.HtmlDecode(gvEmpleado.Rows[f].Cells[0].Text.ToString());
         txtNomEml.Text =HttpUtility.HtmlDecode(gvEmpleado.Rows[f].Cells[1].Text.ToString());
         txtApeEml.Text =HttpUtility.HtmlDecode(gvEmpleado.Rows[f].Cells[2].Text.ToString());
         txtDniDEml.Text =HttpUtility.HtmlDecode(gvEmpleado.Rows[f].Cells[3].Text.ToString());
         txtDirEml.Text =HttpUtility.HtmlDecode(gvEmpleado.Rows[f].Cells[4].Text.ToString());
         txtTelEml.Text =HttpUtility.HtmlDecode(gvEmpleado.Rows[f].Cells[5].Text.ToString());
```
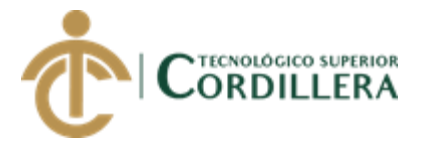

```
txtCorEml.Text =
```
HttpUtility.HtmlDecode(gvEmpleado.Rows[f].Cells[6].Text.ToString());

 $txtPasEml.Text =$ 

HttpUtility.HtmlDecode(gvEmpleado.Rows[f].Cells[7].Text.ToString());

 $//$  txtIdCar.Text =

HttpUtility.HtmlDecode(gvEmpleado.Rows[f].Cells[8].Text.ToString());

cmbCarEml.DataTextFormatString=

HttpUtility.HtmlDecode(gvEmpleado.Rows[f].Cells[9].Text.ToString());

 $btnNuevo.Enabeled = true;$ 

HabilitarBox(true);

btnGuardar.Enabled = true;

 $btnBorrar.  
Enabeled = true;$ 

 $txtIdEml.Enabeled = false;$ 

```
 }
       catch
        {
           throw;
        }
    }
 }
 }
```
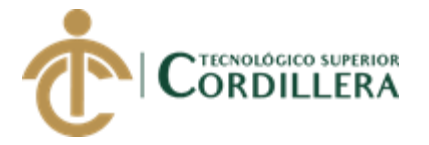

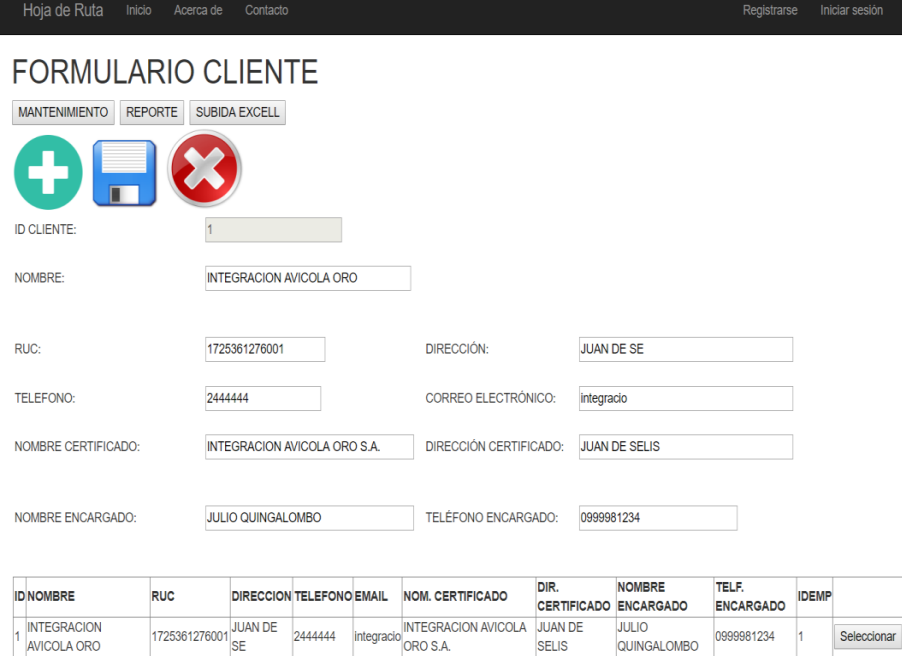

*Figura 37.* Sistema de registro de clientes. Estructura de código de registro de clientes.

using System;

using System.Collections.Generic;

using System.Linq;

using System.Web;

using System.Web.UI;

using System.Web.UI.WebControls;

using System.Data;

using NEGOCIO;

namespace HojaRuta.Formularios.Administrador

{

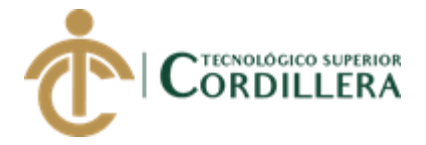

{

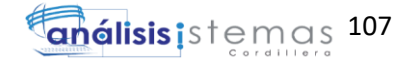

public partial class frm\_Cliente : System.Web.UI.Page

hrManejadorCliente datC = new hrManejadorCliente();

 hrManejadorEmpresa datm = new hrManejadorEmpresa(); #region VARIABLES CREADAS POR EL USUARIO private void cargarEmpleado(string[] datos)

 try {

{

DataSet dsDatos = new DataSet $()$ ;

dsDatos = datm.traerEmpresa(datos);

DataTable dtDatos = new DataTable();

```
dtDatos = dsDatos.Tables[0];
```

```
if (dtDatos.Rows.Count != 0 && dtDatos != null)
```
{

```
 gvCliente.DataSource = dsDatos; //dsDatos.Tables[0];
```
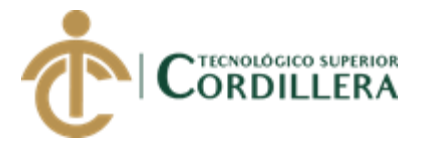

# gvCliente.DataBind();

```
 }
      else
      {
      }
   }
   catch (Exception)
    {
    }
 }
 private void cargarCliente(string[] datos)
 {
   try
   {
     DataSet dsDatos = new DataSet();
      dsDatos = datC.traerCliente(datos);
```
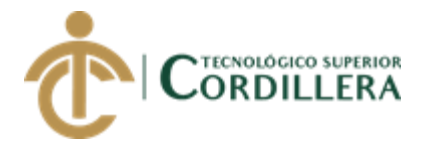

```
DataTable dtDatos = new DataTable();
```

```
 dtDatos = dsDatos.Tables[0];
```

```
if (dtDatos.Rows.Count != 0 && dtDatos != null)
 {
   gvCliente.DataSource = dsDatos; //dsDatos.Tables[0];
   gvCliente.DataBind();
```

```
 }
    else
    {
    }
 }
 catch (Exception)
 {
 }
```
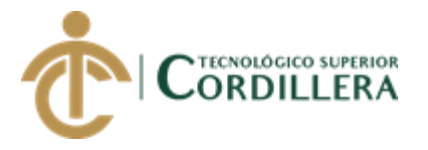

public void Limpiar()

{

txtNomCli.Text = "";

txtNomCer.Text = "";

txtNomEnc.Text = "";

txtRucCli.Text = "";

 $txtDirCli.Text = "";$ 

 $txtTelCli.Text = "";$ 

txtCorCli.Text = "";

 $txtDirCer.Text = "";$ 

 $txtTelEnc.Text = "";$ 

}

public void HabilitarBox(bool ok)

{

 $txtNonCli.Enabeled = ok;$ 

 $txtTelCli.Enabeled = ok;$ 

 $txtDirCli.Enabeled = ok;$ 

 $txtCorCli.Enabeled = ok;$ 

 $txtRucChi. Enabled = ok;$ 

 $txtTelEnc.Enabeled = ok;$ 

 $txtNonEnc.Enabeled = ok;$ 

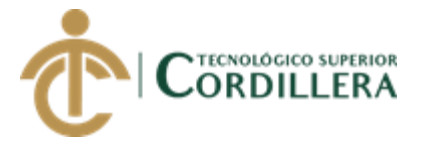

```
txtDirCer.Enabeled = ok;txtNonCer.Enabeled = ok; }
 #endregion
 protected void Page_Load(object sender, EventArgs e)
 {
  if (!IsPostBack) \{ \}txtIdEmp.Visible = false; }
 protected void btnMantenimiento_Click(object sender, EventArgs e)
 {
  MultiView1.ActiveViewIndex = 0;
   gvCliente.Columns[10].InsertVisible = false;
   btnGuardar.Enabled = false;
  btnBorrar.<br>Enabled = false; HabilitarBox(false);
   Limpiar();
  txtIdCli.Text = "";
  txtdCli.Enabeled = false;
```

```
string[] dato = { "*", "aasda" };
```
cargarEmpleado(dato);

```
 cargarCliente(dato);
```
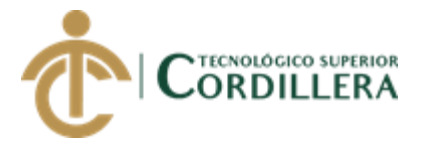

## $//$ txtIdEmp.Text = "1";

}

{

protected void btnGuardar\_Click(object sender, ImageClickEventArgs e)

 try {

string[] dato ={

txtIdCli.Text,

txtNomCli.Text,

txtRucCli.Text,

txtDirCli.Text,

txtTelCli.Text,

txtCorCli.Text,

txtNomCer.Text,

txtDirCer.Text,

txtNomEnc.Text,

txtTelEnc.Text,

txtIdEmp.Text

};

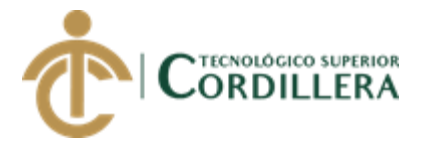

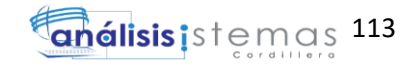

datC.spsa\_InsertarCrearCliente(dato);

Response.Write("<script>window.alert('DATOS

## GUARDADOS');</script>");

//actualizar el gridview

string[] dato $S = \{$  "\*", "dontmean" };

cargarCliente(datoS);

 $btnNuevo.Enabeled = true;$ 

btnGuardar.Enabled = false;

 $btnBorrar.  
Enabled = false;$ 

 $txtdCli.Enabeled = false;$ 

txtIdCli.Text = "";

HabilitarBox(false);

Limpiar();

```
 }
   catch (Exception)
   {
      throw;
    }
 }
```
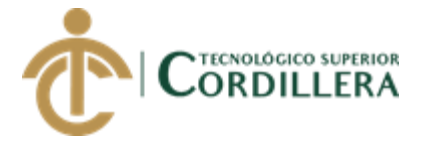

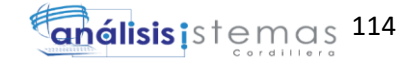

```
 protected void btnBorrar_Click(object sender, ImageClickEventArgs e)
      {
        try
        {
          string[] dato ={
                  txtIdCli.Text
 };
          datC.spsd_BorrarCliente(dato);
          Response.Write("<script>window.alert('DATOS 
ELIMINADOS');</script>");
          //actualizar el gridview
         string[] datoS = \{ "*", "dontmean" \}; cargarEmpleado(datoS);
         btnNuevo.Enabeled = true; btnGuardar.Enabled = false;
          btnBorrar.Enabled = false;
          txtIdCli.Enabled = false;
         txtIdCli.Text = "";
          HabilitarBox(false);
          Limpiar();
```
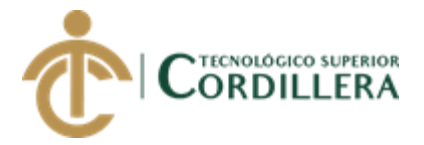

```
 catch (Exception)
   {
      throw;
   }
 }
 protected void btnNuevo_Click(object sender, ImageClickEventArgs e)
 {
   btnGuardar.Enabled = true;
   btnBorrar.Enabled = true;
  txtIdCli.Enabled = false;txtIdCli.Text = "0";
   btnNuevo.Enabled = false;
  txtIdEmp.Text = "1";
   HabilitarBox(true);
   Limpiar();
 }
```
protected void btnReporte\_Click(object sender, EventArgs e)

{

MultiView1.ActiveViewIndex = 1;

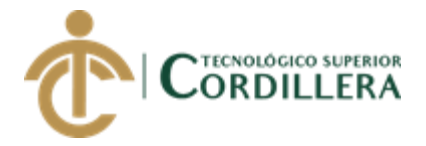

 } protected void btnSubida\_Click(object sender, EventArgs e) { MultiView1.ActiveViewIndex =  $2$ ; } protected void gvEmpresa\_SelectedIndexChanged(object sender, EventArgs e) { } protected void cmbProv\_SelectedIndexChanged(object sender, EventArgs e) { } protected void gvEmpresa\_SelectedIndexChanging(object sender, GridViewSelectEventArgs e) { }

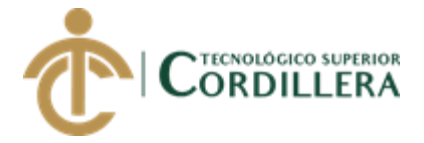

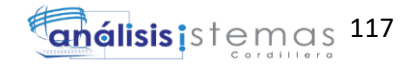

```
 protected void btnVisualizar_Click(object sender, EventArgs e)
     {
     }
     protected void btnMigrar_Click(object sender, EventArgs e)
      {
      }
     protected void gvCliente_SelectedIndexChanged1(object sender, EventArgs e)
     {
        try
        {
          int f = gvCliente.SelectedIndex;
         txtIdCli.Text =HttpUtility.HtmlDecode(gvCliente.Rows[f].Cells[0].Text.ToString());
         txtNomCli.Text =HttpUtility.HtmlDecode(gvCliente.Rows[f].Cells[1].Text.ToString());
         txtRucCli.Text =HttpUtility.HtmlDecode(gvCliente.Rows[f].Cells[2].Text.ToString());
         txtDirCli.Text =HttpUtility.HtmlDecode(gvCliente.Rows[f].Cells[3].Text.ToString());
```
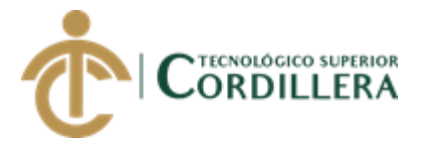

```
txtTelCli.Text =
```
HttpUtility.HtmlDecode(gvCliente.Rows[f].Cells[4].Text.ToString());

 $txtCorCli.Text =$ 

HttpUtility.HtmlDecode(gvCliente.Rows[f].Cells[5].Text.ToString());

 $txtNomCer.Text =$ 

HttpUtility.HtmlDecode(gvCliente.Rows[f].Cells[6].Text.ToString());

 $txtDirCer.Text =$ 

HttpUtility.HtmlDecode(gvCliente.Rows[f].Cells[7].Text.ToString());

 $txtNomEnc.Text =$ 

HttpUtility.HtmlDecode(gvCliente.Rows[f].Cells[8].Text.ToString());

 $txtTelEnc.Text =$ 

HttpUtility.HtmlDecode(gvCliente.Rows[f].Cells[9].Text.ToString());

txtIdEmp.Text  $=$ 

HttpUtility.HtmlDecode(gvCliente.Rows[f].Cells[10].Text.ToString());

btnNuevo.Enabled = true;

HabilitarBox(true);

 $btnGuardar.  
Enabeled = true:$ 

 $btnBorrar.  
Enabled = true;$ 

 $txtdCli.Enabeled = false;$ 

```
 }
```
catch

{

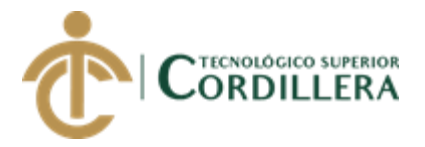

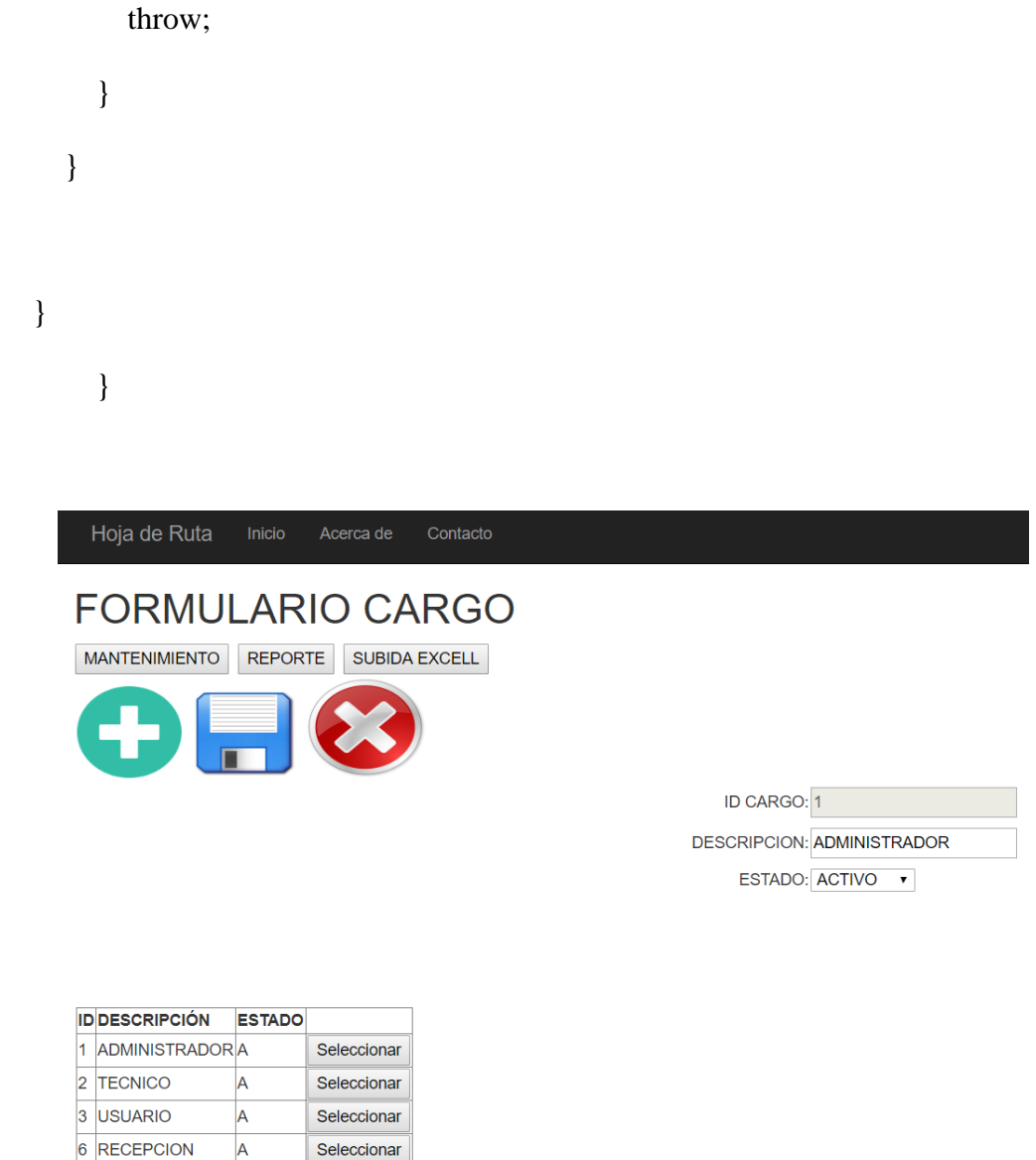

© 2018 - HOja de Ruta

*Figura 38*. Sistema de cargo de usuarios. Estructura de código de cargos.

using System;

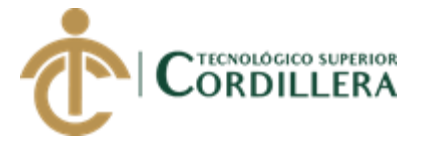

```
using System.Collections.Generic;
using System.Linq;
using System.Web;
using System.Web.UI;
using System.Web.UI.WebControls;
using System.Data;
using NEGOCIO;
namespace HojaRuta.Formularios.Administrador
{
   public partial class frm_Cargo : System.Web.UI.Page
   {
     hrManejadorCargo datm = new hrManejadorCargo();
     #region VARIABLES CREADAS POR EL USUARIO
     private void cargarCargos(string[] datos)
     {
       try
        {
         DataSet dsDatos = new DataSet();
         dsDatos = datum traerCargos(datos);DataTable dtDatos = new DataTable();
         dtDatos = dsDatos.Tables[0];
```
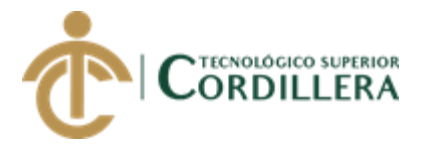

{

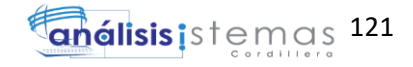

```
if (dtDatos.Rows.Count != 0 && dtDatos != null)
          {
            gvCargo.DataSource = dsDatos; //dsDatos.Tables[0];
            gvCargo.DataBind();
          }
          else
          {
 }
        }
       catch (Exception)
        {
        }
     public void Limpiar()
       txtDesCar.Text = "";
```
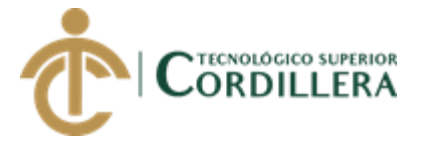

 } public void HabilitarBox(bool ok) {  $txtDesCar.Enabeled = ok;$  $cmbEstCar.Enabeled = ok;$  } #endregion protected void Page\_Load(object sender, EventArgs e) { } protected void btnMantenimiento\_Click(object sender, EventArgs e) { MultiView1.ActiveViewIndex =  $0$ ; btnGuardar.Enabled = false;  $btnBorrar.  
Enabled = false;$  HabilitarBox(false); Limpiar(); txtIdCar.Text =  $"$ ;

txtIdCar.Enabled = false;

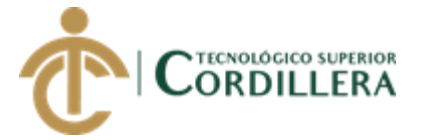

```
cmbEstCar. Enabeled = false;string[] dato = { "*", "aasda" };
        cargarCargos(dato);
     protected void btnGuardar_Click(object sender, ImageClickEventArgs e)
     {
        try
        {
          string[] dato ={
                  txtIdCar.Text,
                  txtDesCar.Text,
                  cmbEstCar.SelectedValue.ToString()
                  };
          datm.spsa_InsertarCrearCargo(dato);
          Response.Write("<script>window.alert('DATOS 
GUARDADOS');</script>");
          //actualizar el gridview
         string[] datoS = \{ "*", "dontmean" };
          cargarCargos(datoS);
         btnNuevo.Enabeled = true; btnGuardar.Enabled = false;
```
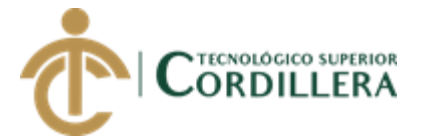

```
btnBorrar.<br>Enabled = false; txtIdCar.Enabled = false;
      txtIdCar.Text = "";
      HabilitarBox(false);
      Limpiar();
   }
   catch (Exception)
   {
      throw;
   }
 }
 protected void btnBorrar_Click(object sender, ImageClickEventArgs e)
 {
   try
   {
     string[] dato ={
              txtIdCar.Text
              };
      datm.spsd_BorrarCargo(dato);
```
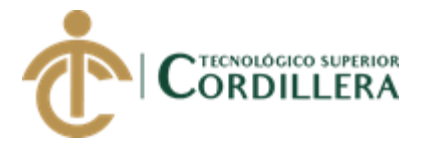

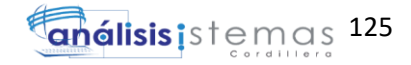

Response.Write("<script>window.alert('DATOS

### ELIMINADOS');</script>");

//actualizar el gridview

string[] dato $S = \{$  "\*", "dontmean" };

cargarCargos(datoS);

 $btnNuevo.Enabeled = true;$ 

btnGuardar.Enabled = false;

 $btnBorrar.  
Enabled = false;$ 

 $txtIdCar.Enabeled = false;$ 

txtIdCar.Text = "";

HabilitarBox(false);

Limpiar();

 } catch (Exception) {

throw;

}

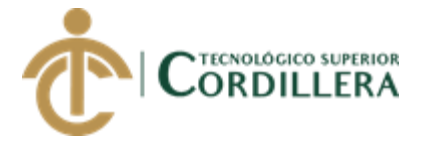

{

protected void btnNuevo\_Click(object sender, ImageClickEventArgs e)

btnGuardar.Enabled = true;

btnBorrar.Enabled = true;

 $txtIdCar.Enabeled = false;$ 

txtIdCar.Text =  $"0"$ ;

btnNuevo.Enabled = false;

 $txtDesCar.Enabeled = true;$ 

HabilitarBox(true);

Limpiar();

}

protected void btnReporte\_Click(object sender, EventArgs e)

```
 {
```
MultiView1.ActiveViewIndex = 1;

}

protected void btnSubida\_Click(object sender, EventArgs e)

{

MultiView1.ActiveViewIndex =  $2$ ;

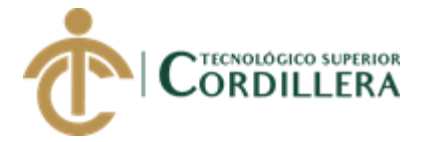

```
 protected void gvCargo_SelectedIndexChanged1(object sender, EventArgs e)
      {
        try
        {
         int f = gyCargo.SelectedIndex;txtIdCar.Text =HttpUtility.HtmlDecode(gvCargo.Rows[f].Cells[0].Text.ToString());
          txtDesCar.Text = 
HttpUtility.HtmlDecode(gvCargo.Rows[f].Cells[1].Text.ToString());
          cmbEstCar.Text = 
HttpUtility.HtmlDecode(gvCargo.Rows[f].Cells[2].Text.ToString());
          btnNuevo.Enabled = true;
          HabilitarBox(true);
         btnGuardar.Enabeled = true; btnBorrar.Enabled = true;
         txtIdCar.Enabeled = false; }
        catch
        {
          throw;
        }
      }
```
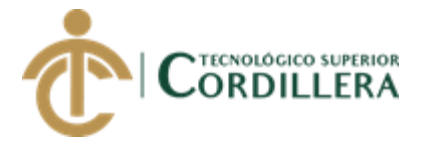

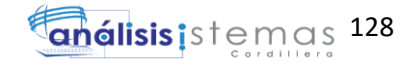

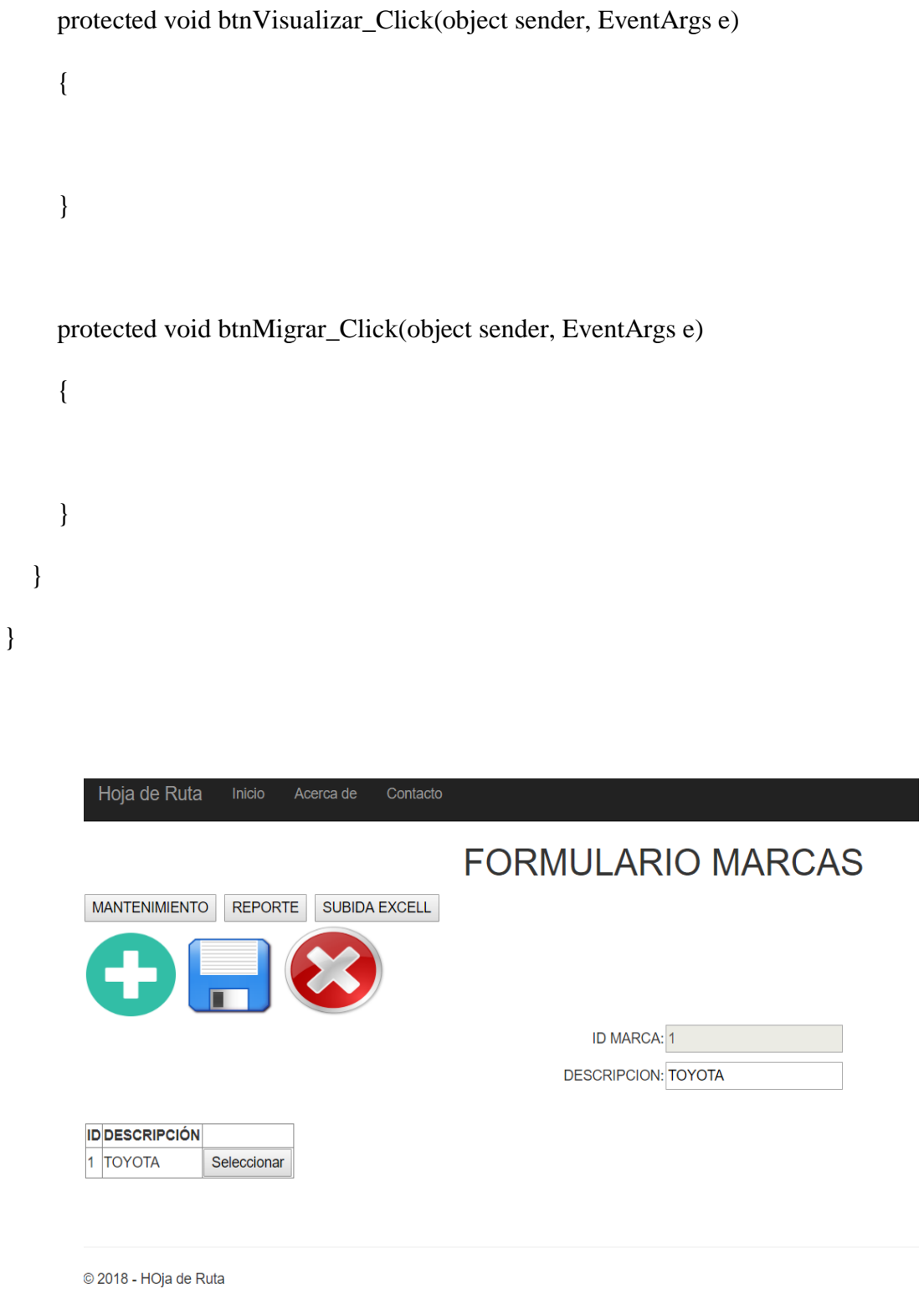
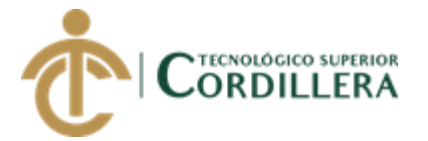

*Figura 39.* Sistema de registro de los vehículos de la empresa según su marca.

Estructura de código de ingreso de vehiculos*.*

using System;

using System.Collections.Generic;

using System.Linq;

using System.Web;

using System.Web.UI;

using System.Web.UI.WebControls;

using System.Data;

using NEGOCIO;

namespace HojaRuta.Formularios.Administrador

## {

public partial class frm\_Marca : System.Web.UI.Page

## {

 hrManejadorMarca datm = new hrManejadorMarca(); #region VARIABLES CREADAS POR EL USUARIO

private void cargarCargos(string[] datos)

```
 {
```
try

{

DataSet dsDatos = new DataSet $()$ ;

```
 dsDatos = datm.traerCargos(datos);
```
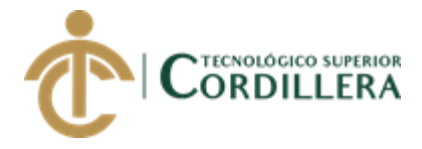

}

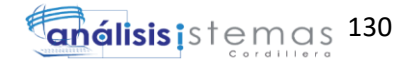

```
DataTable dtDatos = new DataTable();
  dtDatos = dsDatos.Tables[0];if (dtDatos.Rows.Count != 0 & \& dtDatos != null)
   {
     gvMarca.DataSource = dsDatos; //dsDatos.Tables[0];
     gvMarca.DataBind();
   }
   else
   {
   }
 }
 catch (Exception)
 {
 }
```
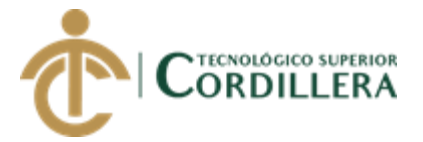

```
 public void Limpiar()
 {
   txtDesMar.Text = "";
 }
 public void HabilitarBox(bool ok)
 {
  txt\text{LesMar}. Enabled = ok;
 }
 #endregion
 protected void Page_Load(object sender, EventArgs e)
 {
 }
 protected void btnMantenimiento_Click(object sender, EventArgs e)
 {
  MultiView1.ActiveViewIndex = 0;
  btnGuardar.<br>Enabled = false; btnBorrar.Enabled = false;
   HabilitarBox(false);
   Limpiar();
```
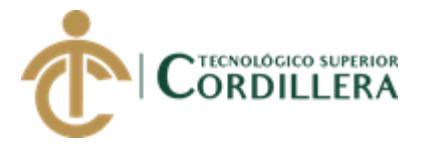

```
txtIdMar.Text = "";
```

```
txtIdMar.Enabeled = false;string[] dato = { "*", "aasda" };
```

```
 cargarCargos(dato);
```

```
 }
```
protected void btnGuardar\_Click(object sender, ImageClickEventArgs e)

```
 {
        try
        {
         string[] dato =\{ txtIdMar.Text,
                  txtDesMar.Text
                  };
          datm.spsa_InsertarCrearCargo(dato);
          Response.Write("<script>window.alert('DATOS 
GUARDADOS');</script>");
          //actualizar el gridview
         string[] datoS = \{ "*", "dontmean" };
          cargarCargos(datoS);
          btnNuevo.Enabled = true;
```
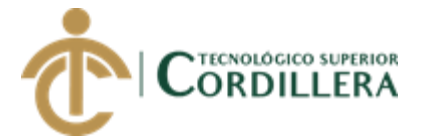

```
 btnGuardar.Enabled = false;
     btnBorrar.<br>Enabled = false;txtIdMar.Enabeled = false;txtIdMar.Text = "";
      HabilitarBox(false);
      Limpiar();
   }
   catch (Exception)
   {
      throw;
   }
 protected void btnBorrar_Click(object sender, ImageClickEventArgs e)
   try { 
   string[] dato ={
```
txtIdMar.Text

};

}

{

datm.spsd\_BorrarCargo(dato);

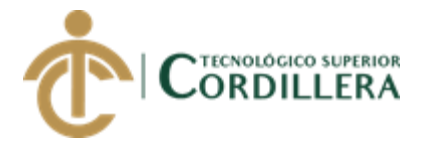

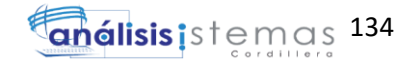

 Response.Write("<script>window.alert('DATOS ELIMINADOS');</script>");

//actualizar el gridview

string[] dato $S = \{$  "\*", "dontmean" };

cargarCargos(datoS);

 $btnNuevo.Enabeled = true;$ 

btnGuardar.Enabled = false;

 $btnBorrar.Enabeled = false;$ 

 $txtIdMar.Enabeled = false;$ 

txtIdMar.Text = "";

HabilitarBox(false);

Limpiar();

 } catch (Exception) { throw; } }

protected void btnNuevo\_Click(object sender, ImageClickEventArgs e)

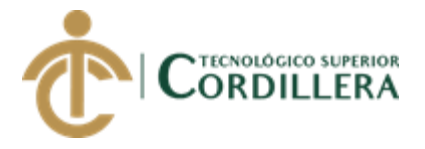

}

```
 {
   btnGuardar.Enabled = true;
   btnBorrar.Enabled = true;
  txtIdMar.Enabeled = false;txtIdMar.Text = "0";
  btnNuevo.Enabeled = false;txtDesMar.Enabeled = true; HabilitarBox(true);
   Limpiar();
 }
 protected void btnReporte_Click(object sender, EventArgs e)
 {
  MultiView1.ActiveViewIndex = 1;
 }
 protected void btnSubida_Click(object sender, EventArgs e)
 {
  MultiView1.ActiveViewIndex = 2;
```
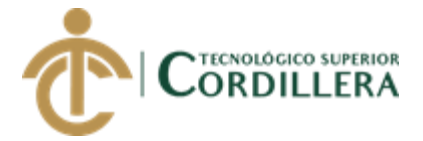

 protected void gvMarca\_SelectedIndexChanged1(object sender, EventArgs e) { try { int f = gvMarca.SelectedIndex; txtIdMar.Text  $=$ HttpUtility.HtmlDecode(gvMarca.Rows[f].Cells[0].Text.ToString());  $txtDesMar.Text =$ HttpUtility.HtmlDecode(gvMarca.Rows[f].Cells[1].Text.ToString()); btnNuevo.Enabled = true; HabilitarBox(true); btnGuardar.Enabled = true;  $btnBorrar.  
Enabled = true;$  $txtIdMar.Enabeled = false;$  } catch { throw; } }

protected void btnVisualizar\_Click(object sender, EventArgs e)

{

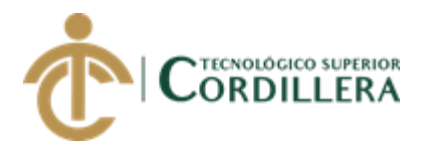

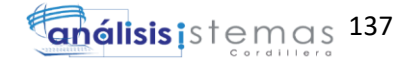

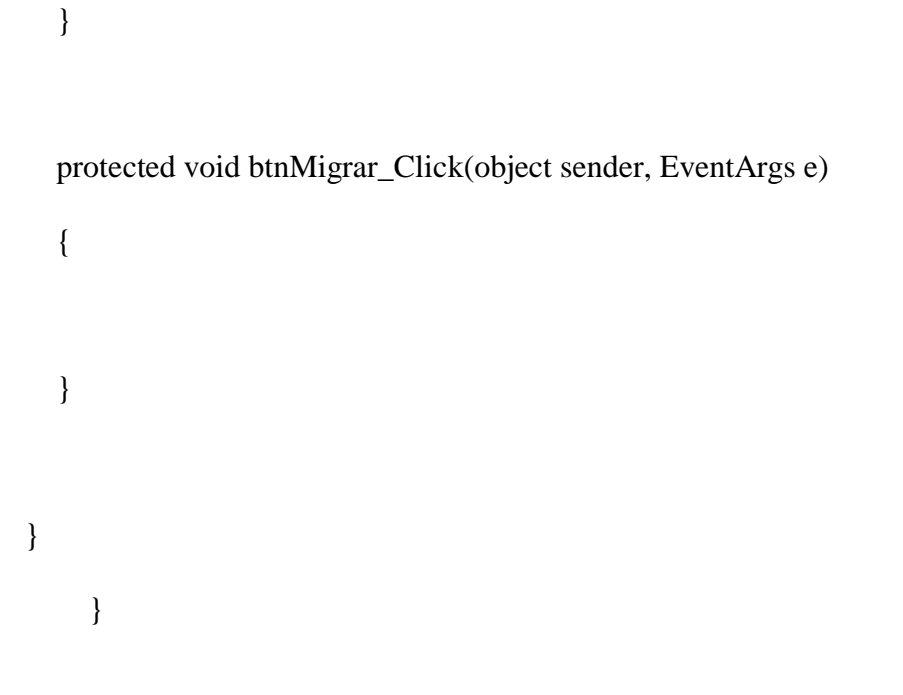

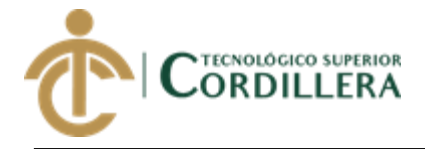

**A.03 Manual de instalación**

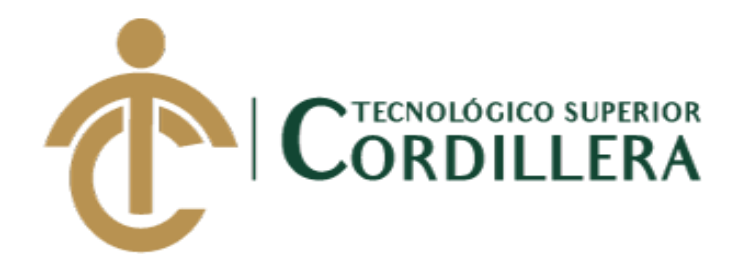

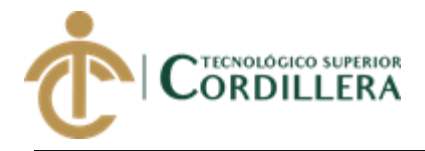

## **CARRERA DE ANÁLISIS DE SISTEMAS**

**MANUAL DE INSTALCIÓN**

**Quito, 2018**

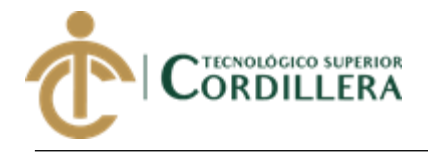

# **ÍNDICE GENERAL**

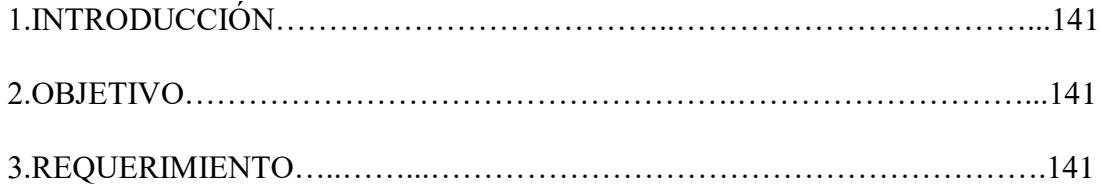

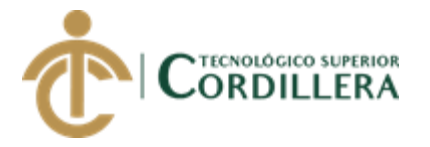

## **1.01. Introducción**

Compartir la información que se necesita para implementar el aplicativo móvil y de

este modo ponerlo en funcionamiento.

### **1.02. Objetivos**

Permita a los usuarios reconocer la funcionalidad del sistema e interactuar con el

mismo.

**…**

## **2. Requerimientos para la página web**

- Procesador Pentium 4 en adelante
- Memoria RAM DDR 512 MG en adelante
- Sistema operativo de 32 o 64 bites
- Navegadores web (google chrome)

## **3. Pasos para instalar la aplicación en la Móvil y poder utilizarlo**

Primero se debería adquirir un hosting una vez que tengamos el hosting con el cual

vamos a trabajar realizaremos los siguientes pasos

Abrimos el navegador web de su preferencia

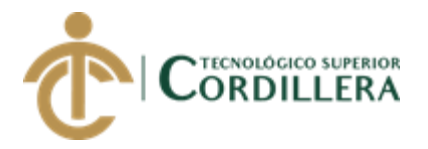

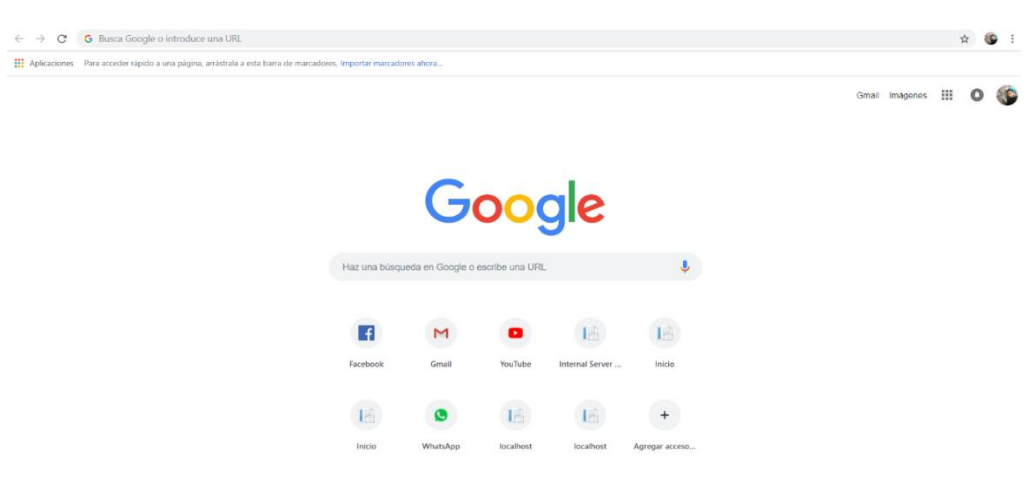

*Figura 40.* Abrir Navegador Web

• **Instalar ASP.NET 3.5**

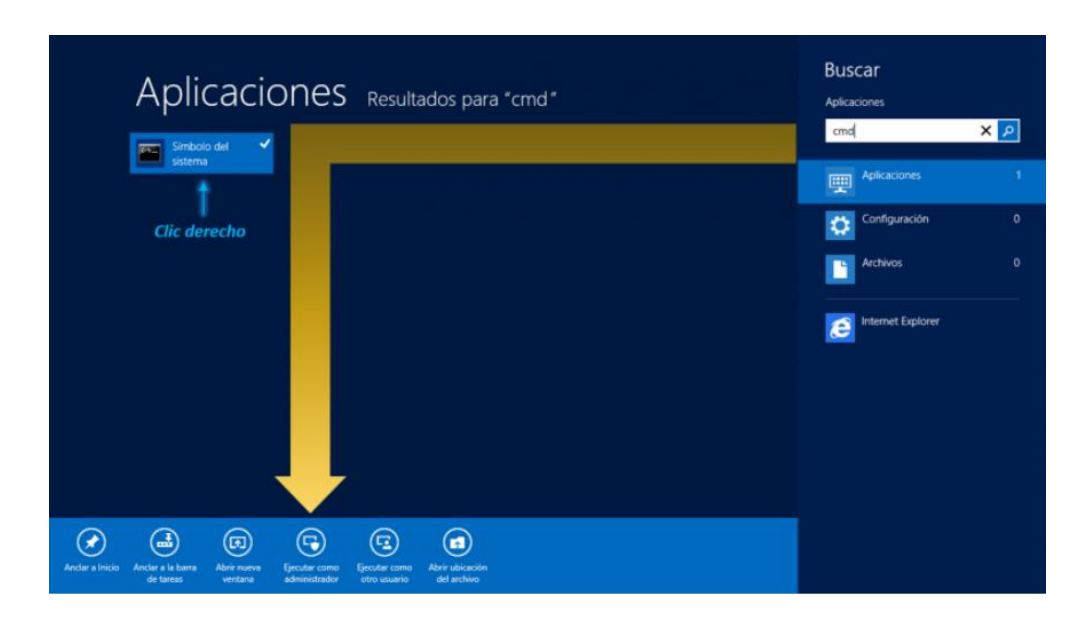

*Figura 41.* Ingreso al panel de la aplicación de líneas de comando

### • **Habilitar los módulos de IIS Y ASP.NET**

Una vez en el servidor, coloque el cursor en la esquina superior derecha de la pantalla y luego haga clic en **Inicio** (ícono de Windows). También puede presionar la

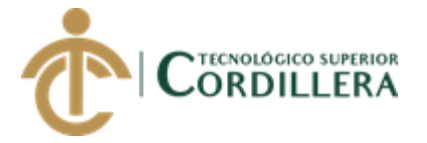

tecla de Windows en el teclado si accede vía Escritorio Remoto. Luego abra

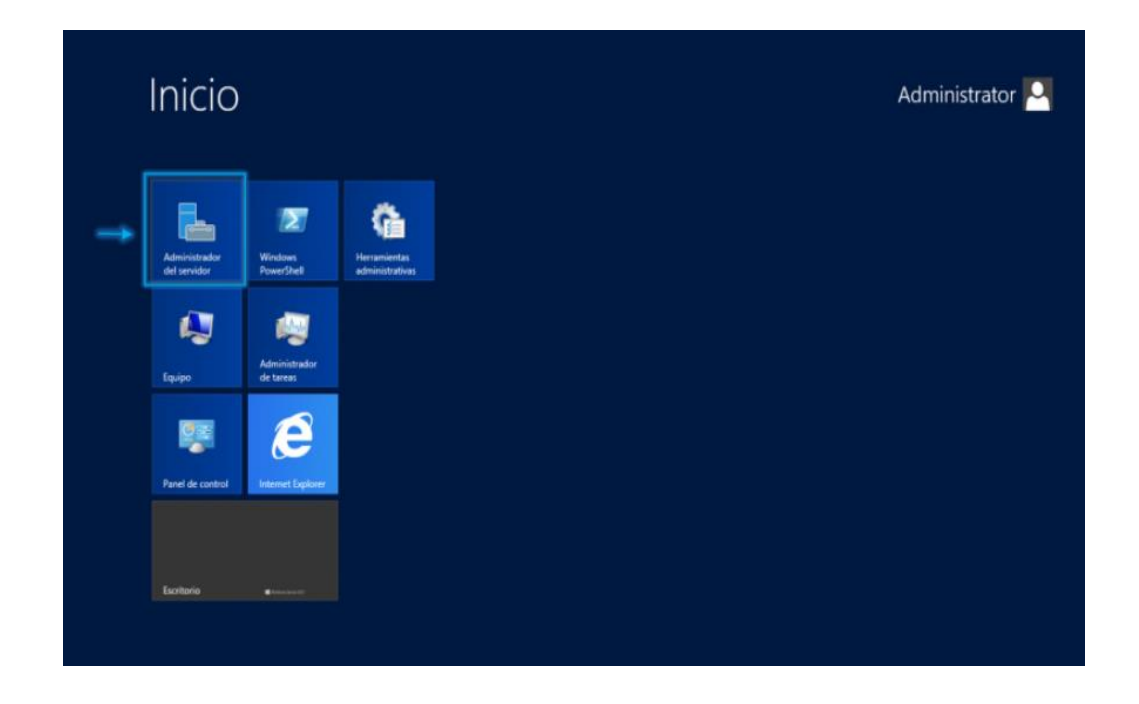

el **Administrador del servidor** (**Server Manager**)

*Figura 42.* Para habilitar los módulos de los servicios siga los pasos

• Desde la sección "Panel" (*Dashboard*) haga clic en la opción **Agregar roles y** 

### **características** (**Add roles and features**):

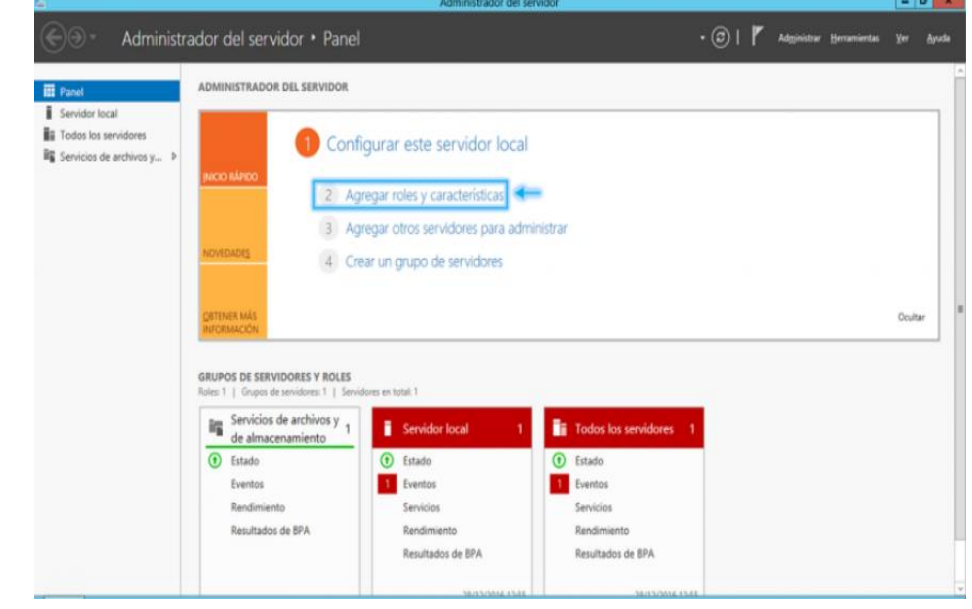

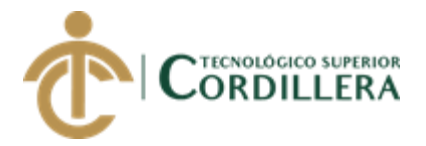

*Figura 43.* Ingreso a la sección Panel para agregar los roles y características

• Se abrirá el "Asistente para agregar roles y características". Puede obviar la

primera página de (*Antes de comenzar*) haciendo clic en **Siguiente**.

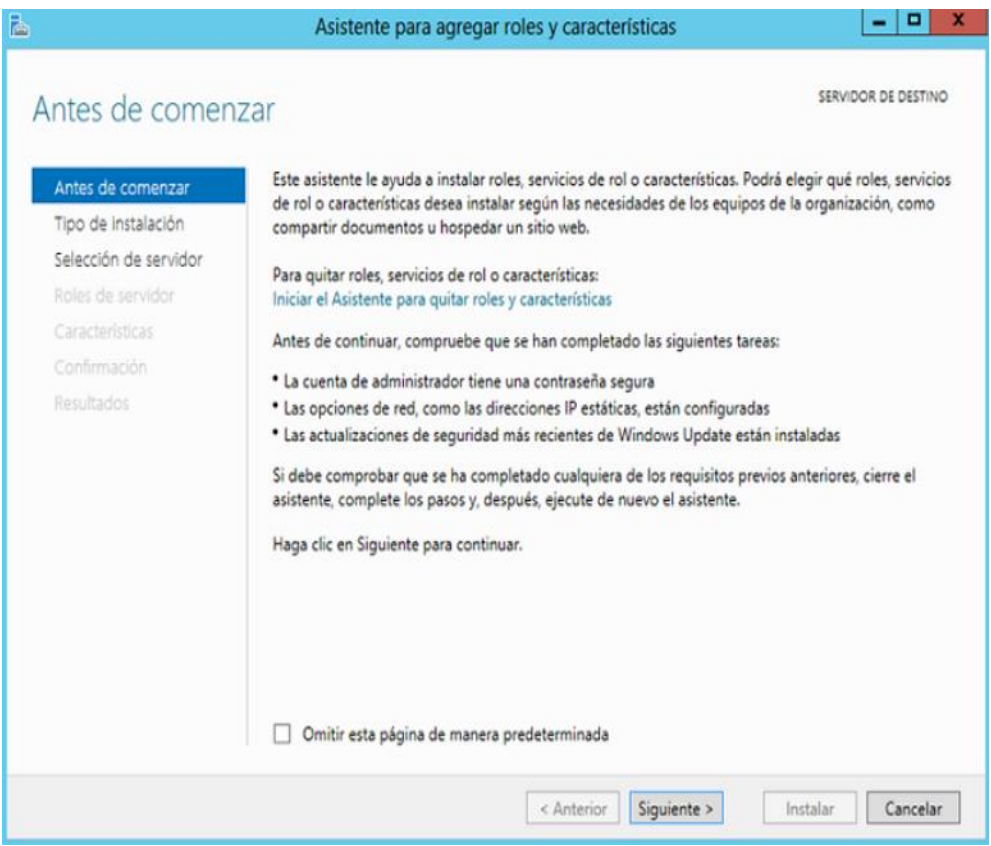

*Figura 44*. Dar siguiente para la página de roles y características.

1. En la página *Tipo de instalación* seleccione la opción Instalación basada en características o en roles (Role-based or feature-based installation) y luego presione Siguiente.

En la página de *Selección del servidor*, seleccione el servidor en el cual desea activar IIS de la lista de opciones y haga clic en **Siguiente**.

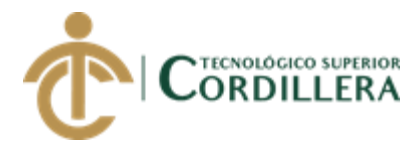

En la página *Roles del servidor* busque la opción **Web Server (IIS)** y haga clic sobre esta. Aparecerá un mensaje en el cual debe presionar **Agregar características** (**Add features**). Luego observará un *checkmark* en la opción seleccionada, cuando esto ocurra podrá hacer clic en **Siguiente**:

Aquí escribimos el nombre de la base de datos que vamos a crear una vez puesto el

nombre le damos en Crear una Base de Datos

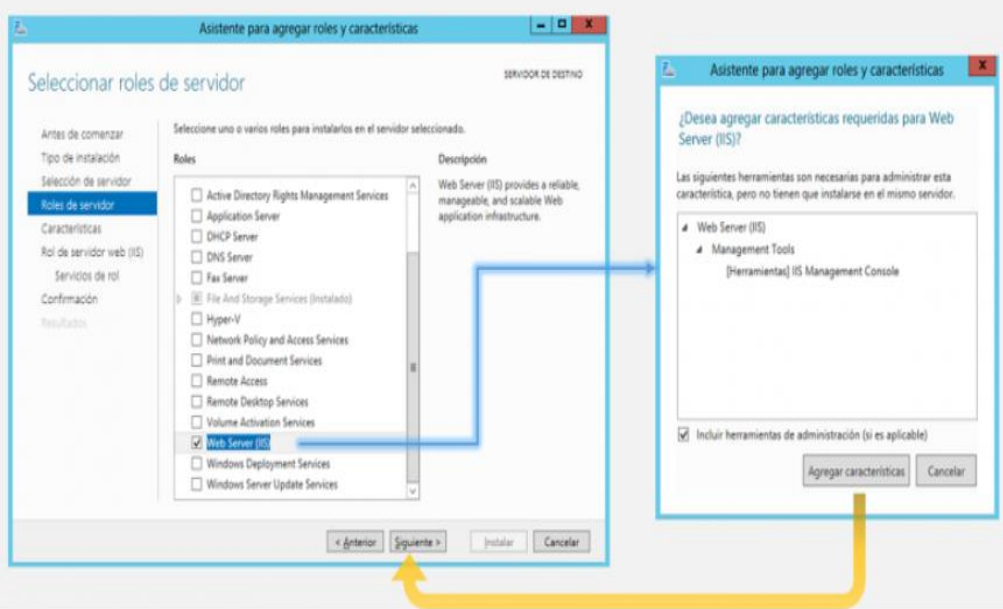

*Figura 45.* Seleccionar el tipo de instalación.

• **En la página** *Características* **puede hacer clic en Siguiente sin seleccionar ninguna opción adicional.**

En la página "Rol del servidor web (IIS)" también puede presionar **Siguiente**.

La configuración de la siguiente página ("Servicios del rol") dependerá de las

características que desee agregar a su servidor. Puede dejar los servicios

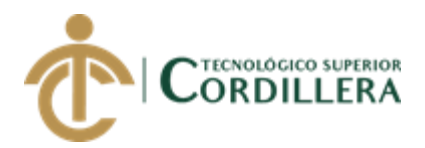

predeterminados si no está seguro, de lo contrario personalice las características según los requerimientos de su plataforma web. Expanda la categoría **Application Development** y seleccione la casilla **ASP.NET 4.5** (si siguió la primera sección de este tutorial para instalar *.NET 3.5* también debe seleccionar la casilla **ASP.NET 3.5**):

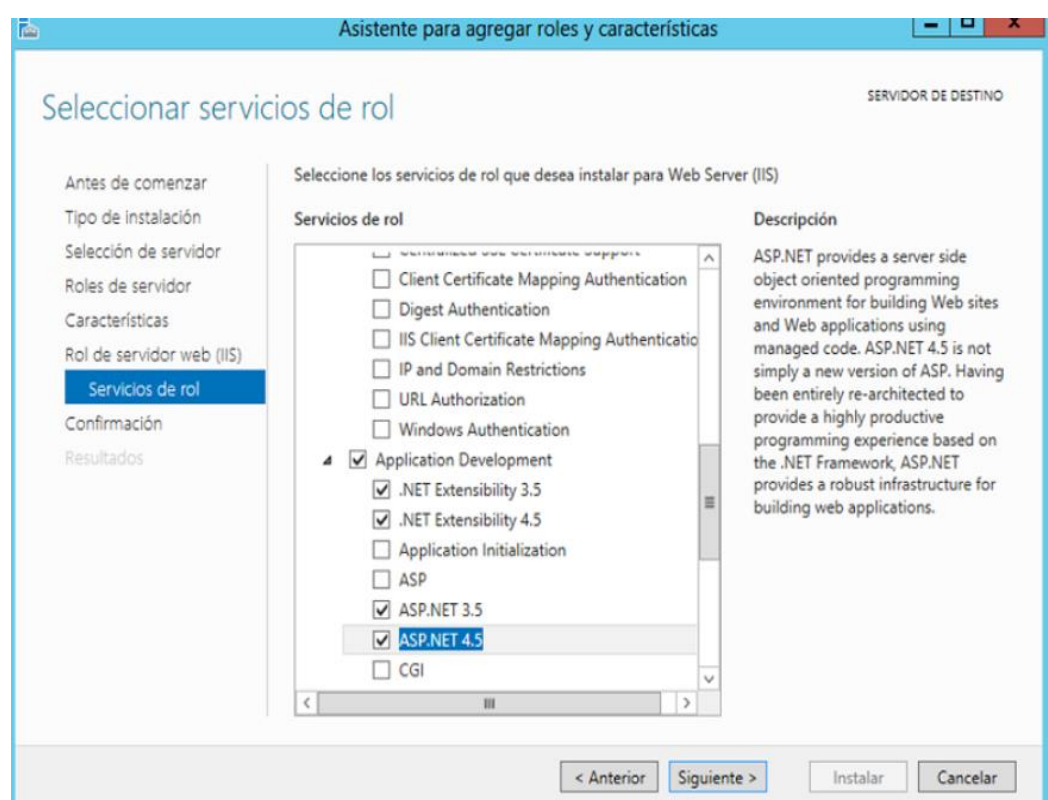

*Figura 46.* Característica que puede hacer clic sin seleccionar ninguna opción

adicional

• Vuelva a abrir el **Administrador del servidor**. En el menú de la parte superior derecha, seleccione la opción "Herramientas" (*Tools*) y haga clic en **Administrador de Internet Information Services (IIS)**

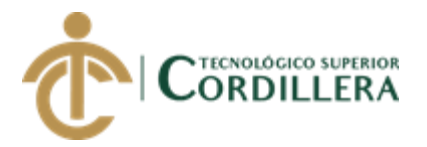

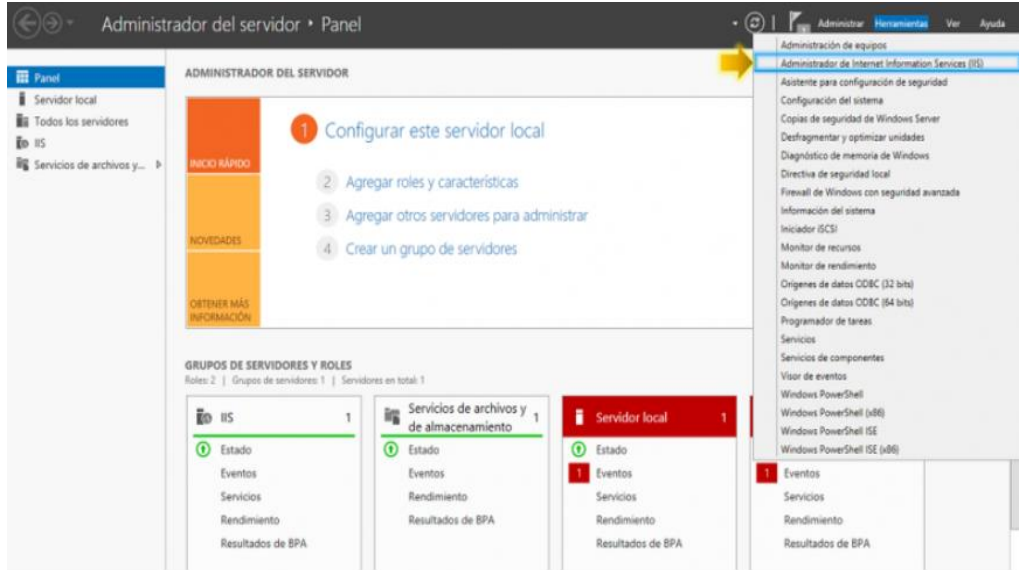

*Figura 47.* Volver abrir el administrador del servidor

• Despliegue las opciones del servidor y haga clic en la pestaña **Sitios**. Podrá observar que el sitio activo es el sitio predeterminado de IIS. Haga clic en **Agregar sitio web** en la lista de opciones de la parte derecha

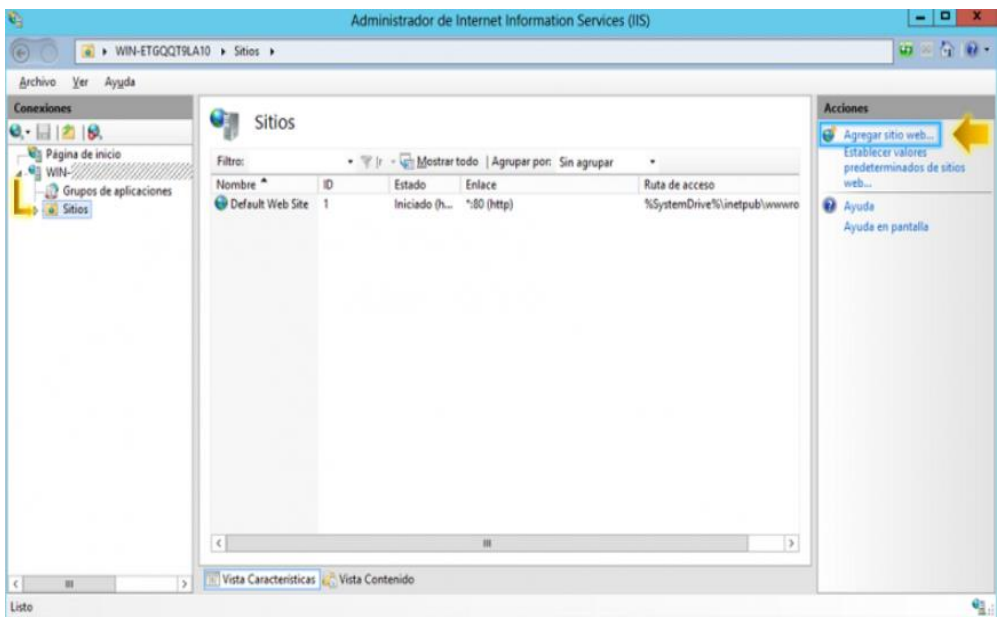

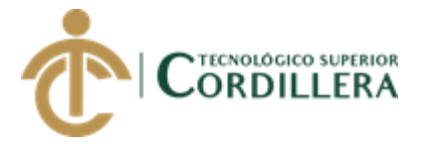

*Figura 48.* Despliega la opción de servidor

• Indique el nombre del sitio web, especifique la ruta en la cual posee los archivos de su sitio web y haga clic en **Aceptar**:

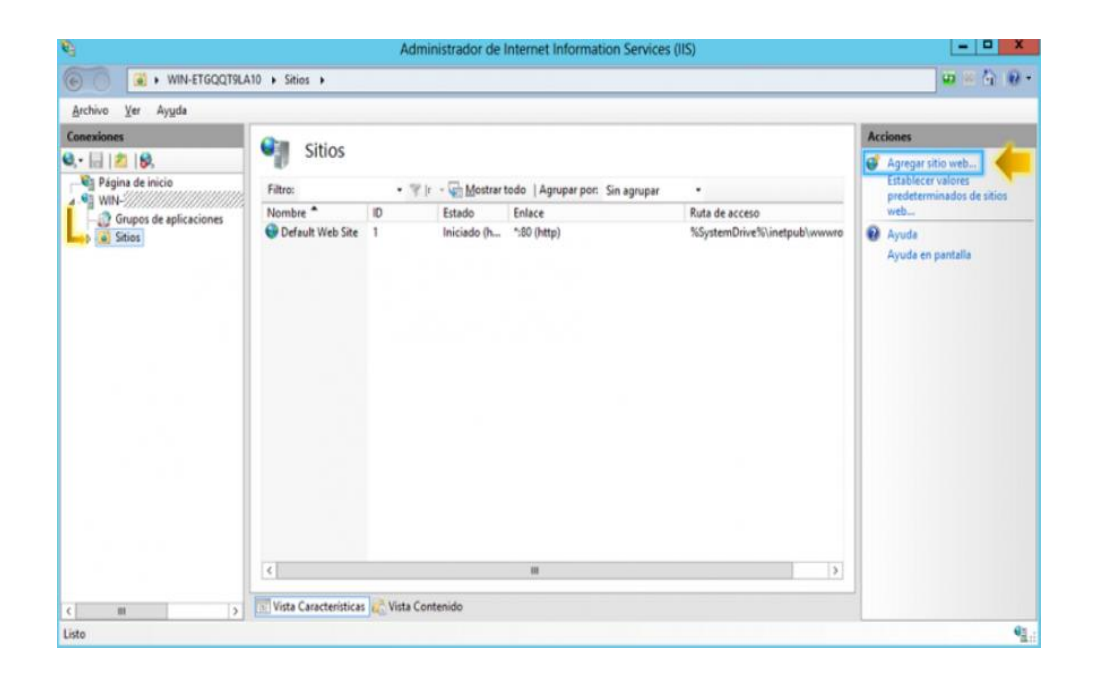

*Figura 49*. Indique el nombre del sitio web

## • **Agregar aplicación ASP.NET**

Si usted planificó el uso de ASP.NET en su sitio web con IIS y ha desarrollado una aplicación asociada, debe agregar dicha aplicación a la configuración, para hacerlo:

1. Vuelva a abrir el **Administrador del servidor** y luego haga clic

en **Herramientas** -> **Administrador de Internet Information Services (IIS)**.

2. Expanda la pestaña **Sitios** y haga clic derecho sobre el sitio web en cuestión.

Luego seleccione **Agregar aplicación**.

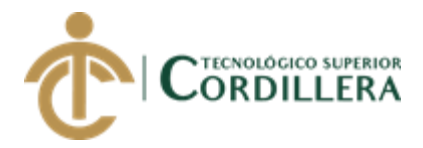

- 3. En el cuadro de texto "Alias" escriba un nombre para el URL de la aplicación, por ejemplo, ventas. Este valor permitirá acceder a la aplicación con una dirección URL.
- 4. Haga clic en **Seleccionar** si desea elegir una aplicación distinta a la mostrada.
- 5. En el cuadro **Ruta de acceso física** escriba la ruta al directorio de la aplicación o haga clic en el botón *(...)* para navegar a la misma.
- 6. Finalmente, haga clic en **Aceptar**:

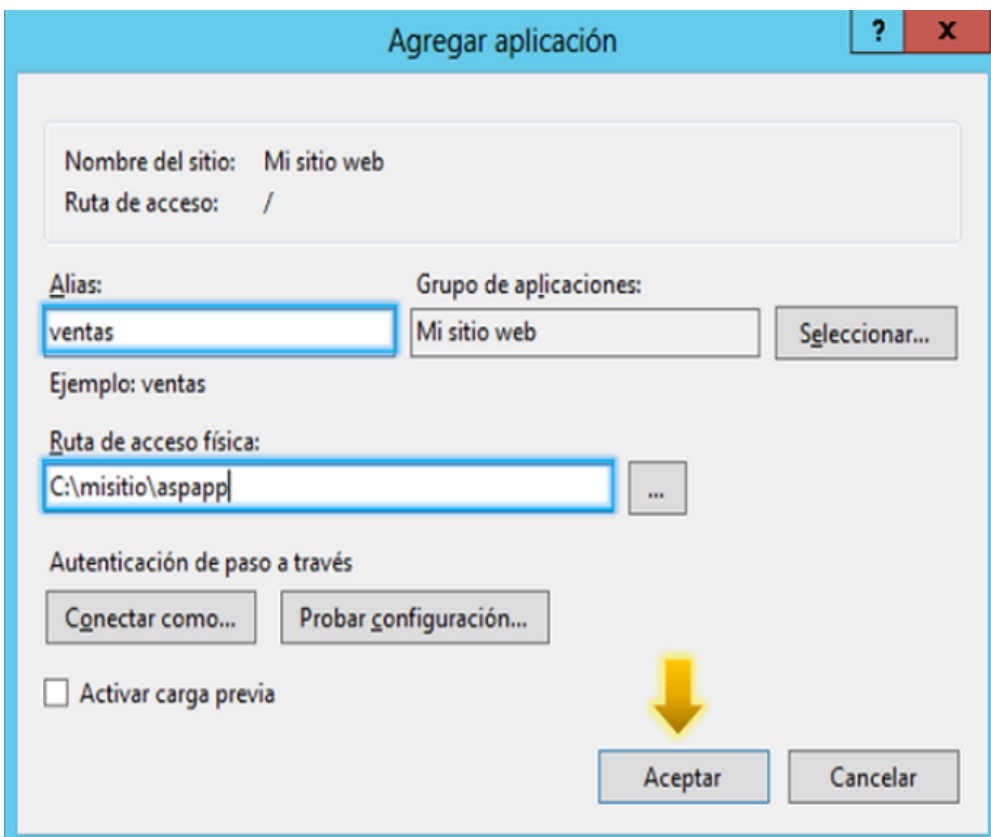

*Figura 50.* Agregar aplicación ASP.NET

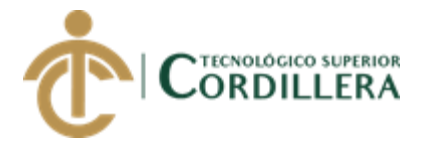

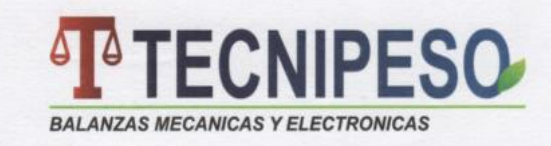

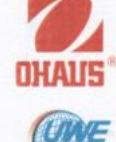

#### CERTIFICADO DE FUNCIONAMIENTO E IMPLEMENTACION

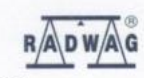

Quito 08 de enero del 2019

Señores

INSTITUTO TECNOLOGICO SUPERIOR CORDILLERA

Presente

De mi consideración:

Me permito emitir el presente certificado, correspondiente a la entrega e implementación del Software desarrollado en el Instituto Tecnológico Superior Cordillera, ya que ha cumplido con los requisitos solicitados por parte de nuestra institución (Tecnipeso Cia. Ltda) y permitido implementar una aplicación móvil para la administración de las hojas de ruta para los técnicos de la empresa Tecnipeso.

El trabajo sobre el DESARROLLO E IMPLEMENTACIÓN DE UNA APLICACIÓN MÓVIL PARA LA ADMINISTRACIÓN DE LAS HOJAS DE RUTA PARA LOS TÉCNICOS DE LA EMPRESA TECNIPESO CIA. LTDA. EN LA CIUDAD DE QUITO Se encuentra terminado e implementado satisfactoriamente en la institución desde el 17 de diciembre del 2018.

Es todo cuanto puedo decir en honor a la verdad.

Atentamente,

consiless  $5z$ ada

Ing. Juan José Hidalgo

**GERENTE GENERAL** 

QUITO: Cap. Edmundo Chiriboga N46-83 y Zamora P.O.Box: 17-02-5226 Telfs.: 2464439, 2260512 · Telefax: 2434382

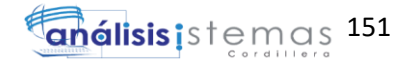

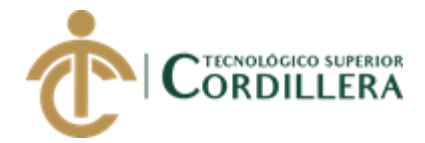

# URKUND

#### **Urkund Analysis Result**

Analysed Document: Submitted: Submitted By: Significance:

tesis-corregida1.3.docx (D45307202) 12/8/2018 5:03:00 PM patric6636@gmail.com 7 %

Sources included in the report:

CUMBAL PAUCAR JAIRO PAUL.pdf (D30465528) Urkund\_Castellano\_Cóndor\_Alexander\_Leonel\_Sistemas.pdf (D26674170) Gabriel\_David\_Rivilla\_Mogro\_Sistemas.pdf (D19651280) Franklin\_Chango.pdf (D23390241)

Instances where selected sources appear:

25

Papel

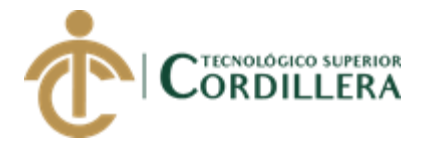

TECNOLOGICO SUPERIOR

#### **INSTITUTO TECNOLÓGICO SUPERIOR CORDILLERA**

#### **ANÁLISIS DE SISTEMAS**

#### **ORDEN DE EMPASTADO**

Una vez verificado el cumplimiento de los requisitos establecidos para el proceso de Titulación, se AUTORIZA realizar el empastado del trabajo de titulación, del alumno(a) MANUEL PATRICIO SAQUINAULA VACA, portador de la cédula de identidad Nº 1722530373, previa validación por parte de los departamentos facultados.

Quito, 11 de diciembre del 2018

DIC Zuiu Narila  $\circ$ Sra. Mariela Balseca

CAJA **INSTITUTO TECNOLÓGICO SUPERIOR** CORDHIERA" CONSEJODE CARRERA

 $Ing.$  Joh **HIV Coronel** DELEGADO DE LA UNIDAD DE TITULACIÓN

**IGTECA** ORDILLERA

Ing. William Parra **BIBLIOTECA** 

Ing. Samira Villalba PRÁCTICAS PREPROFESIONALES **INGLOSICO SUP** DILLE **AER** HOW DEA H  $DTF$ Ing, Hugo Heredia

 $\mathbb{R}$ 

11 DIC 2013

9.06 COORDINACIÓN PRACTICAS

**CORDILLERA** 

Bit 20 erra Tgla. Carolina Guerra

## SECRETARIA ACADÉMICA

Nuestro reto formar seres humanos con iguales derechos, deberes y obligaciones